2-666-956-**E1**(2)

# SONY

# *CD/DVD prehrávač*

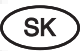

Návod na použitie

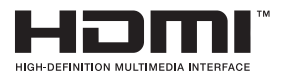

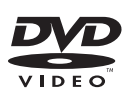

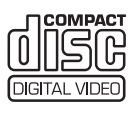

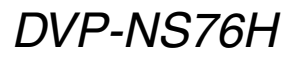

© 2006 Sony Corporation

# **VÝSTRAHA**

**Aby ste predišli riziku vzniku požiaru a riziku úrazu elektrickým prúdom, nevystavujte zariadenie dažďu ani vlhkosti. Aby nedošlo k úrazu elektrickým prúdom, nerozoberajte zariadenie. Prípadné opravy prenechajte na autorizovaný servis. Výmenu sieťovej šnúry je možné vykonať len v autorizovanom servise.**

CLASS 1 LASER PRODUCT **LASER KLASSE 1** LUOKAN 1 LASERLAITI KLASS 1 LASERAPPARAT

Toto zariadenie je klasifikované ako výrobok CLASS 1 LASER. Označenie o klasifikácii CLASS 1 LASER PRODUCT MARKING je umiestnené na zadnej strane zariadenia.

#### **UPOZORNENIE**

Použitie optických nástrojov pri tomto zariadení zvyšuje riziko poškodenia zraku. Laserový lúč použitý v tomto CD/DVD prehrávači môže poškodiť zrak, preto sa nepokúšajte rozoberať zariadenie.

Prípadné opravy prenechajte na autorizovaný servis.

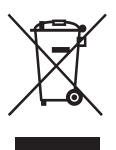

Likvidácia starých elektrických a elektronických zariadení (Platí v Európskej únii a ostatných európskych krajinách so zavedeným separovaným zberom) Tento symbol na výrobku alebo obale znamená, že s výrobkom nemôže byť nakladané ako s domovým odpadom. Miesto toho je potrebné ho doručiť do vyhradeného zberného miesta na recykláciu elektrozariadení. Tým, že zaistíte správne zneškodnenie, pomôžete zabrániť potencionálnemu negatívnemu vplyvu na životné prostredie

a ľudské zdravie, ktoré by v opačnom prípade hrozilo pri nesprávnom nakladaní s týmto výrobkom. Recyklácia materiálov pomáha uchovávať prírodné zdroje. Pre získanie ďalších podrobných informácií o recyklácii tohoto výrobku kontaktujte prosím váš miestny alebo obecný úrad, miestnu službu pre zber domového odpadu alebo predajňu, kde ste výrobok zakúpili.

#### **Bezpečnostné upozornenia**

#### **Bezpečnosť**

- Toto zariadenie je možné prevádzkovať pri napätí 220 – 240 V AC, 50/60 Hz. Skontrolujte, či sa prevádzkové napätie zariadenia zhoduje s napätím v miestnej elektrickej sieti.
- Aby ste predišli riziku vzniku požiaru alebo úrazu elektrickým prúdom, na zariadenie neklaďte nádoby naplnené kvapalinou, napríklad vázy.

#### **Umiestnenie**

- Zariadenie neumiestňujte na naklonený povrch. Zariadenie je určené len pre prevádzku vo vodorovnej polohe.
- Zariadenie ani disky neumiestňujte do blízkosti zariadení so silnými magnetmi, ako sú mikrovlnné rúry alebo veľké reproduktory.
- Na zariadenie neklaďte ťažké predmety.

# Poznámky k diskom

• Disk chytajte iba na okrajoch, aby ste predišli znečisteniu povrchu disku. Nedotýkajte sa povrchu disku.

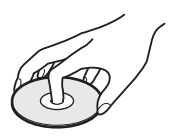

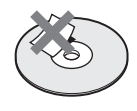

- Disk nevystavujte priamemu slnečnému žiareniu ani pôsobeniu tepelných zdrojov, ako je kúrenie, ani nenechávajte disk v aute zaparkovanom na slnku, pretože sa môže teplota v interiéri značne zvýšiť.
- Po skončení prehrávania odložte disk späť do obalu.
- Disk čistite pomocou čistiacej handričky. Disk čistite smerom od stredu k okrajom.

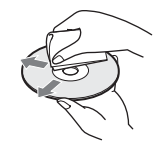

- Na čistenie nepoužívajte rozpúšťadlá ako benzín, riedidlo, bežne dostupné čistiace prostriedky, ani antistatické spreje určené pre čistenie vinylových LP platní.
- Ak ste potláčali štítok disku, pred prehrávaním potlač vysušte.

# Bezpečnostné upozornenia

## **Bezpečnosť**

V prípade vniknutia akéhokoľvek predmetu alebo tekutiny do zariadenia odpojte zariadenie od elektrickej siete a pred ďalším používaním ho nechajte prekontrolovať v autorizovanom servise.

## **Zdroje napájania**

- Prehrávač je pod stálym napätím, kým je sieťová šnúra v elektrickej zásuvke, aj keď je samotný prehrávač vypnutý.
- Ak nebudete prehrávač používať dlhší čas, odpojte sieťovú šnúru od elektrickej siete. Pri odpájaní sieťovej šnúry ťahajte za koncovku. Nikdy neťahajte za šnúru samotnú.

#### **Umiestnenie**

- Prehrávač umiestnite na miesto s dostatočnou cirkuláciou vzduchu, aby ste predišli jeho prehrievaniu.
- Zariadenie neumiestňujte na mäkký povrch ako je koberec.
- Zariadenie neumiestňujte do blízkosti tepelných zdrojov alebo na miesta vystavené priamemu slnečnému žiareniu, prašné miesta alebo miesta vystavené mechanickým otrasom.

#### **Prevádzka**

- Ak zariadenie prenesiete priamo zo studeného prostredia do teplého, alebo ak je zariadenie umiestnené vo veľmi vlhkej miestnosti, na optickom mechanizme zariadenia môže kondenzovať vlhkosť. Ak k tomu dôjde, zariadenie nemusí pracovať správne. V takomto prípade vyberte disk a ponechajte zariadenie zapnuté bez obsluhy približne pol hodiny, kým sa vlhkosť neodparí.
- Pri prenášaní prehrávača vyberte z prehrávača disk. Ak tak nespravíte, disk sa môže poškodiť.

#### **Nastavenie hlasitosti**

Nezvyšujte hlasitosť počas reprodukcie časti s veľmi nízkou úrovňou zvuku alebo so žiadnym zvukovým signálom. V opačnom prípade môže dôjsť počas prehrávania pasáže s vysokou úrovňou zvuku k poškodeniu reproduktorov.

#### **Čistenie**

Povrch zariadenia, panel a ovládacie prvky čistite jemnou handričkou mierne navlhčenou v slabom roztoku čistiaceho prostriedku. Nepoužívajte žiadne drsné handričky, práškové prostriedky alebo rozpúšťadlá ako lieh alebo benzín.

**Čistiace disky, čističe diskov/šošoviek Nepoužívajte bežne dostupné čistiace disky alebo čističe diskov/šošoviek (roztoky ani spreje). Môžu zapríčiniť poruchu zariadenia.**

## **DÔLEŽITÉ UPOZORNENIE**

Upozornenie: Tento prehrávač je schopný zobrazovať statické video zábery na vašej TV obrazovke aj dlhší čas. Ak na TV obrazovke ponecháte dlhší čas pozastavený obraz alebo zobrazenú ponuku Menu, vystavujete váš TVP riziku trvalého poškodenia obrazovky. Plazmové a projekčné TVP sú na takéto zaobchádzanie obzvlášť citlivé.

Ak máte akékoľvek otázky alebo problémy pri používaní vášho prehrávača, obráťte sa na najbližšieho predajcu Sony.

# Obsah

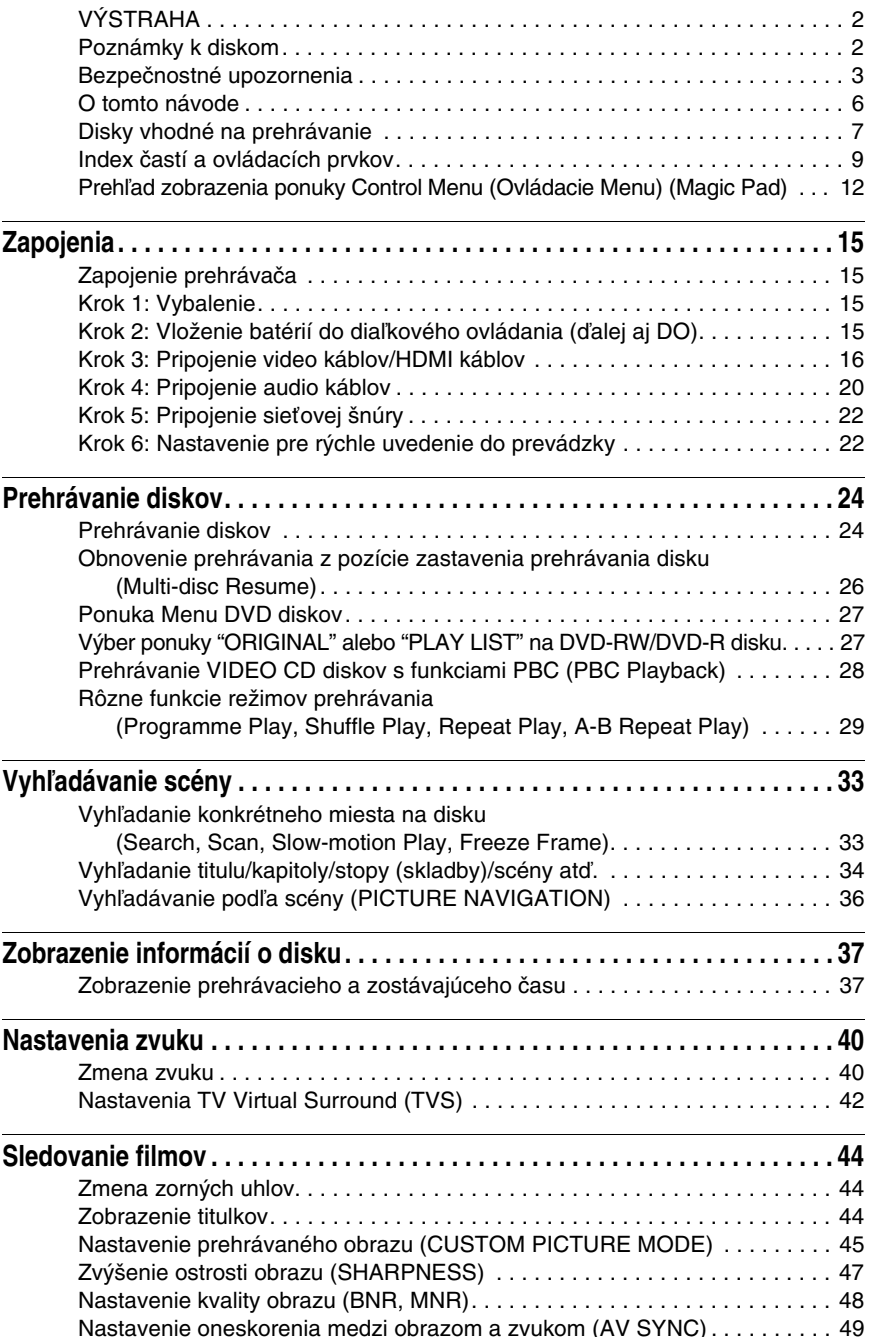

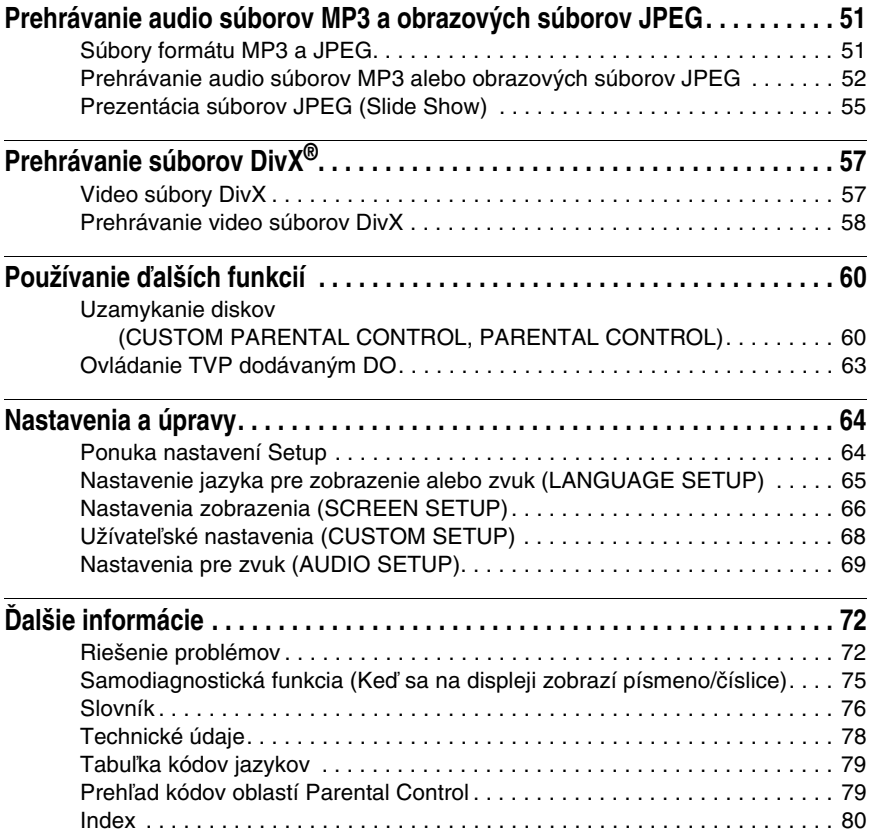

# O tomto návode

•Informácie v tomto návode popisujú ovládacie prvky na diaľkovom ovládaní (ďalej aj DO). Na ovládanie prehrávača môžete použiť aj tlačidlá na prehrávači, ak majú podobné alebo rovnaké označenie ako tlačidlá na DO.

•Označenie "DVD" sa môže vzťahovať všeobecne na DVD VIDEO, DVD+RW/DVD+R (+VR režim) a DVD-RW/DVD-R disky (režim Video).

•V tomto návode sú použité ikony zobrazené nižšie (spolu s popisom ich významu):

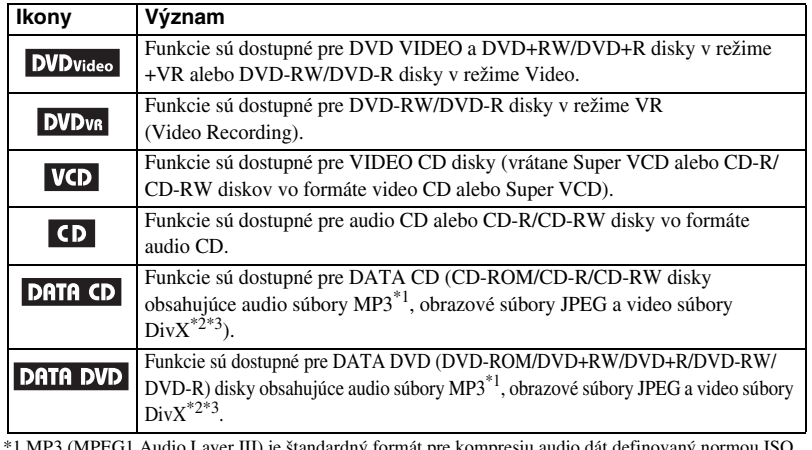

\*1 MP3 (MPEG1 Audio Layer III) je štandardný formát pre kompresiu audio dát definovaný normou ISO (International Standard Organization)/IEC (International Electrotechnical Commission) MPEG.

\*2 DivX® je technológia pre kompresiu video súborov vyvinutá spoločnosťou DivX, Inc.

\*3 DivX, DivX Certified a príslušné logá sú obchodné značky spoločnosti DivX, Inc. a používajú sa na základe licencie.

# Disky vhodné na prehrávanie

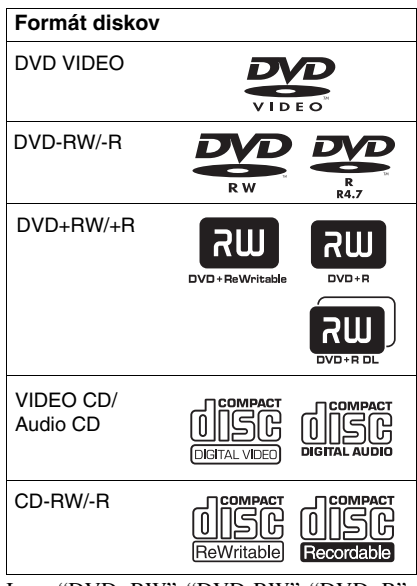

Logo "DVD+RW", "DVD-RW", "DVD+R", "DVD-R", "DVD-Video" a "CD" sú obchodné značky.

# Poznámka k CD/DVD diskom

Prehrávač dokáže prehrávať CD-ROM/CD-R/ CD-RW disky so záznamom v nasledovných formátoch:

- Formát audio CD.
- Formát Video CD.
- Audio MP3, obrazové JPEG a video DivX súbory vo formáte vyhovujúcom štandardu ISO 9660\* Level 1/Level 2 alebo rozšírenému formátu - Joliet.
- Obrazové CD disky vo formáte KODAK Picture.
- \* Logický formát súborov a priečinkov na CD-ROM diskoch definovaný štandardom ISO (International Organization for Standardization).

Prehrávač dokáže prehrávať DVD-ROM/ DVD+RW/DVD-RW/DVD+R/DVD-R disky so záznamom v nasledovných formátoch:

– Audio MP3, obrazové JPEG a video DivX súbory vo formáte vyhovujúcom štandardu UDF (Universal Disk Format).

# Príklady nevhodných diskov

Prehrávač nedokáže prehrávať nasledovné disky:

- CD-ROM/CD-R/CD-RW disky so záznamom v iných než uvedených formátoch.
- CD-ROM disky so záznamom vo formáte PHOTO CD.
- Dátové úseky CD-Extra diskov.
- DVD audio disky.
- HD vrstvu SACD diskov.
- Dátové DVD, ktoré neobsahujú audio MP3 súbory, obrazové súbory JPEG alebo video súbory DivX.

Prehrávač tiež nedokáže prehrávať nasledovné disky:

- DVD VIDEO disky s odlišným regionálnym kódom.
- Disky neštandardných tvarov (napr. v tvare obdĺžnika alebo srdca).
- Disky s nalepeným papierom alebo nálepkou na povrchu.
- Disky so znečisteným povrchom od zvyšku lepidla po povrchovej nálepke, lepiacej páske a pod.

# Regionálny kód

Váš prehrávač má regionálny kód vyznačený na zadnej strane a môžete v ňom prehrávať iba DVD VIDEO disky, ktoré majú ten istý regionálny kód. Tento systém sa využíva na ochranu autorských práv.

Prehrávač dokáže prehrávať aj DVD VIDEO disky označené symbolom ...

Pri pokuse prehrávať iný DVD VIDEO disk sa na TV obrazovke zobrazí hlásenie "Playing prohibited by area limits" ("Prehrávanie nie je povolené miestnym obmedzením"). Niektoré DVD VIDEO disky nemusia mať vyznačený regionálny kód aj napriek tomu, že je ich prehrávanie obmedzené pre určitý región.

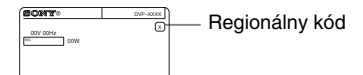

#### **Poznámky**

**• Poznámky k DVD+RW/DVD+R/DVD-RW/ DVD-R alebo CD-R/CD-RW diskom**

V tomto prehrávači nemusí byť možné prehrávať niektoré DVD+RW/DVD+R/DVD-RW/DVD-R alebo CD-R/CD-RW disky v závislosti od kvality záznamu a stavu samotného disku alebo vlastností zariadenia, na ktorom bol záznam vykonávaný, prípadne záznamového softvéru.

Disk sa tiež neprehrá, ak nebol správne uzatvorený. Podrobnosti pozri v návode na použitie záznamového zariadenia. Pri niektorých DVD+RW/DVD+R diskoch nemusia fungovať niektoré funkcie prehrávania, aj keď sú tieto disky správne uzatvorené. V takomto prípade disk prehrávajte v štandardnom režime prehrávania. Nemusí byť tiež možné prehrať niektoré DATA CD/DATA DVD disky vytvorené vo formáte Packet Write.

**• Audio disk kódovaný technológiou pre ochranu autorských práv**

Zariadenie je určené na prehrávanie diskov kompatibilných so štandardom Compact Disc (CD).

V poslednom čase sú niektorými hudobnými vydavateľstvami distribuované disky kódované technológiou pre ochranu autorských práv. Medzi takýmito diskmi môžu byť aj disky nekompatibilné so štandardom CD a nemusia sa dať prehrávať v tomto zariadení.

**• Poznámka k diskom DualDisc**

DualDisc (duálny disk) je obojstranný disk, ktorý má DVD záznam nahraný na jednej strane a digitálny zvuk na druhej strane. Keďže strana s audio záznamom nie je v súlade so štandardom Compact Disc (CD), prehrávanie na tomto produkte nie je zaručené.

## Poznámka o funkciách prehrávania DVD a VIDEO CD diskov

Niektoré funkcie prehrávania DVD a VIDEO CD diskov môžu byť úmyselne zablokované výrobcom programu. Vzhľadom na to, že tento prehrávač prehráva DVD a VIDEO CD disky podľa samotného obsahu disku vytvoreného výrobcom, niektoré funkcie prehrávania nemusia byť k dispozícii. Ďalšie informácie sa dozviete z pokynov uvedených pri DVD alebo VIDEO CD disku.

# Autorské práva

Toto zariadenie je vybavené technológiou na ochranu autorských práv vlastníka programu podľa príslušných patentov USA a iných práv o duševnom vlastníctve. Použitie tejto technológie je možné len so súhlasom spoločnosti Macrovision a je určené len pre domáce alebo iné obmedzené využívanie, pokiaľ spoločnosť Macrovision neuvedie inak. Spätné upravovanie a disasemblovanie je zakázané.

# Index častí a ovládacích prvkov

Podrobnosti pozri na stránkach, ktorých čísla sú uvedené v zátvorkách.

# Predný panel

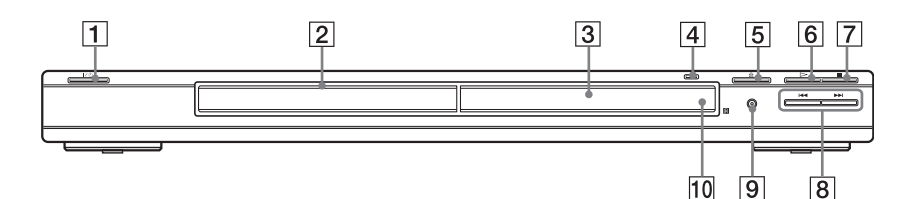

- **1** Tlačidlo  $\mathbf{I}$  (zapnutie/pohotovostný režim) (24)
- $\boxed{2}$  Nosič disku (24)
- $\overline{3}$  Displej (10)
- $|4|$  Indikátor HDMI\* (High-Definition Multimedia Interface - Multimediálne rozhranie s vysokým rozlíšením) (17, 66, 69, 77) Svieti, ak je konektor HDMI OUT správne prepojený s HDCP (Highbandwidth Digital Content Protection) kompatibilným zariadením s vstupným HDMI alebo DVI (Digital Visual Interface) konektorom.
- **5** Tlačidlo  $\triangleq$  (otvorenie/zatvorenie) (24)
- **6** Tlačidlo  $\triangleright$  (prehrávanie) (24)
- $\boxed{7}$  Tlačidlo  $\blacksquare$  (zastavenie) (25)
- $\boxed{8}$  Tlačidlá  $\boxed{\blacktriangleleft}$  / $\blacktriangleright$  (predchádzajúce/ nasledujúce) (33)
- I Tlačidlo/Indikátor PROGRESSIVE (18) Svieti, keď sú na výstupe z prehrávača progresívne signály.
- $\overline{10}$  Senzor signálov DO (15)
- \* Prehrávač pracuje s verziou 1.1 špecifikácií multimediálneho rozhrania s vysokým rozlíšením (HDMI).

DVD prehrávač je vybavený technológiou High-Definition Multimedia Interface (HDMI™).

HDMI, logo HDMI a High-Definition Multimedia Interface sú obchodné značky alebo ochranné známky spoločnosti HDMI Licensing LLC.

# Zadný panel

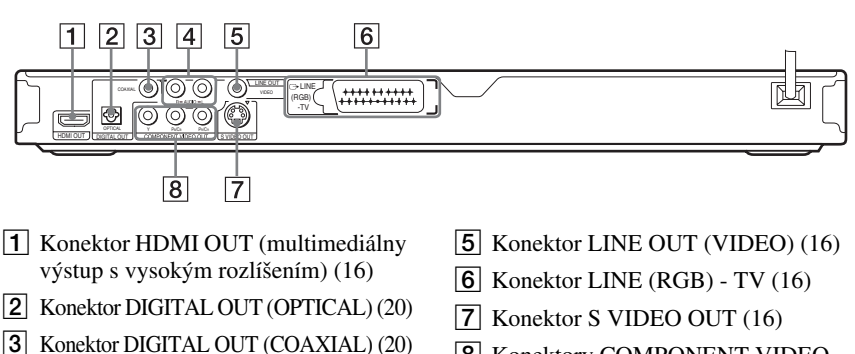

- $\overline{4}$  Konektory LINE OUT L/R (AUDIO) (20)
- **8** Konektory COMPONENT VIDEO  $OUT(16) (Y, P_B/C_B, P_R/C_R)$

# **Displej**

#### **Pri prehrávaní DVD VIDEO/DVD disku v režime VR**

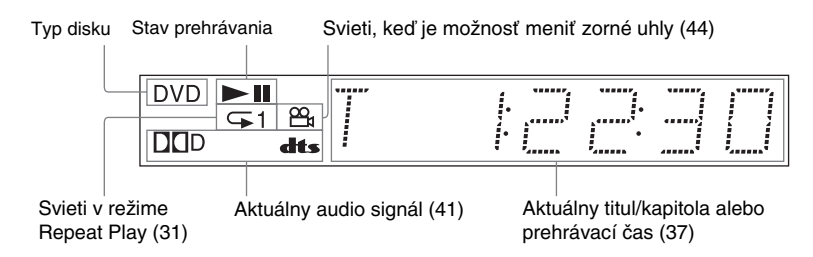

## **Pri prehrávaní VIDEO CD disku s funkciami Playback Control (PBC) (28)**

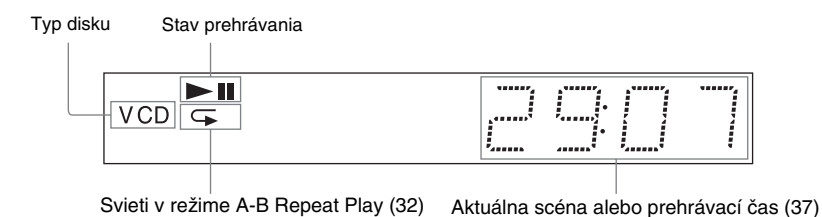

# **Pri prehrávaní CD, DATA DVD (MP3 audio/DivX video), DATA CD (MP3 audio/DivX video) alebo VIDEO CD disku (bez funkcií PBC)**

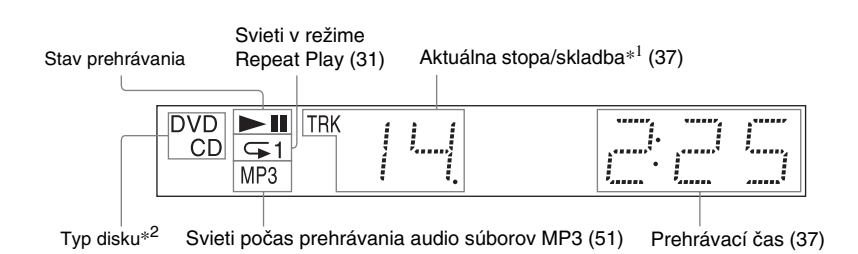

\*1 Pri prehrávaní video súborov DivX sa nezobrazí aktuálna stopa.

\*2 Pri prehrávaní DATA DVD diskov sa zobrazí indikátor DVD. Pri prehrávaní VIDEO CD diskov (s PBC) sa zobrazí indikátor VCD.

# Diaľkové ovládanie (DO)

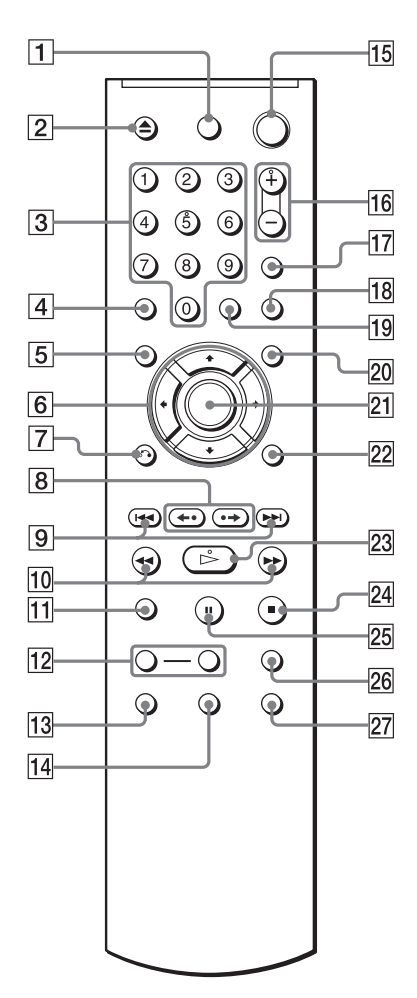

- $\boxed{1}$  Tlačidlo TV  $\cancel{I}$  (zapnutie) pohotovostný režim) (63)
- **2** Tlačidlo  $\triangle$  (otvorenie/zatvorenie) (25)
- **3** Číselné tlačidlá (27) Tlačidlo číslo 5 má orientačný hmatový bod.\*
- **4** Tlačidlo CLEAR (29)
- **5** Tlačidlo TOP MENU (27)
- 6 Tlačidlá  $\leftrightarrow/\uparrow/\downarrow/\rightarrow$  (27)
- Tlačidlo **O RETURN** (návrat) (24, 25)
- H Tlačidlá / (opakovanie/ krokovanie/vpred/krokovanie) (25, 34)
- **9** Tlačidlá  $\blacktriangleleft$ / $\blacktriangleright$  (predchádzajúce/ nasledujúce) (25)
- $10$  Tlačidlá **41 44/** $\blacktriangleright$  **1** (vyhľadávanie/spomalené prehrávanie)  $(34)$
- **11** Tlačidlo ZOOM (25, 54)
- 12 Tlačidlá SLOW PLAY/FAST PLAY (25)
- **13** Tlačidlo  $\oslash$  (audio) (40)
- Tlačidlo (itulky) (44)
- **15** Tlačidlo  $\mathbf{I}/\mathbf{I}$  (zapnutie/pohotovostný režim) (24)
- **Fo** Tlačidlá  $\angle$  (hlasitosť) +/– (63) Tlačidlo + má orientačný hmatový bod.\*
- **17** Tlačidlo  $\bigoplus$  (TV/video) (63)
- 18 Tlačidlo PICTURE NAVI (Picture navigation) (36, 54)
- 19 Tlačidlo TIME/TEXT (37)
- 20 Tlačidlo MENU (27)
- 21 Tlačidlo ENTER (22)
- 22 Tlačidlo DISPLAY (12)
- **23** Tlačidlo  $\triangleright$  (prehrávanie) (24) Tlačidlo  $\triangleright$  má orientačný hmatový bod.\*
- 24 Tlačidlo  $\Box$  (zastavenie) (25)
- $\overline{25}$  Tlačidlo II (pozastavenie) (25)
- 26 Tlačidlo SUR (surround) (42)
- **27** Tlačidlo  $\mathfrak{S}_n$  (uhol) (44)
- \* Pri ovládaní prehrávača využívajte hmatový bod na orientáciu medzi tlačidlami.

# Prehľad zobrazenia ponuky Control Menu (Ovládacie Menu) (Magic Pad)

Pomocou ponuky Control Menu si vyberáte funkcie a zobrazujete príslušnú informáciu. Stláčaním DISPLAY zobrazujete alebo meníte Control Menu nasledovne:

Control Menu 1  $\ddot{\phantom{0}}$ Control Menu 2 (zobrazí sa len pri niektorých diskoch)  $\ddot{\phantom{0}}$ Ponuka Control Menu vypnutá  $\rightarrow$ 

## Ponuka Control Menu

Zobrazené položky v ponuke Control Menu 1 a 2 sa líšia podľa druhu disku. Podrobnosti o jednotlivých položkách pozri na stranách, ktorých čísla sú uvedené v zátvorkách.

Príklad: Ponuka Control Menu 1 pri prehrávaní DVD VIDEO disku.

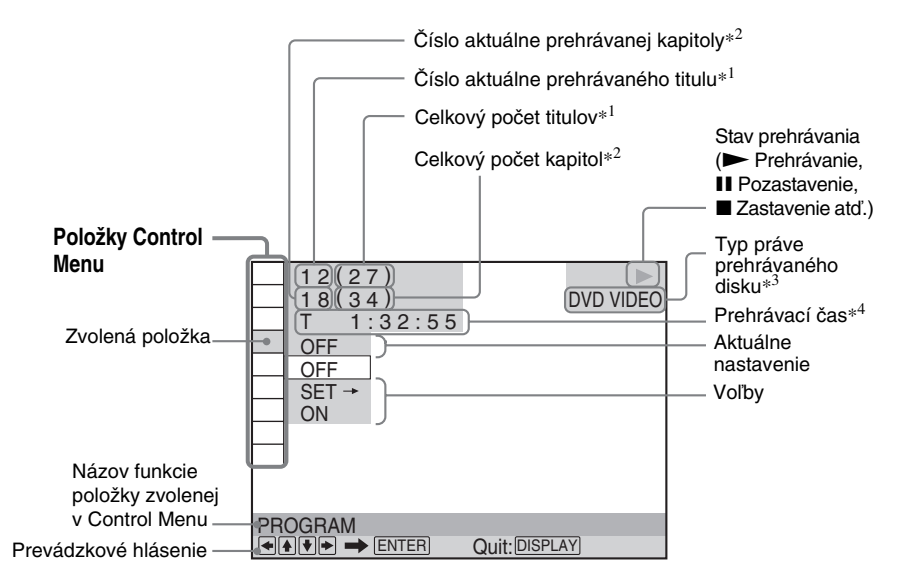

- \*1 Pri VIDEO CD disku (PBC je aktívne) sa zobrazí číslo scény, pri VIDEO CD/CD disku sa zobrazí číslo skladby/stopy, pri DATA CD/ DATA DVD disku sa zobrazí číslo albumu.
- \*2 Pri VIDEO CD/CD disku sa zobrazí číslo indexu, pri DATA CD/DATA DVD disku sa zobrazí číslo súboru MP3 alebo JPEG. Číslo video súboru DivX pri DATA CD/DATA DVD disku.
- \*3 Super VCD disk bude indikovaný ako "SVCD".
- \*4 Zobrazenie informácie o dátume pre súbor JPEG.

**Vypnutie zobrazenia**

Stláčajte DISPLAY.

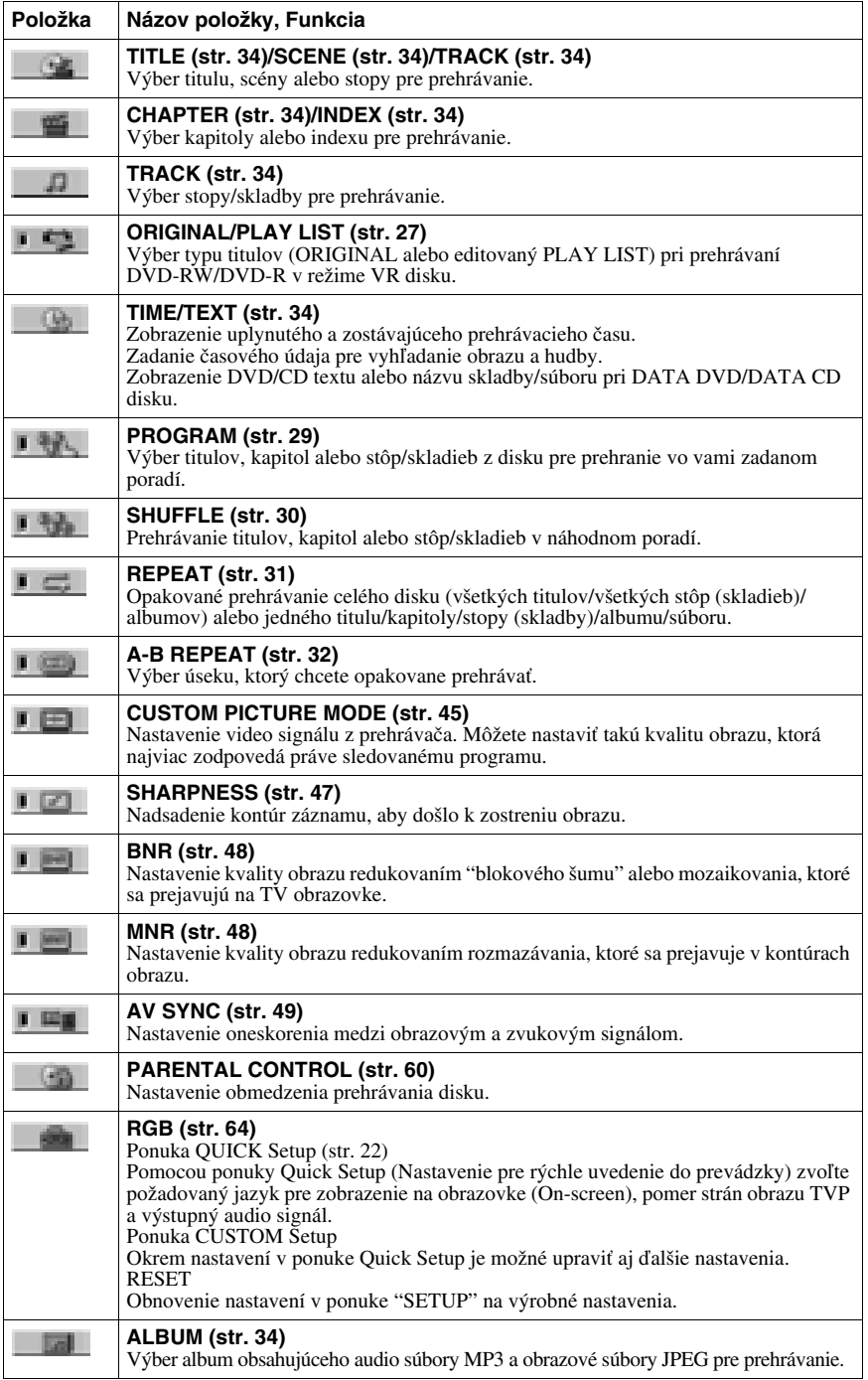

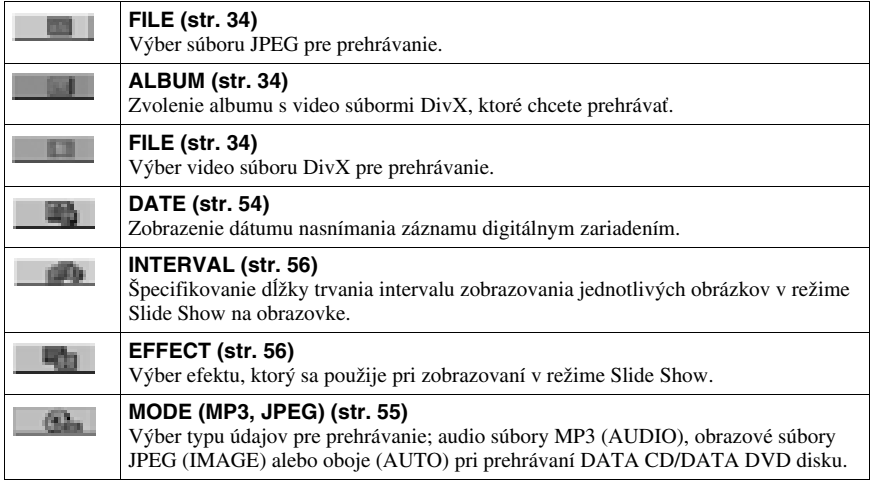

#### z **Rada**

Indikátor ikony Control Menu svieti nazeleno  $\rightarrow \Box$ , ak nastavíte akúkoľvek položku okrem "OFF". (Len "PROGRAM", "SHUFFLE", "REPEAT", "A-B REPEAT", "SHARPNESS", "CUSTOM PICTURE MODE", "BNR", "MNR".) Indikátor "ORIGINAL/PLAY LIST" svieti nazeleno, ak nastavíte "PLAY LIST" (výrobné nastavenie). Indikátor "AV SYNC" svieti nazeleno, ak nastavíte vyššiu hodnotu, než 0 ms.

## **Zapojenia**

# Zapojenie prehrávača

Prehrávač zapojte a nastavte podľa postupu v krokoch 1 až 6.

#### **Poznámky**

- Pevným a správnym zapojením koncoviek káblov sa vyhnete nežiaducemu šumu.
- Podrobnosti o pripájaných zariadeniach pozri v ich návodoch na použitie.
- Prehrávač nie je možné pripojiť k TVP, ktorý nie je vybavený konektorom SCART alebo vstupným video konektorom.
- Pred zapájaním odpojte sieťové šnúry všetkých prepájaných zariadení od elektrickej siete.

# Krok 1: Vybalenie

Skontrolujte, či ste spolu so zariadením dostali nasledovné príslušenstvo:

- Diaľkové ovládanie (DO) (1)
- Batérie R6 (veľkosť AA) (2)

# Krok 2: Vloženie batérií do diaľkového ovládania (ďalej aj DO)

Prehrávač je možné ovládať pomocou dodávaného diaľkového ovládania. Do diaľkového ovládania vložte dve batérie R6 (veľkosti AA) podľa správnej polarity  $\oplus$  a  $\ominus$ . Pri používaní diaľkového ovládania smerujte DO na senzor diaľkového ovládania na prehrávači.

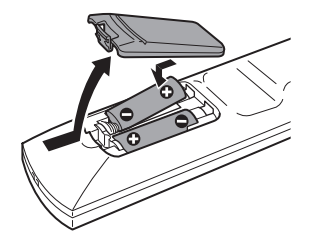

- Nenechávajte diaľkové ovládanie na veľmi teplých alebo vlhkých miestach.
- Dbajte na to, aby nedošlo k vniknutiu žiadneho predmetu do diaľkového ovládania, najmä počas výmeny batérií.
- Neumiestňujte zariadenie tak, aby bol senzor diaľkového ovládania vystavený priamemu slnečnému žiareniu alebo silnému svetlu zo svietidiel. V opačnom prípade môže dochádzať k funkčným poruchám pri ovládaní pomocou diaľkového ovládania.
- Ak nebudete diaľkové ovládanie používať dlhší čas, vyberte batérie, aby ste predišli možnému vytečeniu obsahu batérií a následnej korózii.

# Krok 3: Pripojenie video káblov/HDMI káblov

Pomocou video kábla pripojte tento prehrávač k TVP, projektoru alebo AV zosilňovaču<br>(receiveru). Zvoľte jedno z možných prepojení ❹ až ❺ podľa vstupných konektorov, akými je váš TVP, projektor alebo AV zosilňovač (receiver) vybavený.

Aby bolo možné sledovať obraz s progresívnymi signálmi (525p alebo 625p) na kompatibilnom TVP, projektore alebo monitore, je nutné vykonať prepojenie D. Ak pripájate prehrávač k TVP, projektoru alebo AV zosilňovaču (receiveru) so vstupným HDMI konektorom, zvoľte zapojenie  $\bigcirc$ .

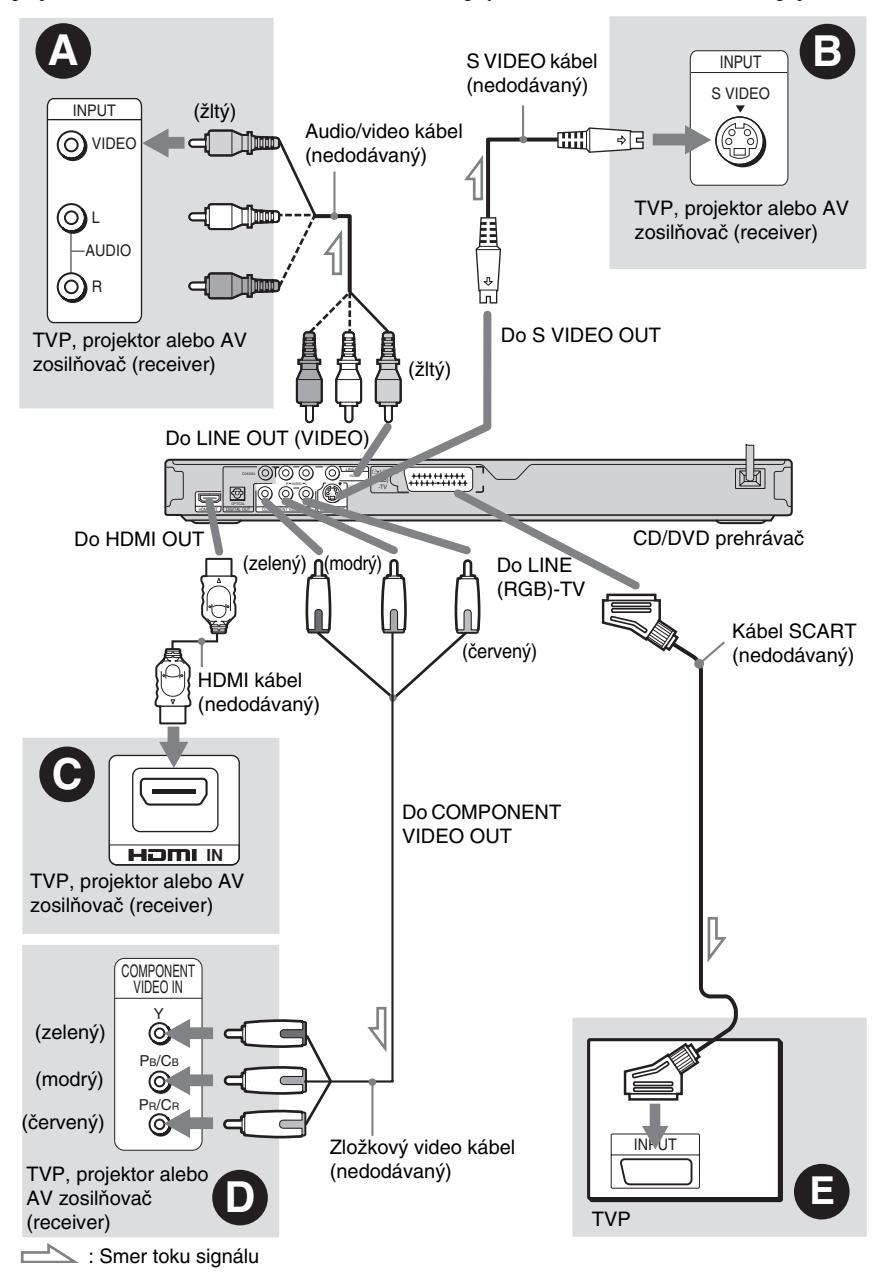

## **Poznámka**

Ak pripájate TVP s progresívnym formátom, použite len prepojenie podľa schémy D. Ak pripojíte TVP podľa schémy D aj E, špeciálny ovládací signál vysielaný cez kábel SCART môže spôsobiť prepnutie smerovania signálu do konektora SCART.

# A Prepojenie cez vstupný video konektor

Žlté koncovky audio/video kábla (nedodávaný) zapojte do žltých (video) konektorov. Zapojenie poskytuje štandardnú kvalitu obrazu.

Pri tomto prepojení stláčaním tlačidla PROGRESSIVE na prednom paneli zvoľte "NORMAL (INTERLACE)" (výrobné nastavenie).

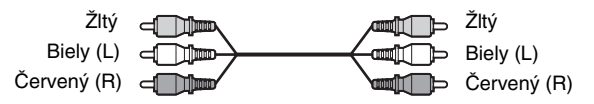

# B Prepojenie cez vstupný konektor S VIDEO

Zapojte kábel S VIDEO (nedodávaný). Zapojenie poskytuje vysokú kvalitu obrazu. Pri tomto prepojení stláčaním tlačidla PROGRESSIVE na prednom paneli zvoľte "NORMAL (INTERLACE)" (výrobné nastavenie).

> $E \leftarrow \frac{1}{2}$ ⊞ा ∘∃

# C Prepojenie cez vstupný konektor HDMI/DVI

Aby sa cez konektor HDMI OUT prenášal obrazový a zvukový signál vo vysokej kvalite, použite certifikovaný HDMI kábel Sony (nedodávaný). Pri prepojení do konektora HDMI OUT konektor HDMI správne zasuňte do príslušného konektora. HDMI kábel neohýnajte, ani naň ničím netlačte.

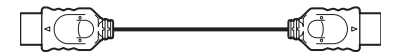

## **Pripojenie k TVP vybavenému vstupným konektorom DVI**

Použite redukčný kábel HDMI-DVI (nedodávaný). DVI konektor nedokáže spracovať žiadne audio signály, takže s týmto prepojením je nutné použiť ešte nejaké audio prepojenie (str. 20). Navyše nie je možné prepojiť konektor HDMI OUT s konektormi DVI, ktoré nie sú HDCPkompatibilné (napr. konektory DVI na monitoroch PC).

# D Pripojenie monitora, projektora alebo AV zosilňovača (receivera) vybaveného vstupnými zložkovými video konektormi (Y, PB/CB, PR/CR)

Zariadenie pripojte do konektorov COMPONENT VIDEO OUT pomocou zložkového video kábla (nedodávaný) alebo troch video káblov (nedodávané) rovnakej dĺžky a typu. Umožní vám to výbornú reprodukciu farieb a obrazu vo vysokej kvalite.

Ak váš TVP dokáže spracovať signály v progresívnom formáte 525p/625p, použite toto prepojenie a tlačidlom PROGRESSIVE na prednom paneli umožnite vyvedenie progresívnych video signálov na výstup z prehrávača. Podrobnosti pozri v časti "Tlačidlo PROGRESSIVE" (str. 18).

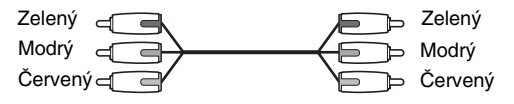

Zapojenia

# E Prepojenie cez vstupný konektor SCART

Pripojte kábel SCART (nedodávaný). Zapojenie vykonajte správne, aby ste predišli hluku a šumu. Pred pripojením kábla SCART skontrolujte, či TVP podporuje S-video alebo RGB signály. Podrobnosti pozri tiež v návode na použitie TVP. Ak v ponuke Setup (str. 67) v položke "SCREEN SETUP" nastavíte "LINE" na "S VIDEO" alebo "RGB", použite kábel SCART podporujúci jednotlivé signály.

Pri tomto prepojení stláčaním tlačidla PROGRESSIVE na prednom paneli zvoľte "NORMAL (INTERLACE)" (výrobné nastavenie).

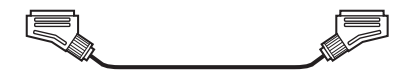

#### **Pripojenie k štandardnému TVP s formátom zobrazenia 4:3**

V závislosti od obsahu disku sa nemusí obraz prispôsobiť rozmeru vašej TV obrazovky. Nastavenie formátu pomeru strán obrazu pozri na str. 66.

## **Poznámky**

• Medzi tento prehrávač a TVP nezapájajte VCR atď. Ak budú prechádzať signály z tohto prehrávača cez VCR, na TV obrazovke môže byť obraz nekvalitný. Ak je váš TVP vybavený len jednou sadou audio/video konektorov, pripojte prehrávač do týchto konektorov.

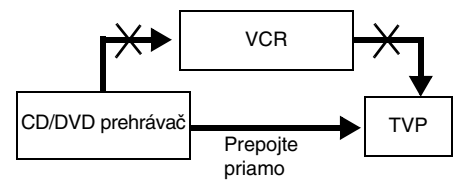

• Ak v ponuke SCREEN SETUP nastavíte "LINE" na "RGB" (str. 67), na výstup z prehrávača nebudú vyvedené zložkové video signály.

Pri prehrávaní disku so záznamom v norme NTSC sa výstupný video signál z prehrávača alebo ponuka Setup atď. v norme NTSC nemusí zobraziť na TV obrazovke TVP pracujúcom v norme PAL. V takomto prípade vyberte zo zariadenia disk.

# Tlačidlo PROGRESSIVE

Pomocou tlačidla PROGRESSIVE na prednom paneli môžete voliť formát výstupných video signálov prehrávača (progresívny alebo prekladaný) a spôsob konverzie progresívnych signálov. Indikátor PROGRESSIVE sa rozsvieti, ak sú na výstupe z prehrávača progresívne signály.

Každým stlačením tlačidla PROGRESSIVE sa zobrazenie mení nasledovne:

PROGRESSIVE AUTO  $\ddot{\phantom{0}}$ PROGRESSIVE VIDEO  $\ddot{\phantom{0}}$ NORMAL (INTERLACE)  $\blacklozenge$ 

# Zapojenia **19Zapojenia**

#### ◆**PROGRESSIVE AUTO**

Toto nastavenie zvoľte, ak:

– je váš TVP kompatibilný s progresívnymi signálmi,

– a TVP je pripojený do konektorov COMPONENT VIDEO OUT.

Štandardne zvoľte práve toto nastavenie. Takto sa automaticky identifikuje typ záznamu (softvéru) a zvolí sa vhodná metóda konverzie.

Obraz nebude ostrý, alebo sa vôbec nezobrazí, ak pri týchto nastaveniach nebude splnená niektorá z uvedených podmienok.

#### ◆**PROGRESSIVE VIDEO**

Toto nastavenie zvoľte, ak:

- je váš TVP kompatibilný s progresívnymi signálmi,
- a TVP je pripojený do konektorov COMPONENT VIDEO OUT,
- a chcete napevno nastaviť metódu konverzie na PROGRESSIVE VIDEO pre záznam snímaný video technikou.

Toto nastavenie zvoľte, ak je po zvolení PROGRESSIVE AUTO obraz neostrý. Obraz nebude ostrý, alebo sa vôbec nezobrazí, ak pri týchto nastaveniach nebude splnená niektorá z uvedených podmienok.

#### ◆**NORMAL (INTERLACE)**

Toto nastavenie zvoľte, ak:

– váš TVP nie je kompatibilný s progresívnymi signálmi, alebo,

– je TVP pripojený do iných konektorov, než COMPONENT VIDEO OUT (LINE OUT (VIDEO) alebo S VIDEO OUT).

Toto nastavenie nie je dostupné, ak svieti indikátor HDMI.

#### ◆**Typy DVD softvéru a metódy konverzie**

DVD softvér je možné rozdeliť na dva druhy: Záznam snímaný filmovou technikou a záznam snímaný video technikou.

Záznam snímaný video technikou je založený na TV vysielaní, napr. TV inscenácie alebo situačné komédie, a zobrazuje sa pri ňom 25 snímok/50 políčok za sekundu (30 snímok/ 60 políčok za sekundu). Záznam snímaný filmovou technikou je odvodený od klasických filmov a zobrazuje sa pri ňom 24 snímok za sekundu. Niektoré záznamy na DVD disku sú kombináciou záznamov snímaných video aj filmovou technikou.

Aby sa na obrazovke zobrazoval prirodzený obraz, keď je výstupný signál v progresívnom formáte, musí sa progresívny video signál konvertovať tak, aby zodpovedal druhu sledovaného záznamu na DVD disku.

- Pri prehrávaní záznamu snímaného video technikou so signálom v progresívnom formáte sa môžu niektoré časti obrazového záznamu z dôvodu procesu konverzie pri výstupe cez konektory COMPONENT VIDEO OUT zobrazovať neprirodzene. Obrazový signál z konektorov S VIDEO OUT a LINE OUT (VIDEO) nie je ovplyvňovaný, keďže je na výstupe z nich signál v štandardnom (prekladanom) formáte.
- Ak v ponuke SCREEN SETUP nastavíte "LINE" na "RGB", nastavenie prehrávača sa prepne na "NORMAL (INTERLACE)". Toto nastane, aj keď ste nastavili "PROGRESSIVE AUTO" alebo "PROGRESSIVE VIDEO".

# Krok 4: Pripojenie audio káblov

Vyberte si jedno z nasledovných prepojení  $\Omega$  alebo  $\Theta$  podľa vstupného konektora vášho TV monitora, projektora alebo AV zosilňovača (receivera). Toto vám umožní počúvať zvuk.

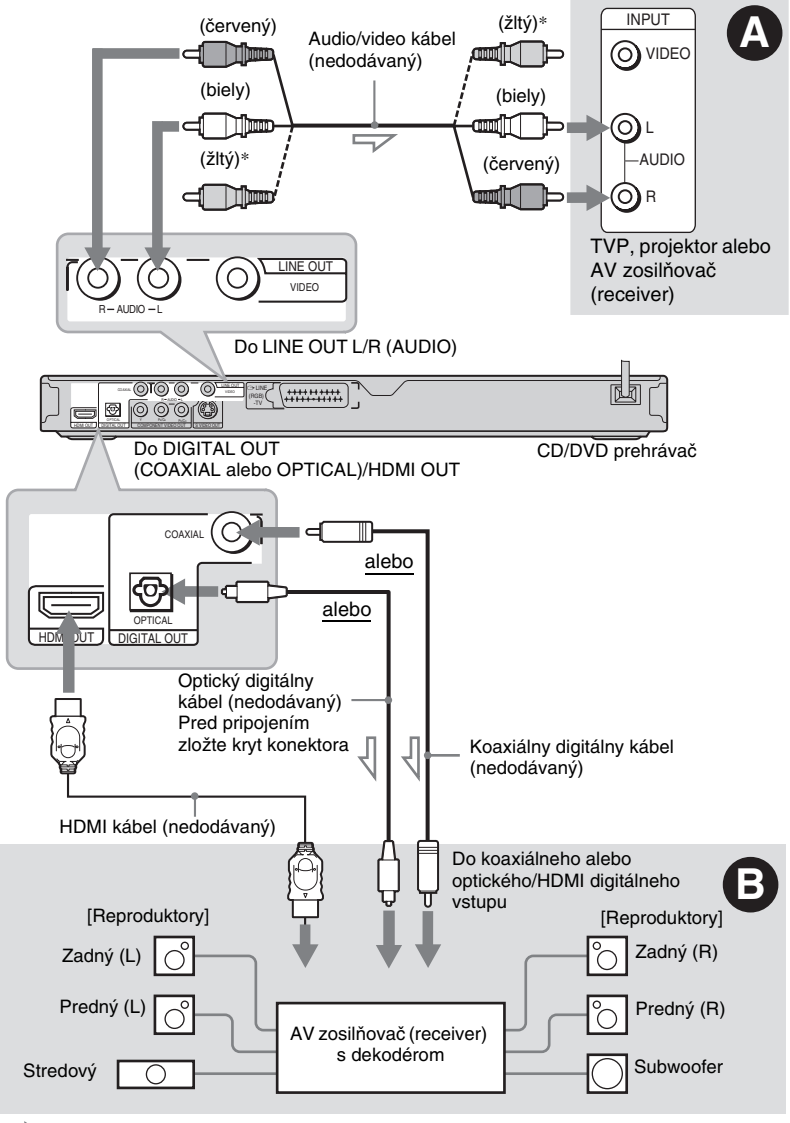

Smer toku signálu

\* Žltý konektor sa používa na prenos video signálov (str. 16).

#### ້*ຕ*ໍ່ Rada

Správne rozmiestnenie reproduktorov pozri v návode na použitie pripojených zariadení.

# A Pripojenie do vstupných audio konektorov L/R

Takéto prepojenie slúži na reprodukciu zvuku z reproduktorov TVP alebo z dvoch reproduktorov stereo zosilňovača (receivera). Zapojenie pomocou audio/video kábla (nedodávaný).

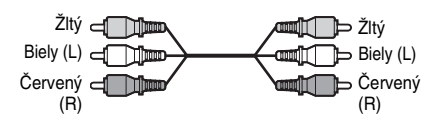

• Surround efekt (str. 42) TVP: Dynamic Theatre, Dynamic, Wide, Night

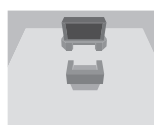

Stereo zosilňovač (receiver): Standard, Night

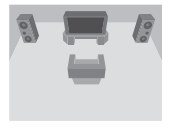

# B Zapojenie do digitálneho vstupného audio konektora

Toto zapojenie použite, ak je váš AV zosilňovač (receiver) vybavený dekodérom Dolby Digital\*1, DTS\*2 alebo MPEG audio a digitálnym vstupným konektorom. Zapojenie pomocou koaxiálneho alebo optického digitálneho/HDMI kábla (nedodávaný).

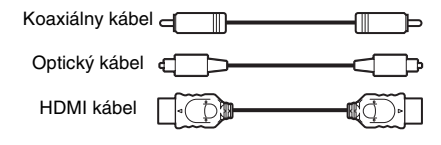

• Priestorový (Surround) efekt Dolby Digital (5.1-kanálový), DTS (5.1-kanálový), MPEG audio (5.1-kanálový)

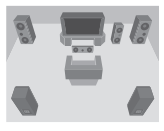

\*1 Vyrobené v licencii spoločnosti Dolby Laboratories.

"Dolby", "Pro Logic" a symbol dvojité-D sú obchodné značky spoločnosti Dolby<br>Laboratories.

\*<sup>2</sup> "DTS" a "DTS Digital Out" sú obchodné značky spoločnosti Digital Theater Systems, Inc.

- Po vykonaní všetkých prepojení skontrolujte, či ste v postupe pre rýchle uvedenie do prevádzky (str. 22) nastavili "DOLBY DIGITAL" na "DOLBY DIGITAL" a "DTS" na "DTS". Ak je váš AV zosilňovač (receiver) vybavený dekodérom MPEG audio, nastavte v ponuke Audio Setup "MPEG" na "MPEG" (str. 71). V opačnom prípade nebude z reproduktorov počuť žiadny zvuk.
- Ak pripojíte zosilňovač (receiver), ktorý podporuje vzorkovaciu frekvenciu 96 kHz, nastavte v ponuke "AUDIO SETUP" položku "48kHz/96kHz PCM" na "96kHz/24bit" (str. 71).
- Pri tomto prepojení nie je možné používať TVS efekty tohto prehrávača.
- Ak pripojíte prehrávač k AV zosilňovaču (receiveru) pomocou HDMI kábla, bude potrebné vykonať jedno z uvedeného:
- Pripojte AV zosilňovač (receiver) k TVP HDMI káblom.
- Pripojte prehrávač k TVP iným video káblom než HDMI (zložkovým video káblom, S-VIDEO alebo audio/video káblom).
- Pri prepojení do konektora HDMI OUT konektor HDMI správne zasuňte do príslušného konektora. HDMI kábel neohýnajte, ani naň ničím netlačte.

# Krok 5: Pripojenie sieťovej šnúry

Sieťové šnúry prehrávača a TVP zapojte do elektrickej zásuvky.

# Krok 6: Nastavenie pre rýchle uvedenie do prevádzky

Vykonaním nižšie uvedených krokov pripravíte prehrávač na prevádzku minimálnym počtom základných nastavení.

Ak chcete preskočiť niektorú položku nastavenia, stlačte  $\blacktriangleright\blacktriangleright\blacktriangleleft$ . Pre návrat k predošlej položke nastavenia stlačte **144** 

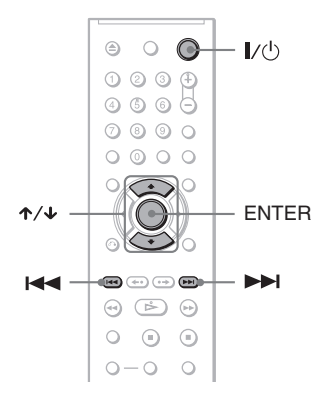

- **1 Zapnite TVP.**
- $2$  **Stlačte**  $\mathbf{I}/\mathbf{I}$ **.**

# **3 Prepínač vstupného signálu na TVP prepnite do polohy pre sledovanie obrazu z tohto prehrávača.**

V spodnej časti obrazovky sa zobrazí hlásenie "Press [ENTER] to run QUICK SETUP" (Stlačením Enter spustíte Quick Setup). Ak sa toto hlásenie nezobrazí, režim nastavenia pre rýchle uvedenie do prevádzky spustíte zvolením "QUICK" v ponuke "SETUP" (nastavenia) v Control Menu (str. 65).

# **4 Stlačte ENTER bez toho, aby bol vložený disk.**

Na obrazovke sa zobrazí ponuka Setup používaná pre nastavenie jazyka.

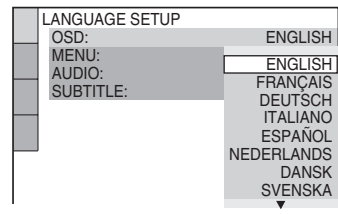

# **5 Stláčaním** X**/**x **zvoľte jazyk.**

Prehrávač bude zobrazovať ponuky Menu a titulky vo zvolenom jazyku.

# **6 Stlačte ENTER.**

Zobrazí sa ponuka Setup pre voľbu pomeru strán pripojeného TVP.

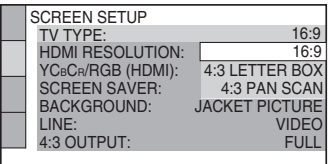

# **7 Stláčaním** X**/**x **zvoľte vhodné nastavenie pre váš TVP.**

◆ **Ak vlastníte širokouhlý TVP alebo štandardný TVP formátu 4:3 so širokouhlým režimom**

• 16:9 (str. 66)

◆ **Ak vlastníte štandardný TVP s pomerom strán 4:3**

• 4:3 LETTER BOX alebo 4:3 PAN SCAN (str. 66)

# **8 Stlačte ENTER.**

Zobrazí sa ponuka Setup pre voľbu typu konektorov, ktoré sú využívané na pripojenie k zosilňovaču (receiveru).

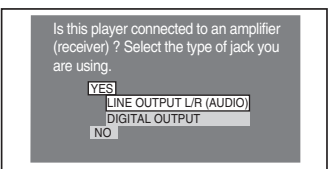

# **9** Stláčaním ↑/↓ zvoľte typ konektora, **ktorý použijete pre pripojenie zosilňovača (receivera) a potom stlačte ENTER.**

Ak ste nepripojili AV zosilňovač (receiver), zvoľte "NO" a pokračujte krokom 13.

Ak pripájate AV zosilňovač (receiver) pomocou audio kábla, zvoľte "YES: LINE OUTPUT L/R (AUDIO)"

a pokračujte krokom 13.

Ak pripájate AV zosilňovač (receiver) pomocou optického alebo koaxiálneho digitálneho kábla/HDMI kábla, zvoľte "YES: DIGITAL OUTPUT". Zobrazí sa ponuka Setup pre "DOLBY DIGITAL".

# **10Stláčaním** <sup>X</sup>**/**x **zvoľte typ signálov Dolby Digital, ktoré sa budú vysielať do zosilňovača (receivera).**

Ak je vás AV zosilňovač (receiver) vybavený dekodérom Dolby Digital, zvoľte "DOLBY DIGITAL". V opačnom prípade zvoľte "D-PCM".

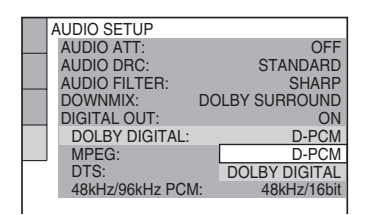

# **11Stlačte ENTER.**

"DTS" je aktivované.

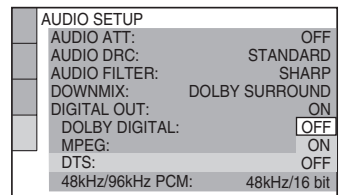

# **12Stláčaním** <sup>X</sup>**/**x **zvoľte, či chcete vysielať signál DTS do zosilňovača (receivera).**

Ak je váš AV zosilňovač (receiver) vybavený dekodérom DTS, zvoľte "ON". V opačnom prípade zvoľte "OFF".

# **13Stlačte ENTER.**

## ◆ **Ak v kroku 9 zvolíte "DIGITAL OUTPUT"**

- Nastavovanie pre rýchle uvedenie do prevádzky (Quick Setup) a zapojenia sú dokončené.
- Ak je váš AV zosilňovač (receiver) vybavený dekodérom MPEG audio, nastavte "MPEG" na "MPEG" (str. 71).

# Prehrávanie diskov

DVD<sub>Video</sub> DVD<sub>VR</sub> VCD CD DATA CD

## **DATA DVD**

V závislosti od DVD alebo VIDEO CD disku môžu byť niektoré funkcie rozdielne alebo nedostupné.

Prečítajte si pokyny uvedené pri disku.

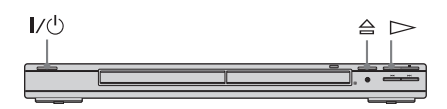

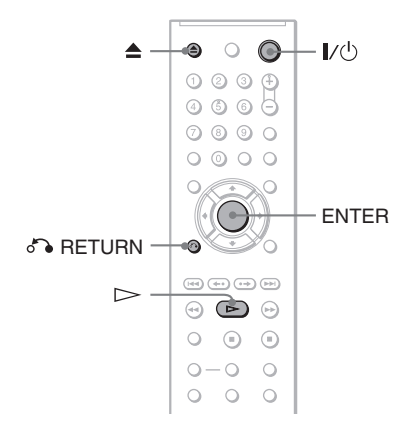

# **1 Zapnite TVP.**

# **2 Stlačte** [**/**1**.**

Prehrávač sa zapne.

# **3 Prepínač vstupného signálu na TVP prepnite do polohy pre sledovanie obrazu z tohto prehrávača.**

#### ◆ **Použitie zosilňovača (receivera)**

Zapnite zosilňovač (receiver) a zvoľte príslušný zdroj vstupného signálu (tento prehrávač).

**4** Stlačte ≙ na prehrávači **a umiestnite disk na nosič.**

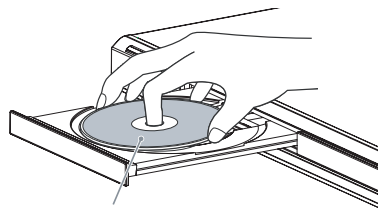

Prehrávanou stranou nadol

# $5$  stlačte  $\triangleright$ .

Nosič disku sa zasunie. Prehrávač spustí prehrávanie (Continuous Play - súvislé prehrávanie). Nastavte hlasitosť na TVP alebo na zosilňovači (receiveri).

V závislosti od disku sa na TV obrazovke môže zobraziť Menu. Pre DVD VIDEO disky pozri str. 27. Pre VIDEO CD disky pozri str. 28.

## **Vypnutie prehrávača**

Stlačte  $\mathbb{I}/\mathbb{I}$ . Prehrávač sa prepne do pohotovostného režimu.

## z **Rada**

Môžete nastaviť, aby sa prehrávač automaticky vypol vždy, keď bude v režime zastavenia dlhšie než 30 minút. Túto funkciu zapnete/vypnete nastavením položky "AUTO POWER OFF" v ponuke "CUSTOM SETUP" na "ON" alebo "OFF" (str. 68).

## **Poznámky k prehrávaniu zvukových stôp DTS na DVD VIDEO disku**

- Audio signály DTS sú vyvedené len na konektor DIGITAL OUT (COAXIAL alebo OPTICAL)/HDMI OUT.
- Pri prehrávaní DVD VIDEO disku so zvukovými stopami DTS nastavte v "AUDIO SETUP" položku "DTS" na "ON" (str. 71).
- Ak pripojíte prehrávač ku audio zariadeniu bez DTS dekodéra, v ponuke "AUDIO SETUP" nenastavujte "DTS" na "ON" (str. 71). Z reproduktorov môže byť reprodukovaný hlasný hluk, ktorý môže poškodiť váš sluch alebo reproduktory.

## **Poznámka**

Pred prehrávaním musíte DVD disky vytvorené DVD rekordérmi správne uzatvoriť. Podrobné informácie o uzatváraní pozri v návode na použitie DVD rekordéra.

# Ďalšie operácie

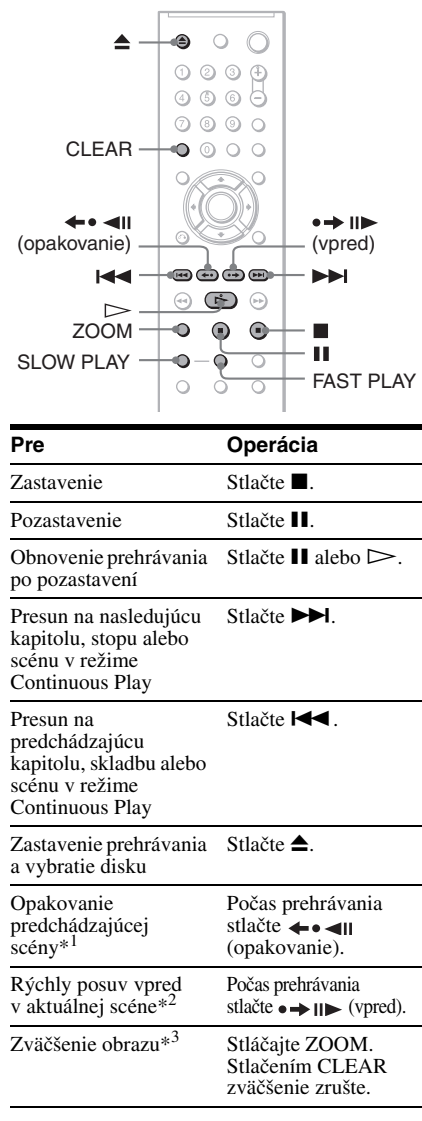

- \*1 Len DVD VIDEO/DVD-RW/DVD-R disky. Tlačidlo nie je možné použiť pri súboroch DivX.
- \*<sup>2</sup> Len DVD VIDEO/DVD-RW/DVD-R/ DVD+RW/DVD+R disky. Tlačidlo nie je možné použiť pri súboroch DivX.
- \*<sup>3</sup> Len video a JPEG súbory (okrem obrázkov BACKGROUND). Zväčšený obraz môžete pomocou ←/↑/↓/→ posúvať. V závislosti od obsahu disku sa môže funkcia zväčšenia pri posunutí obrazu automaticky zrušiť.

## **Poznámka**

Pri niektorých scénach nemusí byť funkcia Replay (opakovanie) alebo Advance (vpred) dostupná.

# Zrýchlené alebo spomalené prehrávanie so zvukom

Počas zrýchleného alebo spomaleného prehrávania scény môžete počúvať dialógy.

## **Počas prehrávania stlačte FAST PLAY alebo SLOW PLAY.**

Rýchlosť sa mení pri stlačení tlačidla FAST PLAY alebo SLOW PLAY.

## **Obnovenie štandardného prehrávania**

 $\text{Stlačte}$  $\geq$ 

## **Poznámky**

- Túto funkciu môžete použiť len pri DVD/VIDEO CD/Super VCD diskoch a DVD-RW/DVD-R diskoch v režime VR.
- Pri dosiahnutí maximálnej alebo minimálnej rýchlosti prehrávania sa zobrazí "Operation not possible".
- V režime zrýchleného a spomaleného prehrávania (Fast Play a Slow Play) nie je možné zmeniť zorný uhol (str. 44), titulky (str. 44) ani zvuk (str. 40). Zvuk je možné zmeniť len pri prehrávaní VIDEO CD/Super VCD diskov.
- Funkcie zrýchleného a spomaleného prehrávania nefungujú pri prehrávaní zvukových stôp DTS.
- Funkcie zrýchleného a spomaleného prehrávania nie je možné použiť pri prehliadaní statických obrazov pri DVD-RW/DVD-R diskoch v režime VR.

# Zablokovanie nosiča disku (Child Lock - Detský zámok)

Nosič disku je možné zablokovať proti jeho neželanému otváraniu deťmi.

## **V pohotovostnom režime stlačte na DO tlačidlo** O **RETURN, ENTER a následne** [**/**1**.**

Prehrávač sa zapne a na displeji sa zobrazí "LOCKED". Pri zablokovaní otvoru pre disk nebudú tlačidlá  $\triangleq a \triangleq$  na prehrávači funkčné.

## **Odblokovanie nosiča disku**

V pohotovostnom režime znova stlačte tlačidlo  $\delta$  RETURN, ENTER a následne  $\mathbb{I}/\mathbb{I}$ .

## **Poznámka**

Aj keď zvolíte v Control Menu v ponuke "SETUP" položku "RESET" (str. 65), nosič disku ostane zablokovaný.

# Obnovenie prehrávania z pozície zastavenia prehrávania disku

(Multi-disc Resume)

Prehrávač si pamätá miesto, v ktorom ste naposledy zastavili prehrávanie až pre 6 diskov a obnoví prehrávanie z takéhoto miesta vždy, keď vložíte príslušný disk do prehrávača. Pri uložení miesta zastavenia pre 7. disk sa vymaže z pamäte nastavenie pre 1. disk.

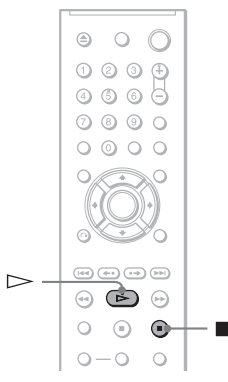

# **1 Počas prehrávania disku zastavte prehrávanie stlačením ■.**

Na displeji predného panela sa zobrazí "RESUME".

# $2 \text{ Stlačte }$  $\triangleright$ .

Prehrávač spustí prehrávanie od miesta, v ktorom bol disk zastavený v kroku 1.

#### z **Rada**

Pre prehrávanie od začiatku disku stlačte dvakrát x a potom stlačte  $\triangleright$ .

- Aby táto funkcia pracovala, v ponuke "CUSTOM SETUP" musí byť "MULTI-DISC RESUME" nastavené na "ON" (výrobné nastavenie) (str. 68).
- Miesto, kde ste prehrávanie zastavili, sa neuchová v prípade, že:
- Zmeníte režim prehrávania.
- Zmeníte nastavenia v ponuke Setup.
- Pri prehrávaní DVD-RW/DVD-R disku v režime VR, CD, DATA CD a DATA DVD disku, sa miesto, v ktorom ste zastavili prehrávanie, uchová v pamäti pre aktuálny disk.
- Miesto obnovenia prehrávania sa zruší, ak:
- Vysuniete nosič disku.
- Odpojíte sieťovú šnúru.
- Prehrávač prepnete do pohotovostného režimu (len DATA CD/DATA DVD disky).
- Funkcia Resume Play nepracuje v režime Shuffle Play a Programme Play.
- Táto funkcia nemusí pri niektorých diskoch pracovať.
- Keď je v ponuke "CUSTOM SETUP" nastavené "MULTI-DISC RESUME" na "ON" a prehrávate disk so záznamom (napr. DVD-RW), prehrávač môže obnoviť prehrávanie iných, vami nahraných diskov z totožného miesta zapamätaného pre prvý disk.

# Ponuka Menu DVD diskov **DVD**video

DVD disk je rozdelený na dlhé časti úsekov obrazu alebo zvuku, ktoré sú nazývané "tituly". Pri prehrávaní DVD disku, ktorý obsahuje niekoľko titulov, si môžete zvoliť požadovaný titul pomocou tlačidla TOP MENU.

Pri prehrávaní DVD disku, ktorý umožňuje voľbu takých položiek, ako jazyk pre titulky a zvukovú stopu, môžete tieto položky voliť pomocou tlačidla MENU.

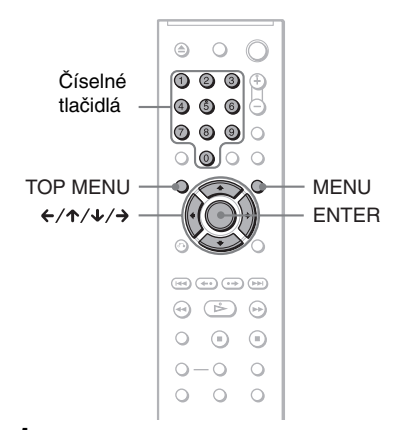

# **1 Stlačte TOP MENU alebo MENU.**

Na TV obrazovke sa zobrazí ponuka Menu DVD disku. Obsah ponuky Menu je rozdielny pri rôznych DVD diskoch.

**2 Stláčaním** C**/**X**/**x**/**c **alebo číselných tlačidiel zvoľte položku, ktorú chcete prehrávať alebo meniť.**

Ak stlačíte číselné tlačidlá, zobrazí sa nasledovné zobrazenie. Stláčaním číselných tlačidiel zvoľte požadovanú položku.

#### $\sqrt{184}$  1

# **3 Stlačte ENTER.**

# Výber ponuky "ORIGINAL" alebo "PLAY LIST" na DVD-RW/DVD-R disku

Niektoré DVD-RW/DVD-R disky v režime VR (Video Recording) obsahujú dva druhy titulov určených na prehrávanie: pôvodne zaznamenané tituly (ORIGINAL) a tituly vytvorené nahrávacím DVD zariadením pre editovanie (PLAY LIST). Môžete si zvoliť druh prehrávaných titulov.

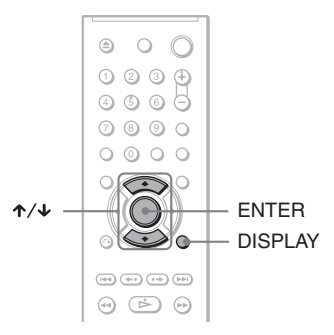

# **1 Počas zastavenia prehrávania stlačte DISPLAY.**

Zobrazí sa ponuka Control Menu.

# **2** Stláčaním  $\uparrow/\downarrow$  zvoľte **in Caster (ORIGINAL/PLAY LIST) a potom stlačte ENTER.**

Zobrazia sa voliteľné položky pre ponuku "ORIGINAL/PLAY LIST".

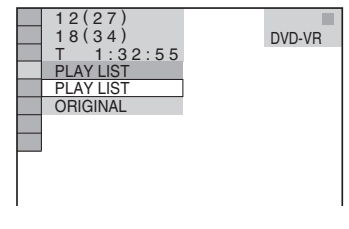

# **3 Stláčaním** X**/**x **zvoľte nastavenie.**

- PLAY LIST: Prehrávanie titulov vytvorených úpravou pôvodných titulov ("ORIGINAL").
- ORIGINAL: Prehrávanie titulov v ich pôvodnej verzii.

# **4 Stlačte ENTER.**

# Prehrávanie VIDEO CD diskov s funkciami PBC (PBC Playback)

Pomocou funkcií PBC (Playback Control) môžete prehrávať VIDEO CD disky interaktívne, sledujúc zobrazené Menu na TV obrazovke.

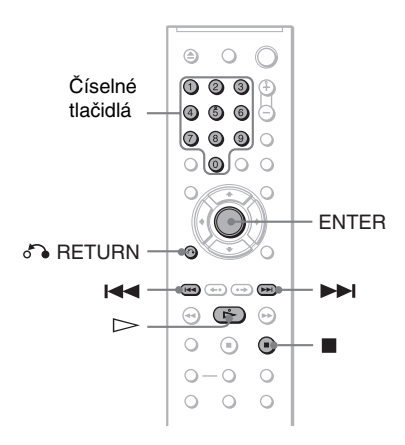

# **1 Spustite prehrávanie VIDEO CD disku s PBC funkciami.**

Zobrazí sa ponuka Menu s možnosťami výberu.

# **2 Stláčaním číselných tlačidiel zvoľte číslo požadovanej položky.**

**3 Stlačte ENTER.**

# **4 Postupujte interaktívne podľa pokynov v Menu.**

Prečítajte si pokyny k disku, pretože postup ovládania môže byť pri každom VIDEO CD disku odlišný.

# **Obnovenie zobrazenia Menu**

 $Stlačte$   $\bigcap$  RETURN.

## z **Rada**

Pre prehrávanie bez použitia funkcií PBC zvoľte stláčaním  $\blacktriangleleft$  / $\blacktriangleright$  alebo číselných tlačidiel počas zastavenia stopu, potom stlačte  $\triangleright$  alebo ENTER. Na obrazovke sa zobrazí hlásenie "Play without PBC" ("Prehrávanie bez PBC") a prehrávač spustí prehrávanie v režime Continuous Play. Nie je možné prehrávať statické zábery ako napr. zobrazenie ponuky Menu.

Dvojnásobným stlačením tlačidla ■ a následným stlačením  $\triangleright$  obnovíte PBC prehrávanie.

## **Poznámka**

V návode na použitie niektorých VIDEO CD diskov môže byť pokyn "Stlačte ENTER" (Press ENTER) v kroku 3 vyjadrený ako "Stlačte SELECT" (Press SELECT). V takomto prípade stlačte  $\triangleright$ .

# **29Prehrávanie diskov** Prehrávanie diskov

# Rôzne funkcie režimov prehrávania (Programme Play, Shuffle Play, Repeat Play, A-B Repeat

## Play)

Nastaviť môžete nasledovné režimy prehrávania:

- Programme Play (str. 29)
- Shuffle Play (str. 30)
- Repeat Play (str. 31)
- A-B Repeat Play (str. 32)

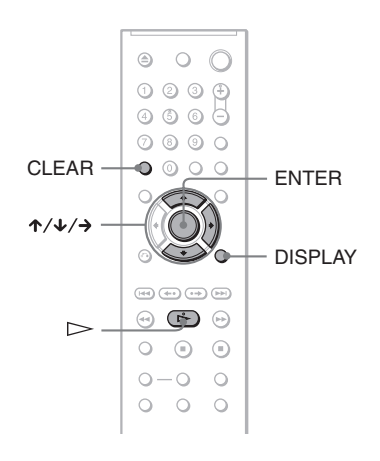

#### **Poznámka**

Režim prehrávania sa zruší, ak:

- Vysuniete nosič disku.
- Prepnete prehrávač do pohotovostného režimu stlačením  $\mathbf{I}/(\cdot)$ .

# Vytvorenie programu (Programme Play)

Obsah disku môžete prehrať vo vami zvolenom poradí tým, že zmeníte poradie titulov, kapitol alebo stôp (skladieb) – vytvoríte vlastný program. Do programu môžete vložiť až 99 titulov, kapitol a stôp/ skladieb.

**1 Stlačte DISPLAY.**

Zobrazí sa ponuka Control Menu.

**2 Stláčaním** X**/**x **zvoľte (PROGRAM), potom stlačte ENTER.** Zobrazí sa voľba pre "PROGRAM".

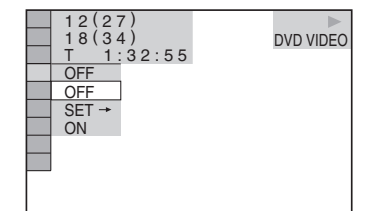

## **3** Stláčaním ↑/↓ zvoľte "SET →", potom **stlačte ENTER.**

Pri prehrávaní VIDEO CD/CD diskov sa zobrazuje "TRACK".

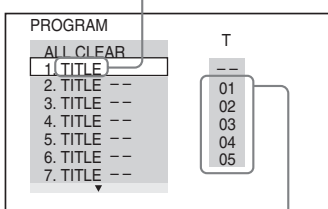

Tituly alebo stopy/ skladby na disku

# $4$  **Stlačte**  $\rightarrow$ **.**

Kurzor sa presunie na titul alebo stopu v stĺpci "T" (v tomto prípade "01").

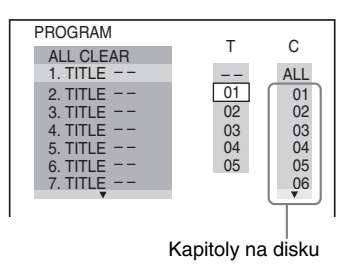

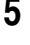

#### **5 Zvoľte požadovaný titul, kapitolu alebo stopu, ktorú chcete vložiť do programu.**

#### ◆ **Pri prehrávaní DVD VIDEO disku**

Napríklad zvolenie kapitoly "03" z titulu číslo "02".

Stláčaním ↑/↓ zvoľte "02" v stĺpci "T", potom stlačte ENTER.

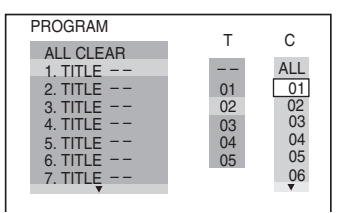

Stláčaním ↑/↓ zvoľte "03" v stĺpci "C", potom stlačte ENTER.

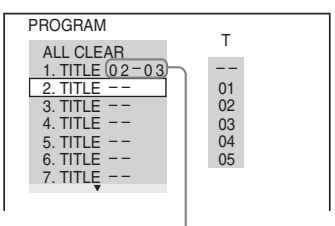

Zvolený titul a kapitola

#### ◆ **Pri prehrávaní VIDEO CD alebo CD disku**

Napríklad zvolenie stopy/skladby "02". Stláčaním ↑/↓ zvoľte "02" v stĺpci "T", potom stlačte ENTER.

#### Zvolená stopa/skladba

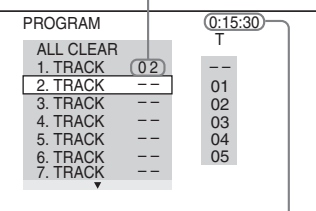

Celkový čas stôp/skladieb v programe

#### **6 Ostatné tituly, kapitoly alebo stopy/ skladby vložíte do programu zopakovaním krokov 4 až 5.**

Naprogramované tituly, kapitoly alebo stopy sa zobrazia vo zvolenom poradí.

**7** Stlačením  $\triangleright$  spustite prehrávanie **Programme Play.**

Prehrávanie Programme Play sa spustí. Keď sa prehrávanie programu ukončí, stlačením  $\triangleright$  môžete ten istý program prehrať znova.

## **Obnovenie štandardného prehrávania**

Stlačte CLEAR, alebo v kroku 2 zvoľte "OFF". Ten istý program prehráte znova zvolením "ON" v kroku 3 a stlačením **ENTER** 

## **Zmena alebo zrušenie programu**

**1** Vykonajte kroky 1 až 3 z časti "Vytvorenie programu (Programme Play)".

- **2** Pomocou ↑/↓ zvoľte programové číslo titulu, kapitoly alebo stopy/skladby, ktoré chcete zmeniť alebo zrušiť a stlačte  $\rightarrow$ . Ak chcete titul, kapitolu alebo stopu/skladbu z programu zrušiť, stlačte CLEAR.
- **3** Nové vloženie do programu vykonáte realizovaním kroku 5. Položku programu zrušíte zvolením "--" v stĺpci "T" a následným stlačením ENTER.

#### **Zrušenie všetkých titulov, kapitol alebo stôp/skladieb zaradených do programu**

- **1** Vykonajte kroky 1 až 3 z časti "Vytvorenie programu (Programme Play)".
- **2** Stlačte  $\uparrow$  a zvoľte "ALL CLEAR".
- **3** Stlačte ENTER.

## z **Rada**

V programe titulov, kapitol alebo stôp/skladieb môžete využiť režimy Repeat Play alebo Shuffle Play. V režime Programme Play vykonajte kroky z častí Repeat Play (str. 31) alebo Shuffle Play (str. 30).

## **Poznámky**

- Ak zaraďujete do programu stopy zo Super VCD disku, celkový prehrávací čas sa nezobrazí.
- Túto funkciu nie je možné použiť pri prehrávaní VIDEO CD ani Super VCD diskov s funkciami PBC.

# Prehrávanie v náhodnom poradí (Shuffle Play) DVD<sub>Video</sub> VCD CD

Táto funkcia umožňuje, že prehrávač "pomieša" (shuffle) tituly, kapitoly alebo stopy. Poradie prehrávania pri ďalšom "pomiešaní" môže byť odlišné od predchádzajúceho.

#### **1 Počas prehrávania stlačte DISPLAY.** Zobrazí sa ponuka Control Menu.

#### **2 Stláčaním**  $\uparrow/\downarrow$  **zvoľte**  $\uparrow \uparrow \uparrow$ **(SHUFFLE) a stlačte ENTER.** Zobrazia sa voľby pre "SHUFFLE".

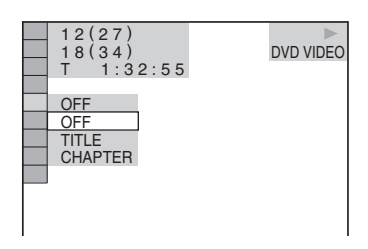

- **3 Stláčaním** X**/**x **zvoľte položku, ktorú chcete prehrávať v náhodnom poradí.**
	- ◆ **Pri prehrávaní DVD VIDEO disku**
	- TITLE
	- CHAPTER
	- ◆ **Pri prehrávaní VIDEO CD alebo CD disku** • TRACK
	- ◆ **Keď je režim Programme Play aktivovaný**
	- ON: Pomiešanie a prehrávanie zvolených titulov, kapitol alebo stôp v režime Programe Play v náhodnom poradí.

**4 Stlačte ENTER.**

Spustí sa prehrávanie Shuffle Play.

#### **Obnovenie štandardného prehrávania**

Stlačte CLEAR, alebo v kroku 3 zvoľte "OFF".

#### ້*ຕ*ໍ່ Radv

- Prehrávač môžete do režimu Shuffle Play nastaviť tiež počas zastavenia. Po zvolení voľby "SHUFFLE" stlačte H. Spustí sa prehrávanie Shuffle Play.
- Pri voľbe "CHAPTER" je možné prehrávať až 200 kapitol disku v náhodnom poradí.

## **Poznámka**

Túto funkciu nie je možné použiť pri prehrávaní VIDEO CD ani Super VCD diskov s funkciami PBC.

# Opakované prehrávanie (Repeat Play) DVDvideo DVDvR VCD CD **DATA CD** DATA DVD

Všetky tituly alebo stopy/skladby na disku, či jednotlivé tituly, kapitoly alebo stopy/ skladby je možné opakovane prehrávať. Je tiež možná kombinácia tohto režimu s režimami Shuffle alebo Programme Play.

#### **1 Počas prehrávania stlačte DISPLAY.** Zobrazí sa ponuka Control Menu.

**2** Stláčaním  $\uparrow/\downarrow$  zvoľte  $\uparrow \uparrow \uparrow$ **(REPEAT), potom stlačte ENTER.** Zobrazia sa voľby pre "REPEAT".

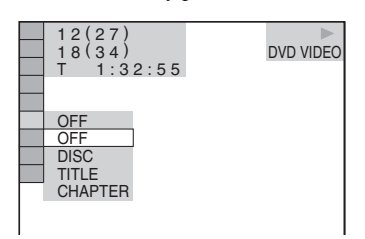

**3 Stláčaním** X**/**x **zvoľte položku, ktorá sa bude opakovane prehrávať.**

#### ◆ **Pri prehrávaní DVD VIDEO disku**

- DISC: Opakované prehrávanie všetkých titulov.
- TITLE: Opakované prehrávanie aktuálneho titulu na disku.
- CHAPTER: Opakované prehrávanie aktuálnej kapitoly.
- ◆ **Pri prehrávaní DVD diskov v režime VR**
- DISC: Opakované prehrávanie všetkých titulov zvoleného typu.
- TITLE: Opakované prehrávanie aktuálneho titulu na disku.
- CHAPTER: Opakované prehrávanie aktuálnej kapitoly.

#### ◆ **Pri prehrávaní VIDEO CD alebo CD disku**

- DISC: Opakované prehrávanie všetkých stôp/skladieb.
- TRACK: Opakované prehrávanie aktuálnej stopy/skladby.

#### ◆ **Pri prehrávaní DATA CD/DATA DVD disku**

- DISC: Opakované prehrávanie všetkých albumov.
- ALBUM: Opakované prehrávanie aktuálneho albumu.
- TRACK (len súbory MP3): Opakované prehrávanie aktuálnej skladby.
- FILE (len video súbory DivX): Opakované prehrávanie aktuálneho súboru.

#### ◆ **Keď je aktivovaný režim Programme Play alebo Shuffle Play**

• ON: Opakované prehrávanie zadaných položiek v režime Programme Play alebo Shuffle Play.

## **4 Stlačte ENTER.**

Spustí sa prehrávanie Repeat Play.

#### **Obnovenie štandardného prehrávania**

Stlačte CLEAR, alebo v kroku 3 zvoľte "OFF".

#### z **Rada**

Režim Repeat Play môžete zvoliť počas zastavenia. Po zvolení položky "REPEAT" stlačte  $\triangleright$ . Spustí sa prehrávanie Repeat Play.

- Túto funkciu nie je možné použiť pri prehrávaní VIDEO CD ani Super VCD diskov s funkciami PBC.
- Ak sa pri opakovanom prehrávaní DATA CD/ DATA DVD disku s MP3 audio súbormi a JPEG súbormi nezhoduje ich prehrávací čas, zvuk nebude zodpovedať obrazu.
- Keď je "MODE (MP3, JPEG)" nastavené na "IMAGE (JPEG)" (str. 55), nie je možné zvoliť "TRACK".

## Opakované prehrávanie zvoleného úseku (A-B Repeat Play) **DVD**video DVD<sub>VR</sub> VCD CD

Je možné opakovane prehrávať určitú časť titulu, kapitoly alebo stopy/skladby. (Funkciu využijete, ak sa budete chcieť učiť napr. text nejakej piesne.)

- **1 Počas prehrávania stlačte DISPLAY.** Zobrazí sa ponuka Control Menu.
- **2** Stláčaním  $\uparrow/\downarrow$  zvoľte **I (A-B REPEAT), potom stlačte ENTER.** Zobrazia sa voľby pre "A-B REPEAT".

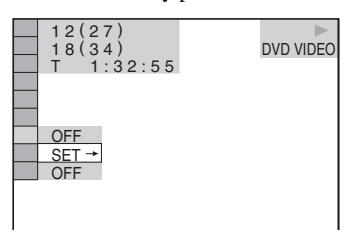

**3 Stláčaním** X**/**x **zvoľte "SET** t**", potom stlačte ENTER.**

Zobrazí sa okno pre nastavovanie "A-B REPEAT".

**4 Počas prehrávania stlačte ENTER**   $A = 1:32:30$  B

**po nájdení počiatočného bodu (bod A) úseku, ktorý sa bude opakovane prehrávať.**

Počiatočný bod (bod A) je nastavený.

 $\boxed{ \bigcap_{x=1}^{\infty} \big[ \text{A} 18 - 1:32:30 \text{ B} 18 - 1:33:05 \text{ C} \big]}$ 

## **5 Po dosiahnutí koncovej pozície (bod B) opätovne stlačte ENTER.**

Zobrazia sa nastavené body a prehrávač spustí opakované prehrávanie zvolenej časti.

## **Obnovenie štandardného prehrávania**

Stlačte CLEAR, alebo v kroku 3 zvoľte "OFF".

- Pri zvolení režimu A-B Repeat Play sa zrušia nastavenia pre režimy Shuffle Play, Repeat Play a Programme Play.
- Prehrávanie A-B Repeat Play nepracuje pri prelínaní rozdielnych titulov.
- Nemusí byť možné nastaviť režim A-B Repeat Play pre DVD-RW/DVD-R disk (režim VR), ktorý obsahuje súbory statických záberov (obrázkov).

# Vyhľadanie konkrétneho miesta na disku (Search,

## Scan, Slow-motion Play, Freeze Frame)

Konkrétne miesto na disku môžete rýchlo vyhľadať sledovaním obrazu alebo spomaleným prehrávaním.

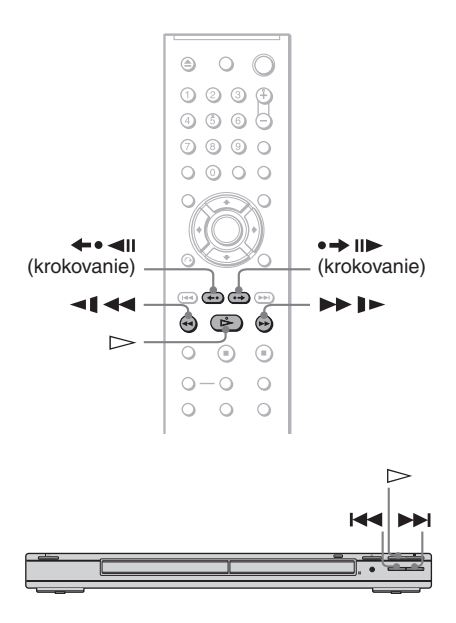

## **Poznámky**

- Niektoré disky neumožňujú využívanie niektorých uvedených funkcií.
- Pri DATA CD/DATA DVD diskoch môžete vyhľadávať určitý bod len v rámci MP3 skladby alebo video súboru DivX.

# Rýchle vyhľadanie miesta tlačidlami pre zrýchlený posuv vpred/vzad (Search)

**DVD<sub>Video</sub> DVD<sub>VR</sub> VCD** CD **DATA CD** DATA DVD

Nasledujúcu/predchádzajúcu kapitolu, stopu/ skladbu alebo scénu môžete vyhľadať stláčaním  $\blacktriangleright$  /> na prehrávači. Počas prehrávania jedným krátkym stlačením  $\blacktriangleright$  alebo  $\blacktriangleright$  prepnete na nasledujúcu alebo predchádzajúcu kapitolu/stopu (skladbu)/scénu. Prípadne zatlačením a pridržaním **>>I** alebo **I<<** vyhľadávate vpred alebo vzad. Po uvoľnení tlačidla v požadovanom mieste bude od tohto miesta pokračovať štandardné prehrávanie (Search).

# Rýchle vyhľadanie miesta zrýchleným prehrávaním vpred/ vzad (Scan)

**DVD<sub>Video</sub> DVD<sub>VR</sub> VCD** CD DATA CD DATA DVD

Počas prehrávania disku stlačte  $\triangleleft$ alebo  $\blacktriangleright$   $\blacktriangleright$  . Po vyhľadaní želaného miesta obnovíte stlačením tlačidla  $\triangleright$ štandardné prehrávanie. Každým stlačením tlačidla  $\blacktriangleleft$  alebo  $\blacktriangleright$   $\blacktriangleright$  počas vyhľadávania sa rýchlosť prehrávania zmení. Každým stlačením sa indikácia mení nasledovne. Skutočné rýchlosti sa môžu v závislosti od disku odlišovať.

Prehrávanie vpred

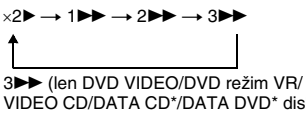

VIDEO CD/DATA CD\*/DATA DVD\* disky) ×2B (len DVD VIDEO/CD disky)

Prehrávanie vzad

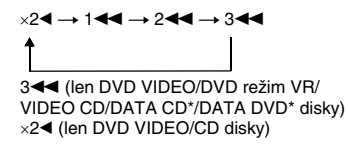

\* Len DivX video

Rýchlosť prehrávania " $\times$ 2 $\blacktriangleright$ "/ " $\times$ 2 $\blacktriangleleft$ " je cca dvakrát vyššia než štandardná rýchlosť. Rýchlosť prehrávania "3→"/"3<<" je vyššia než "2 $\blacktriangleright$ "/"2<  $\blacktriangleleft$ " a rýchlosť prehrávania "2DD"/"2< " je vyššia než " $\blacktriangleright\blacktriangleright$ "/" $\blacktriangleright\blacktriangleleft\blacktriangleleft"$ 

# Sledovanie snímky po snímke (Slow-motion Play)

**DVD<sub>Video</sub> DVD<sub>VR</sub> VCD** DATA CD DATA DVD

V režime pozastavenia stlačte  $\triangleleft$   $\triangleleft$  alebo  $\blacktriangleright$   $\blacktriangleright$   $\blacktriangleright$  Stlačením  $\blacktriangleright$  obnovíte štandardnú rýchlosť prehrávania.

Každým stlačením tlačidla  $\triangleleft$  **d** alebo  $\blacktriangleright$  I  $\blacktriangleright$  v režime Slow-motion Play sa rýchlosť prehrávania zmení. Dostupné sú dve rýchlosti. Každým stlačením sa rýchlosť prehrávania mení nasledovne:

#### Prehrávanie vpred

 $2 \rightarrow \rightarrow 1$ 

Prehrávanie vzad (len DVD disky/DVD disky v režime VR)

2 y 1

Rýchlosť prehrávania "2  $\blacktriangleright$ "/"2 <  $\blacktriangleleft$ " je nižšia než "1  $\blacktriangleright$ "/"1  $\blacktriangleleft$ ".

#### **Poznámka**

Pri DATA CD/DATA DVD diskoch táto funkcia pracuje len pri video súboroch DivX.

# Prehrávanie po jednotlivých snímkach (Freeze Frame)

**DVD<sub>VR</sub> VCD** DATA CD DATA DVD

Počas pozastavenia prehrávania sa stlačením • <del>→ II</del> (krokovanie) posuniete na nasledujúcu snímku. Stlačením (krokovanie) sa posuniete na predchádzajúcu snímku (len DVD disky/DVD disky v režime VR). Stlačením  $\triangleright$  obnovíte štandardnú rýchlosť prehrávania.

## **Poznámky**

- Na DVD-RW/DVD-R disku v režime VR nie je možné vyhľadávať statické zábery.
- Pri DATA CD/DATA DVD diskoch táto funkcia pracuje len pri video súboroch DivX.

# Vyhľadanie titulu/ kapitoly/stopy (skladby)/scény atď.

## **DVD<sub>Video</sub> DVD<sub>VR</sub>VCD** CD DATA CD

## **DATA DVD**

Pri DVD disku je možné vyhľadávať podľa titulu alebo kapitoly a pri VIDEO CD/CD/ DATA CD/DATA DVD disku podľa stopy/ skladby, indexu, súboru alebo scény. Keďže sú tituly a stopy (skladby) na disku označené špecifickým číslom, požadovaný titul alebo stopu (skladbu) môžete zvoliť zadaním ich čísla. Taktiež je možné vyhľadať požadovanú scénu zadaním časového kódu.

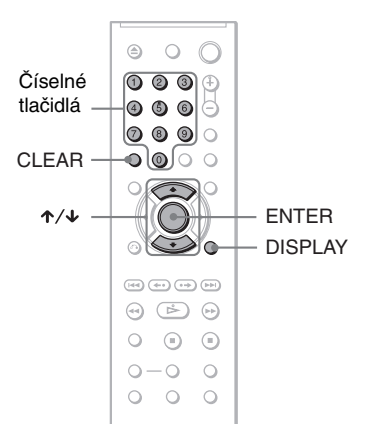

# **1 Stlačte DISPLAY (pri prehrávaní DATA CD/DATA DVD disku s JPEG súbormi stlačte tlačidlo dvakrát).**

Zobrazí sa ponuka Control Menu.

# **2 Stláčaním** X**/**x **vyberte metódu vyhľadávania.**

◆ **Pri prehrávaní DVD VIDEO/DVD disku v režime VR**

**TITLE CHAPTER** TIME/TEXT

Pre vyhľadávanie počiatočného miesta zadaním časového kódu zvoľte "TIME/ TEXT".

#### ◆ **Pri prehrávaní VIDEO CD alebo Super VCD disku bez funkcií PBC**

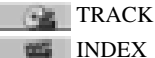

INDEX

◆ **Pri prehrávaní VIDEO CD alebo Super VCD disku s funkciami PBC**

**SCENE** 

◆ **Pri prehrávaní CD disku**

**TRACK** 

◆ **Pri prehrávaní DATA CD/DATA DVD disku**

#### ALBUM **Tash**

TRACK (len súbory MP3)

 FILE (len obrazové súbory JPEG)

#### ◆ **Pri prehrávaní DATA CD (DivX video) alebo DATA DVD (DivX video) disku**

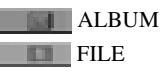

Príklad: Ak zvolíte CHAPTER Zvolené je zobrazenie "\*\* (\*\*)" (označenie \*\* predstavuje číslo).

Číslo v zátvorkách indikuje celkový počet titulov, kapitol, skladieb, indexov, scén, albumov alebo súborov.

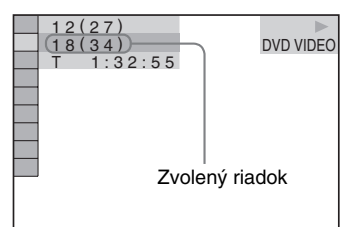

# **3 Stlačte ENTER.**

Zobrazenie "\*\* (\*\*)" sa zmení na "-- (\*\*)".

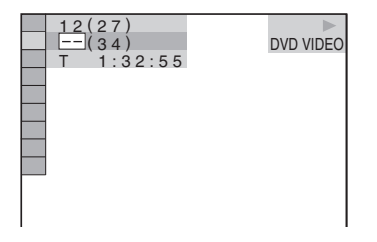

**4 Stláčaním číselných tlačidiel zvoľte číslo titulu, kapitoly, skladby, indexu, scény atď., ktoré chcete vyhľadať.**

#### **Ak sa pomýlite**

Číslo vymažte stláčaním CLEAR, potom zadajte nové číslo.

# **5 Stlačte ENTER.**

Prehrávač spustí prehrávanie od zvoleného čísla.

## **Vyhľadávanie scény zadaním časového kódu (len DVD VIDEO/DVD disky v režime VR)**

- **1** V kroku 2 zvoľte TIME/TEXT. Zvolené je zobrazenie "T\*\*:\*\*\*\*\*" (prehrávací čas aktuálneho titulu).
- **2** Stlačte ENTER. Zobrazenie "T \*\*:\*\*:\*\*" sa zmení na "T --:--:--".
- **3** Pomocou číselných tlačidiel zadajte časový údaj a stlačte ENTER. Príklad: pre vyhľadanie scény 2 hodiny, 10 minút a 20 sekúnd od začiatku jednoducho zadajte "2:10:20".

## ن<sup>ہ</sup> Radv

- Pri vypnutom zobrazení ponuky Control Menu je možné vyhľadávať kapitolu (DVD VIDEO/DVD v režime VR), stopu/skladbu (CD/DATA CD/ DATA DVD) alebo súbor (DATA CD (DivX video)/DATA DVD (DivX video)) stlačením číselných tlačidiel a ENTER.
- Na obrazovke môžete v zobrazení rozdelenom na 9 častí zobraziť úvodnú scénu z titulov, kapitol alebo stôp zaznamenaných na disku. Zvolením niektorej zo zobrazených scén môžete priamo spustiť prehrávanie. Podrobnosti pozri v časti "Vyhľadávanie podľa scény (PICTURE NAVIGATION)" (str. 36).

- Zobrazené číslo titulu, kapitoly alebo stopy (skladby) zodpovedá číslu zaznamenanému na disku.
- Na DVD+RW/DVD+R disku nie je možné vyhľadávať scény zadaním časového kódu.

# Vyhľadávanie podľa scény (PICTURE NAVIGATION)

#### **DVD**video VCD

Obrazovku môžete rozdeliť na 9 rovnakých častí a rýchlejšie tak nájsť požadovanú scénu.

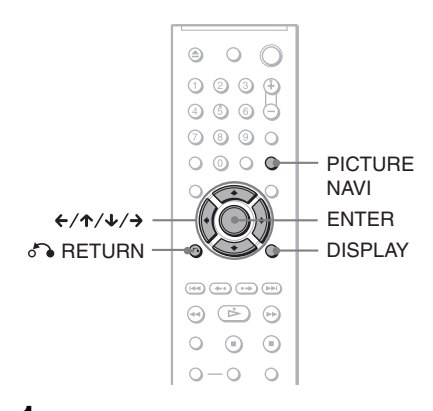

# **1 Počas prehrávania stlačte PICTURE NAVI.**

Zobrazí sa nasledovné zobrazenie.

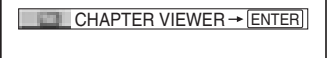

# **2 Stláčaním PICTURE NAVI zvoľte požadovanú položku.**

- CHAPTER VIEWER (len DVD VIDEO disky): Zobrazenie úvodnej scény z každej kapitoly.
- TITLE VIEWER (len DVD VIDEO disky): Zobrazenie úvodnej scény z každého titulu.
- TRACK VIEWER (len VIDEO CD/ Super VCD disky): Zobrazenie úvodnej scény z každej stopy.

# **3 Stlačte ENTER.**

Úvodná scéna každej kapitoly, titulu alebo stopy sa zobrazuje nasledovne.

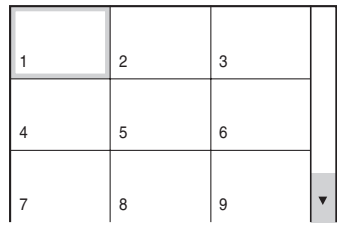

**4** Stláčaním ←/↑/↓/→ zvoľte kapitolu, **titul alebo stopu/skladbu a stlačte ENTER.**

Prehrávanie sa spustí od zvolenej scény.

## **Obnovenie štandardného prehrávania počas nastavovania**

Stlačte & RETURN alebo DISPLAY.

#### z **Rada**

Ak je na disku viac než 9 kapitol, titulov alebo stôp/ skladieb, v pravom spodnom rohu sa zobrazí symbol  $\nabla$ .

Pre zobrazenie ďalších kapitol, titulov alebo stôp zvoľte spodné scény a stlačte ↓. Pre návrat k predchádzajúcej scéne vyberte horné scény a stlačte **1**.

#### **Poznámka**

Niektoré disky neumožňujú zvolenie niektorých položiek.
#### **Zobrazenie informácií o disku**

# **Zobrazenie** prehrávacieho a zostávajúceho času

# **DVD**video DVDvR VCD CD DATA CD

## **DATA DVD**

Môžete zobraziť prehrávací čas a zostávajúci čas aktuálneho titulu, kapitoly alebo stopy (skladby). Môžete tiež zobraziť DVD/CD Text alebo názov skladby (súbor MP3) alebo názov súboru (DivX), ktoré sú uložené na disku.

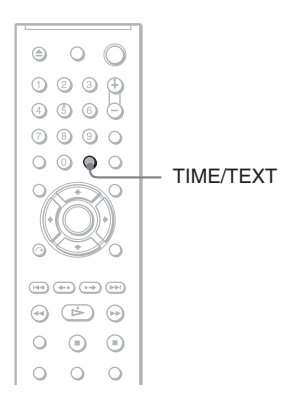

# **1 Počas prehrávania stlačte TIME/ TEXT.**

Zobrazí sa nasledovné zobrazenie.

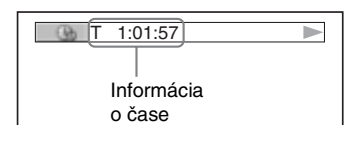

# **2 Stláčaním TIME/TEXT meníte**

# **informáciu o čase.**

Dostupná informácia o čase závisí od typu prehrávaného disku.

#### ◆ **Pri prehrávaní DVD VIDEO alebo DVD disku v režime VR**

- $T$  \*:\*:\* (hodiny: minúty: sekundy) Prehrávací čas aktuálneho titulu
- T–\*: \*: Zostávajúci čas aktuálneho titulu
- C  $*:=$ Prehrávací čas aktuálnej kapitoly
- $C_{-*}:*$ : Zostávajúci čas aktuálnej kapitoly

# ◆ **Pri prehrávaní VIDEO CD alebo Super VCD disku (s funkciami PBC)**

• \*:\* (minúty: sekundy) Prehrávací čas aktuálnej scény

## ◆ **Pri prehrávaní VIDEO CD disku (bez funkcií PBC) alebo CD disku**

- T \*:\* (minúty: sekundy) Prehrávací čas aktuálnej stopy/skladby
- T $-$ \*:\* Zostávajúci čas aktuálnej stopy/skladby
- $\cdot$  D  $\ast$ : $\ast$ Prehrávací čas aktuálneho disku
- $\bullet$  D– $\ast:\ast$ Zostávajúci čas aktuálneho disku

## ◆ **Pri prehrávaní Super VCD disku (bez funkcií PBC)**

• T \*:\* (minúty: sekundy) Prehrávací čas aktuálnej stopy/skladby

### ◆ **Pri prehrávaní DATA CD (MP3 audio) alebo DATA DVD (MP3 audio) disku**

•  $T$   $\ast$ :  $\ast$  (minúty: sekundy) Prehrávací čas aktuálnej skladby

### ◆ **Pri prehrávaní DATA CD (DivX video) alebo DATA DVD (DivX video) disku**

• \*:\*:\* (hodiny: minúty: sekundy) Prehrávací čas aktuálneho súboru

# Zobrazenie informácií o prehrávaní disku

### **Zobrazenie DVD/CD Textu**

V kroku 2 stláčaním TIME/TEXT zobrazíte textový údaj zaznamenaný na DVD/CD disku.

DVD/CD textový údaj sa zobrazí len vtedy, ak je na disku zaznamenaný. Textový údaj nie je možné meniť. Ak disk neobsahuje textové údaje, zobrazí sa "NO TEXT".

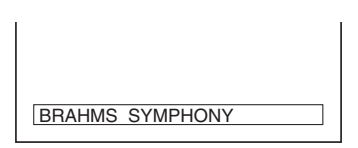

## **Zobrazenie názvu albumu pri DATA CD (MP3 audio/DivX video)/DATA DVD (MP3 audio/ DivX video) disku.**

Stlačením TIME/TEXT počas prehrávania audio skladieb vo formáte MP3 alebo video súborov DivX na DATA CD/DATA DVD disku je možné na TV obrazovke zobraziť názov albumu/skladby/súboru a dátový tok zvukových údajov (množstvo práve prenášaných audio informácií za sekundu).

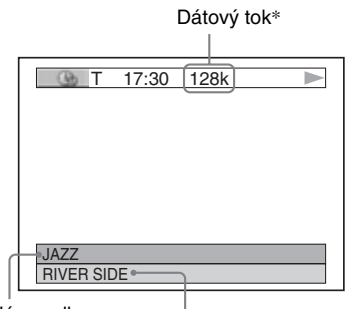

Názov albumu<br>Názov skladby/súboru

\* Zobrazí sa:

- Počas prehrávania audio skladby vo formáte MP3 na DATA CD/DATA DVD disku.
- Počas prehrávania video súboru DivX, ktorý obsahuje zvukovú stopu vo formáte MP3 na DATA CD/DATA DVD disku.

# Zobrazenie informácií na displeji

Časovú a textovú informáciu zobrazenú na TV obrazovke je tiež možné zobraziť na displeji prehrávača. Pri prepínaní časovej informácie na TV obrazovke sa prepína nasledovne aj zobrazená informácia na displeji.

# **Pri prehrávaní DVD VIDEO alebo DVD disku v režime VR**

#### Prehrávací čas aktuálneho titulu

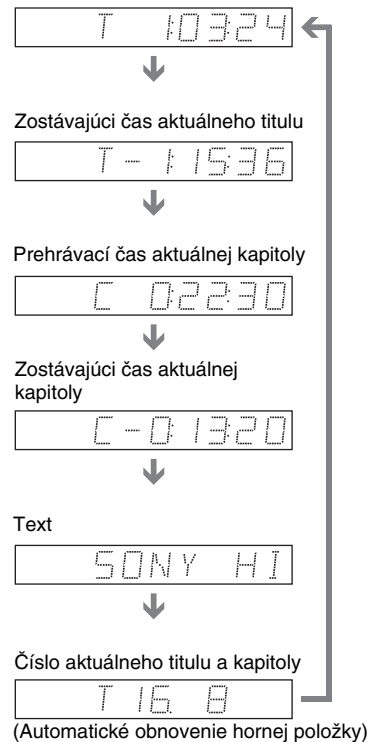

# **39Zobrazenie informácií o disku** Zobrazenie informácií o disku

### **Pri prehrávaní DATA CD (MP3 audio)/DATA DVD (MP3 audio) disku**

Prehrávací čas a číslo aktuálnej skladby

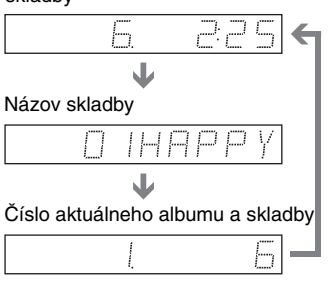

(Automatické obnovenie hornej položky)

## **Pri prehrávaní DATA CD (DivX video)/DATA DVD (DivX video) disku**

#### Prehrávací čas aktuálneho súboru

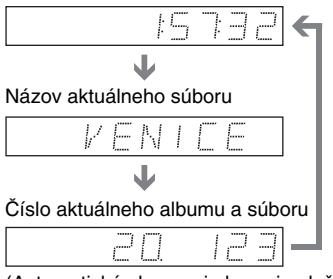

(Automatické obnovenie hornej položky)

# **Pri prehrávaní VIDEO CD disku (bez funkcií PBC) alebo CD disku**

Prehrávací čas a číslo aktuálnej stopy/skladby

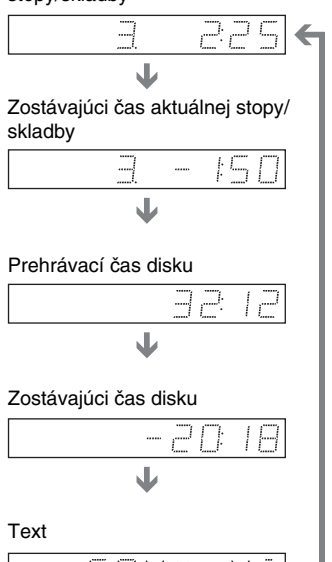

## ້*ຕ*ໍ່ Radv

- Pri prehrávaní VIDEO CD diskov pomocou funkcií PBC je za textom zobrazené číslo stopy a indexu.
- Pri prehrávaní VIDEO CD diskov pomocou funkcií PBC je zobrazené číslo scény a prehrávací čas.
- Ak sa textový údaj nezmestí do jedného riadka, bude na displeji rolovať.
- Čas a textovú informáciu môžete tiež zobraziť pomocou ponuky Control Menu (str. 12).

# **Poznámky**

- V závislosti od druhu disku a režimu prehrávania sa textový údaj alebo názov skladby nemusia zobraziť.
- Prehrávač dokáže zobraziť len prvú úroveň textovej informácie, t.j. názov disku alebo titulu.
- Prehrávací čas súborov MP3 a DivX nemusí byť zobrazený správne.
- Ak prehrávate disk obsahujúci len súbory JPEG, na displeji sa zobrazí hlásenie "NO AUDIO DATA", ak je "MODE (MP3, JPEG)" nastavené na "AUTO" a "JPEG", ak je "MODE (MP3, JPEG)" nastavené na "IMAGE (JPEG)".

## **Nastavenia zvuku**

# Zmena zvuku DVD<sub>Video</sub> DVD<sub>VR</sub> VCD CD DATA CD DATA DVD

Ak je DVD VIDEO alebo DATA CD (video súbory DivX)/DATA DVD (video súbory DivX) disk nahraný vo viacerých audio formátoch (PCM, Dolby Digital, MPEG audio alebo DTS), môžete zvukový formát počas prehrávania disku meniť. Pri DVD VIDEO diskoch s viacjazyčnými zvukovými stopami si môžete zvoliť požadovaný jazyk. Pri CD, DATA CD, DATA DVD alebo VIDEO CD diskoch môžete zvoliť zvuk pravého alebo ľavého kanála a zvolený kanál bude reprodukovaný z ľavého a aj z pravého reproduktora. Napríklad pri disku s hudobnou skladbou môže pravý kanál reprodukovať spev a ľavý inštrumentálnu hudbu. Ak chcete počúvať iba inštrumentálnu časť skladby, môžete zvoliť reprodukciu ľavého kanála z obidvoch reproduktorov.

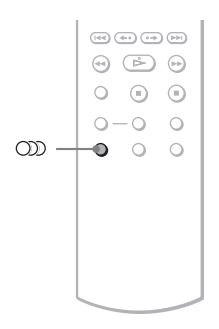

# **1 Počas prehrávania stlačte (audio).**

Zobrazí sa nasledovné zobrazenie.

#### **LUB** 1: ENGLISH DOLBY DIGITAL 3/2.1

**2 Stláčaním (audio) zvoľte požadovaný audio signál.**

# ◆ **Pri prehrávaní DVD VIDEO disku**

Dostupné jazykové verzie sú rôzne pri každom DVD VIDEO disku. Ak sú zobrazené 4 číslice, reprezentujú jazykový kód. Kódy jazykov pozri v časti "Tabuľka kódov jazykov" na str. 79. Ak je dva- alebo viackrát zobrazený ten istý jazyk, DVD VIDEO disk je nahraný vo viacerých audio formátoch.

◆ **Pri prehrávaní DVD diskov v režime VR** Zobrazia sa druhy zvukových stôp zaznamenaných na disku. Výrobné nastavenie je podčiarknuté. Príklad:

- 1: MAIN (hlavný zvuk)
- 1: SUB (vedľajší zvuk)
- 1: MAIN+SUB (hlavný aj vedľajší zvuk)

## ◆ **Pri prehrávaní VIDEO CD, CD, DATA CD (súbory MP3) alebo DATA DVD (súbory MP3) disku**

Výrobné nastavenie je podčiarknuté.

- STEREO: Štandardný stereo zvuk
- 1/L: Zvuk ľavého kanála (monofonický)
- 2/R: Zvuk pravého kanála (monofonický)

## ◆ **Pri prehrávaní DATA CD (DivX video) alebo DATA DVD (DivX video) disku**

Zvoľte jeden zo zobrazených formátov audio signálov. Ak sa zobrazí "No audio data", prehrávač nepodporuje formát audio signálu zaznamenaný na disku.

# ◆ **Pri prehrávaní Super VCD disku**

- Výrobné nastavenie je podčiarknuté.
- 1:STEREO: Stereo zvuk audio stopy 1
- 1:1/L: Zvuk ľavého kanála audio stopy 1 (monofonický)
- 1:2/R: Zvuk pravého kanála audio stopy 1 (monofonický)
- 2:STEREO: Stereo zvuk audio stopy 2
- 2:1/L: Zvuk ľavého kanála audio stopy 2 (monofonický)
- 2:2/R: Zvuk pravého kanála audio stopy 2 (monofonický)

# **Poznámky**

• Počas prehrávania Super VCD disku, na ktorom nie je zaznamenaná audio stopa 2, nie je pri zvolení "2:STEREO", "2:1/L" alebo "2:2/R" reprodukovaný zvuk.

• Pri prehrávaní DVD-RW/DVD-R disku v režime VR: Ak je prehrávač prepojený s AV zosilňovačom (receiverom) cez konektor DIGITAL OUT (COAXIAL alebo OPTICAL)/ HDMI OUT a chcete prepínať medzi zvukovými stopami, v ponuke "AUDIO SETUP" nastavte "DOLBY DIGITAL" na "D-PCM".

# Zobrazenie formátu audio Signálu DVD<sub>Video</sub> DATA CD DATA DVD

Stláčaním (D) (zvuk) počas prehrávania je možné zobraziť informácie o formáte audio signálu. Formát aktuálneho audio signálu (Dolby Digital, DTS, PCM atď.) sa zobrazuje nasledovne.

### ◆**Pri prehrávaní DVD VIDEO disku**

#### **Príklad:**

Dolby Digital 5.1-kanálový

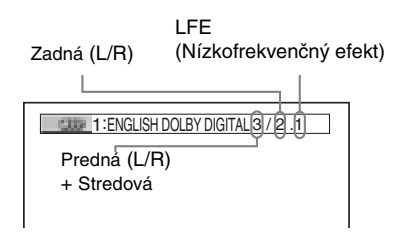

# **Príklad:**

Dolby Digital 3-kanálový

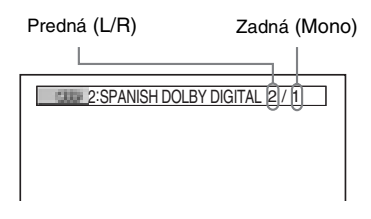

### ◆**Pri prehrávaní súboru DivX na DATA CD alebo DATA DVD disku**

# **Príklad:**

MP3 audio

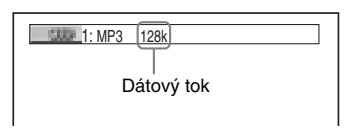

# **Audio signály**

Audio signály zaznamenané na disku obsahujú zvukové zložky (kanály) zobrazené nižšie. Každý kanál je reprodukovaný samostatným reproduktorom.

- Predná (L)
- Predná (R)
- Stredová
- Zadná (L)
- Zadná (R)
- Zadná (monofonická): Tento signál môže byť signálom spracovaným systémom Dolby Surround Sound alebo monofonickým zadným audio signálom systému Dolby Digital.
- LFE (nízkofrekvenčný) signál

# **Poznámka**

Ak je "DTS" v ponuke "AUDIO SETUP" nastavené na "OFF", na obrazovke sa v ponuke pre výber zvuku nezobrazí položka DTS, aj keď bude disk zvukovú stopu DTS obsahovať (str. 71).

# Nastavenia TV Virtual Surround (TVS) DVDvideo DVDvR VCD CD DATA CD DATA DVD

Keď pripojíte stereo TVP alebo 2 predné reproduktory, funkcia TVS (TV Virtual Surround - Virtuálny priestorový zvuk) vám poskytne zážitok z počúvania priestorových zvukových efektov tým, že využije zvuk z predných reproduktorov (L: ľavý, R: pravý) na vytvorenie virtuálnych zadných reproduktorov bez toho, aby boli skutočné zadné reproduktory pripojené. Systém TVS vytvorila spoločnosť Sony za účelom reprodukcie surround zvuku v domácnosti prostredníctvom obyčajného stereo TVP. Systém pracuje len pri prehrávaní multikanálových zvukových stôp Dolby. Ak je prehrávač nastavený tak, aby boli výstupné signály vyvedené na konektor DIGITAL OUT (OPTICAL alebo COAXIAL)/ HDMI OUT, surround efekty bude počuť len vtedy, ak v ponuke "AUDIO SETUP" nastavíte "DOLBY DIGITAL" na "D-PCM" a "MPEG" nastavíte na "PCM" (str. 70).

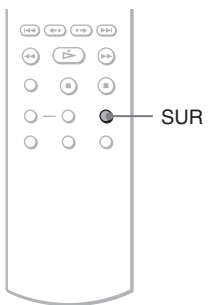

# **1 Počas prehrávania stlačte SUR.**

Zobrazí sa nasledovné zobrazenie.

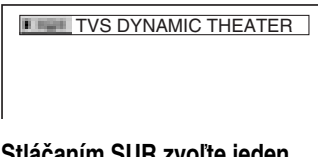

# **2 Stláčaním SUR zvoľte jeden z režimov TVS.**

Pozri vysvetlivky k jednotlivým položkám v nasledovnej časti.

- TVS DYNAMIC THEATER
- TVS DYNAMIC
- TVS WIDE
- TVS NIGHT
- TVS STANDARD

# **Zrušenie nastavenia**

V kroku 2 zvoľte "OFF".

## ◆**TVS DYNAMIC THEATER**

Vytvorí jednu sadu virtuálnych zadných reproduktorov LARGE a virtuálny subwoofer zo zvuku predných reproduktorov (L, R) bez potreby skutočných zadných reproduktorov a subwoofera (zobrazenie nižšie). Tento režim je účinný, keď je vzdialenosť medzi ľavým a pravým reproduktorom krátka, napr. zabudované reproduktory v stereo TVP.

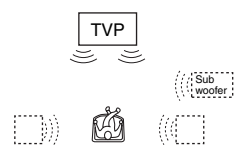

# ◆**TVS DYNAMIC**

Využije zvuk zo skutočných predných reproduktorov (L, R) na vytvorenie jednej sady virtuálnych zadných reproduktorov (zobrazenie nižšie).

Tento režim je účinný, keď je vzdialenosť medzi ľavým a pravým reproduktorom krátka, napr. zabudované reproduktory v stereo TVP.

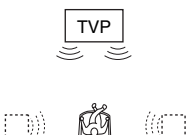

# ◆**TVS WIDE**

Využije zvuk zo skutočných predných reproduktorov (L, R) na vytvorenie piatich sád virtuálnych zadných reproduktorov (zobrazenie nižšie).

Tento režim je účinný, keď je vzdialenosť medzi ľavým a pravým reproduktorom krátka, napr. zabudované reproduktory v stereo TVP.

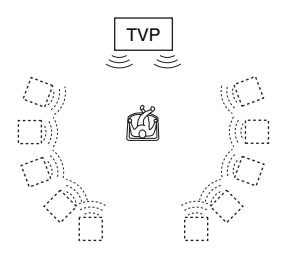

#### ◆**TVS NIGHT**

Mohutné zvuky (napr. explózie) sa potlačia, ale tiché pasáže nie sú ovplyvnené. Funkciu využijete, keď chcete zreteľne počuť dialógy a priestorové efekty, charakteristické pre režim "TVS WIDE", pri nízkej hlasitosti.

#### ◆**TVS STANDARD**

Využije zvuk zo skutočných predných reproduktorov (L, R) na vytvorenie troch sád virtuálnych zadných reproduktorov bez pripojenia skutočných zadných reproduktorov (zobrazenie nižšie). Nastavenie použite, ak chcete používať efekty TVS pri zapojení 2 samostatných reproduktorov.

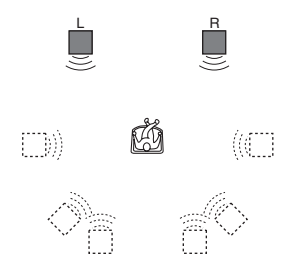

- L: Predný reproduktor (ľavý)
- R: Predný reproduktor (pravý)
- : Virtuálny reproduktor

# **Poznámky**

- Ak ste zvolili jeden z režimov TVS, vypnite priestorové nastavenie pripojeného TVP alebo zosilňovača (receivera).
- Nie všetky disky budú reagovať na funkciu "TVS NIGHT" rovnakým spôsobom.
- Ak prehrávaný signál neobsahuje signál pre zadné reproduktory, TVS efekty nebudete počuť.
- Ak ste zvolili jeden z režimov TVS, nie je na výstup z prehrávača vyvedený signál pre stredový reproduktor.
- Nastavte predné reproduktory tak, aby vytvorili rovnostranný trojuholník na vrchole s pozíciou počúvania.
- Ak využívate konektor DIGITAL OUT (OPTICAL alebo COAXIAL)/HDMI OUT a v ponuke "AUDIO SETUP" ste nastavili "DOLBY DIGITAL" na "DOLBY DIGITAL", "MPEG" na "MPEG" a "DTS" na "ON", z reproduktorov bude reprodukovaný zvuk, ale nebude mať vlastnosti SURROUND efektu.
- Efekty funkcie TVS nepracujú pri používaní funkcií rýchleho alebo pomalého prehrávania, ani keď je možné zmeniť režim TVS.

# **Sledovanie filmov**

# Zmena zorných uhlov

## **DVD**video

Pri DVD VIDEO diskoch, na ktorých sú zaznamenané scény z rôznych zorných uhlov (pohľadov) sa na displeji zobrazí indikátor " $\Omega$ <sup>"</sup>. Môžete teda počas sledovania obrazu kedykoľvek meniť zorný uhol.

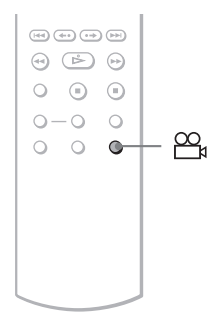

# **1 Počas prehrávania stlačte (uhol).**

Zobrazí sa číslo zorného uhla.

2

# **2 Stláčaním (uhol) zvoľte číslo požadovaného zorného uhla.**

Scéna sa zmení zodpovedajúc zvolenému zornému uhlu.

## **Poznámka**

Niektoré DVD VIDEO disky neumožňujú zmenu zorného uhla aj napriek tomu, že sú na DVD VIDEO disku zaznamenané viaceré zorné uhly.

# Zobrazenie titulkov

# **DVD**video DVDvR DATA CD DATA DVD

Ak sú na DVD diskoch zaznamenané titulky, môžete si tieto titulky meniť (prípadne zobraziť/vypnúť) kedykoľvek počas prehrávania disku.

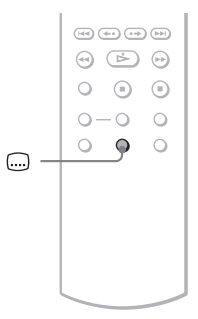

# **1 Počas prehrávania stlačte (titulky).**

Zobrazí sa nasledovné zobrazenie.

**1:ENGLISH** 

**2 Stláčaním (titulky) zvoľte nastavenie.**

#### ◆ **Pri prehrávaní DVD VIDEO disku** Zvoľte jazyk.

Dostupné jazykové verzie sú rôzne pri každom DVD VIDEO disku. Ak sú zobrazené 4 číslice, reprezentujú jazykový kód. Kódy jazykov pozri v časti "Tabuľka kódov jazykov" na str. 79.

◆ **Pri prehrávaní DVD diskov v režime VR** Zvoľte "ON".

Zvoľte zobrazený jazyk.

#### **Vypnutie titulkov**

V kroku 2 zvoľte "OFF".

## **Poznámky**

- Niektoré DVD VIDEO disky neumožňujú zmenu titulkov aj napriek tomu, že sú na DVD VIDEO disku zaznamenané titulky vo viacerých jazykoch. Titulky tiež nemusí byť možné vypnúť.
- Titulky je možné zmeniť, len ak má súbor DivX príponu ".AVI" alebo ".DIVX" a obsahuje informáciu o titulkoch v rámci totožného súboru.
- Pri prehrávaní disku s titulkami sa môže stať, že pri stlačení tlačidla FAST PLAY alebo SLOW PLAY sa titulky vypnú.

# **Nastavenie** prehrávaného obrazu (CUSTOM PICTURE MODE)

DVD<sub>VR</sub> VCD DATA CD DATA DVD

Nastavením výstupných video signálov z DVD, VIDEO CD, DATA CD/DATA DVD disku so súbormi JPEG alebo DATA CD/DATA DVD disku so súbormi DivX z prehrávača dosiahnete požadovanú kvalitu obrazu. Vyberte si najvhodnejšie nastavenie pre práve sledovaný program. Ak zvolíte "MEMORY", môžete vytvárať ďalšie nastavenia pre jednotlivé zložky obrazu (sýtosť farieb, jas atď.).

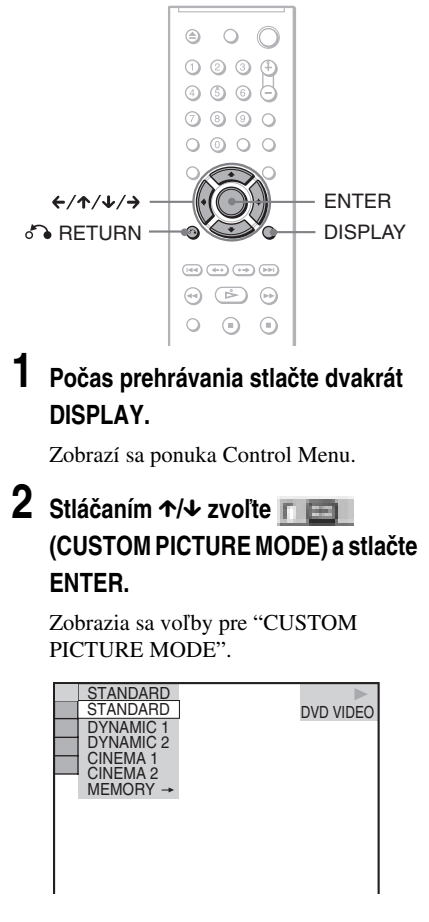

Sledovanie filmo

# **3** Stláčaním ↑/↓ zvoľte požadované **nastavenie.**

Výrobné nastavenie je podčiarknuté.

- STANDARD: Štandardný obraz.
- DYNAMIC 1: Výrazný dynamický obraz vďaka zvýšeniu kontrastu a intenzity farieb.
- DYNAMIC 2: Dynamickejší obraz, než je pri DYNAMIC 1 vďaka ešte výraznejšiemu zvýšeniu kontrastu a intenzity farieb.
- CINEMA 1: Zvýraznenie detailov v tmavých oblastiach obrazu vďaka zvýšeniu úrovne čiernej farby.
- CINEMA 2: Zjasnenie bielej farby a obohatenie čiernej farby, zvýraznenie farebného kontrastu.
- MEMORY: Podrobnejšie nastavenie obrazu.

# **4 Stlačte ENTER.**

Zvolené nastavenie sa aplikuje.

# ້*ຕ*ໍ່ Rada

Pri sledovaní filmov vám odporúčame použiť nastavenie "CINEMA 1" alebo "CINEMA 2".

# Nastavenia zložiek obrazu vo voľbe "MEMORY"

Jednotlivé zložky obrazu môžete nastavovať zvlášť.

- PICTURE: Zmena kontrastu
- BRIGHTNESS: Zmena celkovej úrovne jasu
- COLOR: Prehĺbenie alebo zoslabenie sýtosti farieb
- HUE: Zmena vyváženia farieb

### **1 V kroku 3 časti "Nastavenie prehrávaného obrazu" zvoľte "MEMORY" a stlačte ENTER.**

Zobrazí sa nastavovacie políčko "PICTURE".

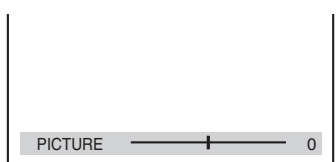

# **2 Stláčaním ←/→ nastavte kontrast obrazu.**

Pre prepnutie na nasledujúci alebo predchádzajúci obrázok bez uloženia aktuálneho nastavenie stlačte  $\uparrow/\downarrow$ .

# **3 Stlačte ENTER.**

Nastavenie sa uloží a zobrazí sa nastavovacie políčko "BRIGHTNESS".

**4 Opakovaním krokov 2 a 3 upravíte nastavenia zložiek "BRIGHTNESS", "COLOR" a "HUE".**

# **Vypnutie zobrazenia**

Stlačte on RETURN alebo DISPLAY.

# **Poznámka**

Nastavenie "BRIGHTNESS" nemá vplyv na obraz, ak je prehrávač pripojený cez konektor LINE OUT (VIDEO), S VIDEO OUT alebo LINE (RGB) - TV a tlačidlom PROGRESSIVE na prednom paneli ste nastavili "PROGRESSIVE AUTO" alebo "PROGRESSIVE VIDEO".

# Zvýšenie ostrosti obrazu

# (SHARPNESS)

**DVDvideo DVDvR** VCD DATA CD

# **DATA DVD**

Zvýraznením kontúr obrazu môžete docieliť ostrejší obraz.

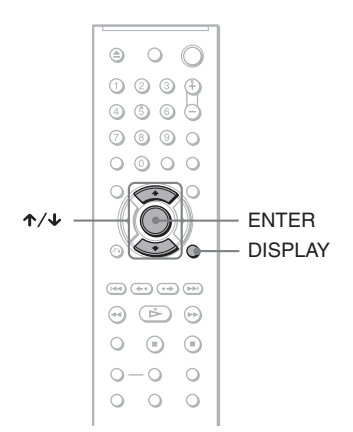

# **4 Stlačte ENTER.**

Zvolené nastavenie sa aplikuje.

## **Zrušenie nastavenia "SHARPNESS"**

V kroku 3 zvoľte "OFF".

# **Poznámka**

Toto nastavenie nemá vplyv na obraz, ak je prehrávač pripojený cez konektor LINE OUT (VIDEO), S VIDEO OUT alebo LINE (RGB) - TV a tlačidlom PROGRESSIVE na prednom paneli ste nastavili "PROGRESSIVE AUTO" alebo "PROGRESSIVE VIDEO".

# Sledovanie filmov **47Sledovanie filmov**

# **1 Počas prehrávania stlačte dvakrát DISPLAY.**

Zobrazí sa ponuka Control Menu.

# **2 Stláčaním** X**/**x **zvoľte (SHARPNESS), potom stlačte ENTER.**

Zobrazia sa voľby pre "SHARPNESS".

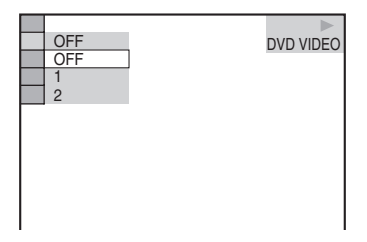

# **3 Stláčaním** X**/**x **zvoľte požadovanú úroveň.**

- 1: Zvýraznenie kontúr.
- 2: Zvýraznenie kontúr viac než pri nastavení 1.

# Nastavenie kvality **obrazu** (BNR, MNR) **DVDVideo DVD<sub>V6</sub> VCD** DATA CD DATA DVD

Cez položky "BNR" (Redukcia blokového šumu) alebo "MNR" (Redukcia rozmazávania) môžete upraviť kvalitu obrazu

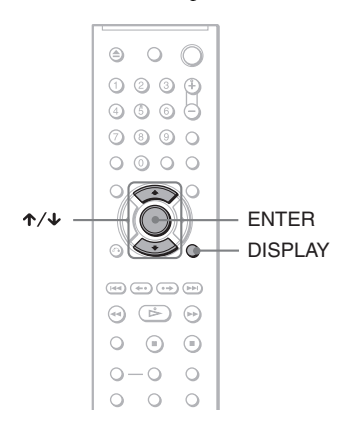

# Nastavenie BNR

Funkcia "BNR" nastaví kvalitu obrazu redukovaním "blokového šumu" alebo mozaikovania, ktoré sa prejavujú na TV obrazovke.

# **1 Počas prehrávania stlačte dvakrát DISPLAY.**

Zobrazí sa ponuka Control Menu.

# **2** Stláčaním  $\uparrow/\downarrow$  zvoľte **II (BNR), potom stlačte ENTER.**

Zobrazia sa voľby pre "BNR".

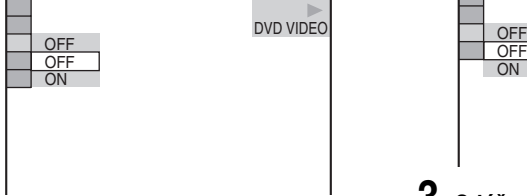

# **3 Stláčaním** X**/**x **zvoľte nastavenie.**

- OFF: Zrušenie funkcie "BNR".
- ON: Zapnutie funkcie "BNR".

# **4 Stlačte ENTER.**

Disk sa prehrá so zvoleným nastavením.

# **Zrušenie nastavenia "BNR"**

V kroku 3 zvoľte "OFF".

# **Vypnutie zobrazenia ponuky Control Menu**

Stláčajte DISPLAY, kým sa Control Menu nevypne.

# **Poznámky**

- Ak nie sú kontúry obrazu na obrazovke ostré, nastavte "BNR" na "OFF".
- V závislosti od stavu disku alebo práve prehrávanej scény nemusí byť účinok nastavenia "BNR" rozpoznateľný.

# Nastavenie MNR

Funkcia "MNR" nastaví kvalitu obrazu redukovaním rozmazania, ktoré sa prejavuje v obrysoch obrazu.

Funkcie redukcie šumu sa automaticky upravujú v rámci každého rozsahu nastavenia podľa prenosovej rýchlosti video signálov a ďalších faktorov.

# **1 Počas prehrávania stlačte dvakrát DISPLAY.**

Zobrazí sa ponuka Control Menu.

# **2** Stláčaním ↑/↓ zvoľte **De Liste (MNR), potom stlačte ENTER.**

Zobrazia sa voľby pre "MNR".

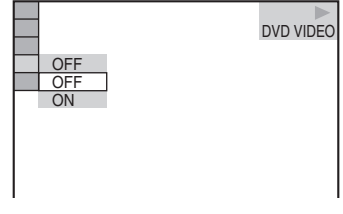

- **3 Stláčaním** X**/**x **zvoľte nastavenie.**
	- OFF: Zrušenie funkcie "MNR".
	- ON: Zapnutie funkcie "MNR".

Disk sa prehrá so zvoleným nastavením.

## **Zrušenie nastavenia "MNR"**

V kroku 3 zvoľte "OFF".

## **Vypnutie zobrazenia ponuky Control Menu**

Stláčajte DISPLAY, kým sa Control Menu nevypne.

## **Poznámky**

- Ak nie sú kontúry obrazu na obrazovke ostré, nastavte "MNR" na "OFF".
- V závislosti od stavu disku alebo práve prehrávanej scény nemusí byť účinok nastavenia "MNR" rozpoznateľný.

# Nastavenie oneskorenia medzi obrazom a zvukom (AV SYNC)

**DVD**video DVD<sub>VR</sub> VCD DATA CD | Data dvd

Ak obraz nesúhlasí so zvukom, môžete nastaviť oneskorenie medzi obrazovým a zvukovým signálom.

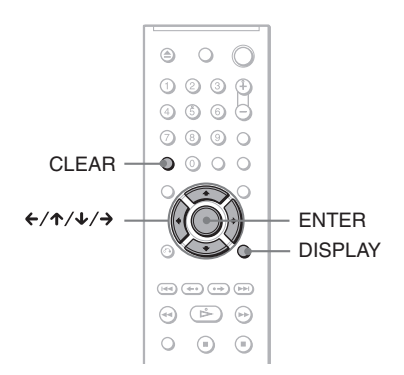

# **1 Počas prehrávania stlačte dvakrát DISPLAY.**

Zobrazí sa ponuka Control Menu.

# **2** Stláčaním ↑/↓ zvoľte **<u><b>E**</u> **(AV SYNC), potom stlačte ENTER.**

Zobrazí sa nasledovné zobrazenie.

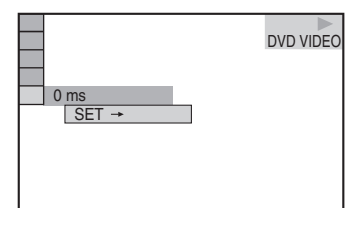

# **3** Stláčaním ↓ zvoľte "SET →", potom **stlačte ENTER.**

Zobrazí sa okno pre nastavovanie "AV SYNC".

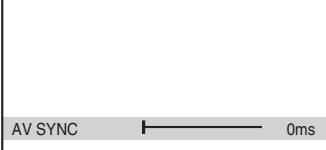

# **4 Stláčaním → nastavte oneskorenie.**

Po každom stlačení ←/→ sa oneskorenie nastavuje v 10-milisekundových intervaloch.

# **5 Stlačte ENTER.**

Zvolené nastavenie sa aplikuje.

## **Zrušenie nastavenia "AV SYNC"**

V kroku 4 stlačte CLEAR.

# **Poznámky**

- Táto funkcia nie je účinná, ak používate konektor DIGITAL OUT (OPTICAL alebo COAXIAL) a nastavíte "DOLBY DIGITAL", "MPEG" alebo "DTS" v ponuke AUDIO SETUP na "DOLBY DIGITAL", "MPEG" alebo "ON" (str. 70).
- Táto funkcia nie je účinná, ak pripojíte Dolby Digital- alebo DTS-kompatibilné zariadenie cez konektor HDMI OUT a nastavíte "DOLBY DIGITAL", "MPEG" alebo "DTS" v ponuke AUDIO SETUP na "DOLBY DIGITAL", "MPEG" alebo "ON" (str. 70).
- Pri DATA CD/DATA DVD diskoch táto funkcia pracuje len pri video súboroch DivX.

**Prehrávanie audio súborov MP3 a obrazových súborov JPEG**

# Súbory formátu MP3 a JPEG

MP3 je technológia audio kompresie, ktorá spĺňa predpisy ISO/IEC MPEG. JPEG je technológia kompresie pre obrazové súbory. Môžete prehrávať DATA CD/DATA DVD disky obsahujúce MP3 audio súbory alebo obrazové JPEG súbory.

# DATA CD/DATA DVD disky, ktoré prehrávač dokáže prehrávať

Prehrávač dokáže prehrávať DATA CD (CD-ROM/CD-R/CD-RW) alebo DATA DVD (DVD-ROM/DVD+RW/DVD+R/ DVD-RW/DVD-R) disky so záznamom zvuku MP3 (MPEG-1 Audio Layer III) a obrazovými súbormi JPEG. Aby však prehrávač načítal skladby (súbory), disk musí byť zaznamenaný vo formáte ISO 9660 Level 1/Level 2 alebo Joliet a DATA DVD disk vo formáte UDF (Universal Disc Format).

Podrobnosti o záznamovom formáte pozri v návode na použitie CD-R/CD-RW mechaník a zapisovacieho softvéru (nedodávané).

## **Poznámka**

Prehrávač nemusí prehrať niektoré DATA CD/ DATA DVD disky vytvorené vo formáte Packet Write.

# Audio súbory MP3 alebo obrazové súbory JPEG, ktoré prehrávač dokáže prehrávať

Prehrávač dokáže prehrávať nasledovné skladby a súbory:

- MP3 súbory s príponou ".MP3".
- JPEG súbory s príponou ".JPEG" alebo ".JPG".
- Obrazové súbory JPEG, ktoré sú kompatibilné s formátom obrazových súborov DCF\*.
- \* "Design rule for Camera File system" (Pravidlá pre tvorbu systému súborov snímacích zariadení): Štandardy pre obrazové súbory nasnímané digitálnymi fotoaparátmi/kamkordérmi stanovené asociáciou JEIDA (Japan Electronic Industries Development Association).

# **Poznámky**

- Prehrávač prehrá akékoľvek údaje s príponou ".MP3", ".JPG" alebo ".JPEG", aj keď nepôjde o formát MP3 alebo JPEG. Pri prehrávaní takýchto údajov sa môže generovať silný hluk, ktorý môže poškodiť váš reproduktorový systém.
- Prehrávač nepodporuje audio súbory vo formáte MP3PRO.
- Niektoré súbory JPEG nie je možné prehrávať.
- Nie je možné prehrávať súbory MP3/JPEG, ak sú na DATA CD/DATA DVD disku, ktorý tiež obsahuje súbory DivX.

# Poradie prehrávania albumov (priečinkov), skladieb a súborov

Albumy sa prehrávajú v nasledovnom poradí:

#### ◆**Vetvenie obsahu disku**

Vetva 1 Vetva 3 Vetva 4 Vetva 5 Vetva 2

ROOT  $\bullet$ : Hlavný priečinok

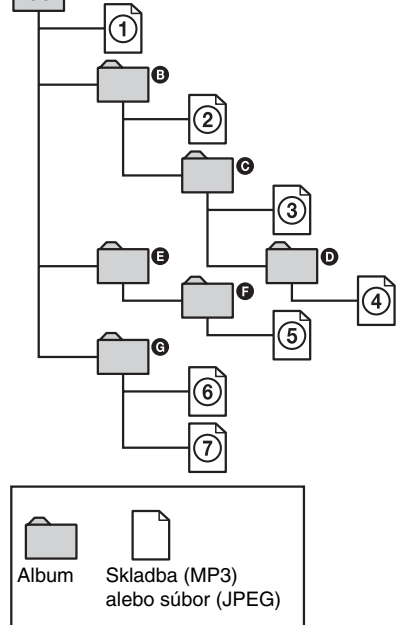

Ak vložíte DATA CD/DATA DVD disk a stlačíte  $\triangleright$ , postupne sa prehrávajú očíslované skladby (súbory) od  $\overline{0}$  až po  $\overline{0}$ . Akékoľvek včlenené albumy/skladby (súbory) nachádzajúce sa v rámci aktuálne zvoleného albumu majú prioritu pred nasledujúcim albumom v tej istej vetve. (Príklad: Album  $\Theta$  obsahuje podpriečinok **D**, takže sa prehrá skladba č. 4 pred skladbou č. (5).)

Keď stlačíte MENU a zobrazí sa zoznam albumov (str. 53), albumy sa usporiadajú v nasledovnom poradí:

 $\mathbf{Q} \rightarrow \mathbf{Q} \rightarrow \mathbf{Q} \rightarrow \mathbf{Q} \rightarrow \mathbf{Q}$ .

V zozname sa nezobrazia albumy, ktoré neobsahujú žiadne skladby (súbory) (ako napr. album  $\bigcirc$ ).

## **Q Rady**

- Ak ste pred názvy skladieb/súborov pri ukladaní skladieb (alebo súborov) na disk umiestnili čísla (01, 02, 03 atď.), skladby a súbory sa prehrajú v očíslovanom poradí.
- Keďže spustenie prehrávania diskov s veľkým počtom vetvení trvá dlhší čas, odporúčame vetviť albumy na disku maximálne do dvoch vetiev.

# **Poznámky**

- V závislosti od softvéru používaného pri vytváraní DATA CD/DATA DVD disku sa môže poradie prehrávania od uvedeného odlišovať.
- Poradie prehrávania uvedené vyššie nemusí platiť, ak je na DATA CD disku viac než 200 albumov a viac než 300 súborov v každom albume.
- Prehrávač dokáže rozpoznať až 200 albumov (počítajú sa aj priečinky neobsahujúce súbory MP3 a JPEG). Okrem prvých 200 albumov prehrávač neprehrá žiadny ďalší album.
- Prepnutie na nasledujúci alebo iný album môže určitý čas trvať.

# Prehrávanie audio súborov MP3 alebo obrazových súborov **JPEG** DATA CD DATA DVD

Audio skladby MP3 a obrazové súbory JPEG je možné prehrávať z DATA CD (CD-ROM/ CD-R/CD-RW) alebo DATA DVD (DVD-ROM/DVD+RW/DVD+R/DVD-RW/ DVD-R) diskov.

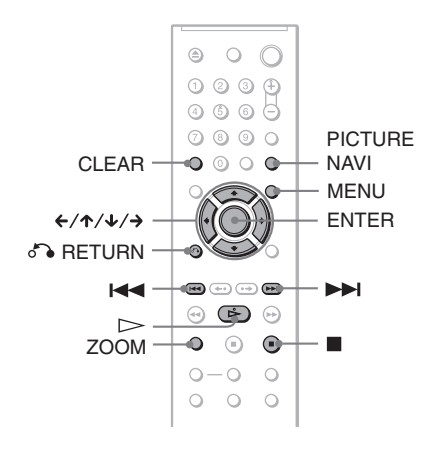

## ້*ຕ*ໍ່ Rada

Počas prehrávania súborov MP3 je možné zobraziť informácie o disku (str. 37).

# **Poznámky**

- DATA CD disky so záznamom vo formáte KODAK Picture CD sa začnú prehrávať automaticky po vložení takéhoto disku.
- Ak DATA CD/DATA DVD disk neobsahuje žiadne audio súbory MP3 alebo obrazové súbory JPEG, na obrazovke sa zobrazí "No audio data" alebo "No image data".

# Výber albumu

# **1 Stlačte MENU.**

Zobrazia sa albumy nachádzajúce sa na disku.

Keď sa začne prehrávať album, jeho názov je zvýraznený.

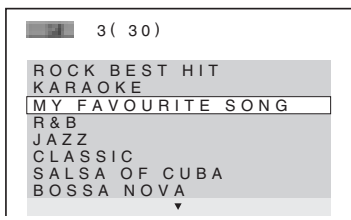

# **2 Stláčaním** X**/**x **zvoľte požadovaný album.**

# **3 Stlačte**  $\geq$

Spustí sa prehrávanie od zvoleného albumu.

Ak chcete zvoliť súbor MP3, pozri časť "Výber audio súboru MP3" (str. 53). Ak chcete zvoliť súbor JPEG, pozri časť "Výber obrazového súboru JPEG" (str. 54).

# **Zastavenie prehrávania**

 $Stlačte$ 

**Posun na nasledujúcu alebo predchádzajúcu stránku** Stlačte  $\rightarrow$  alebo  $\leftarrow$ .

**Zapnutie/vypnutie zobrazenia** Stláčajte MENU.

# z **Rada**

Nastavením položky "MODE (MP3, JPEG)" (str. 55) môžete vo zvolenom albume zvoliť prehrávanie len súborov MP3, len súborov JPEG alebo obidvoch typov súborov.

# Výber audio súboru MP3

## **1 Po vykonaní kroku 2 z časti "Výber albumu" stlačte ENTER.**

Zobrazí sa zoznam skladieb (súborov MP3) nachádzajúcich sa v albume.

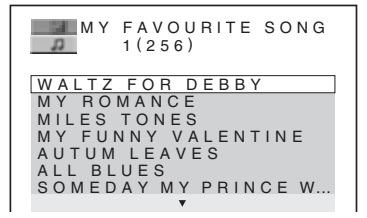

## **2 Stláčaním** X**/**x **zvoľte skladbu a stlačte ENTER.**

Spustí sa prehrávanie zvolenej skladby.

**Zastavenie prehrávania** Stlačte  $\blacksquare$ .

**Posun na nasledujúcu alebo predchádzajúcu stránku** Stlačte  $\rightarrow$  alebo  $\leftarrow$ .

**Obnovenie predchádzajúceho zobrazenia**  $Stlačte$  **C** RETURN.

### **Posun na nasledujúci alebo predchádzajúci audio súbor MP3**

Stlačte  $\blacktriangleright$  alebo  $\blacktriangleright$  alebo  $\blacktriangleright$  počas prehrávania. Stlačením **>>I** počas prehrávania poslednej skladby v aktuálnom albume môžete zvoliť prvú skladbu z nasledujúceho albumu. Stlačením  $\blacktriangleleft$  nie je možné zvoliť predchádzajúci album. Predchádzajúci album je možné zvoliť zo zoznamu albumov.

# Výber obrazového súboru JPEG

# **1 Po vykonaní kroku 2 z časti "Výber albumu" stlačte PICTURE NAVI.**

Obrazové súbory na albume sa zobrazia v 16 políčkach na obrazovke. Na pravej strane obrazovky je zobrazené rolovacie políčko.

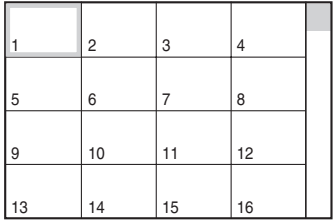

Pre zobrazenie ďalších obrazových súborov zvoľte spodné obrázky a stlačte  $\downarrow$ . Pre návrat k predchádzajúcemu obrázku zvoľte vrchné obrázky a stlačte  $\uparrow$ .

# **2** Stláčaním ←/↑/↓/→ zvoľte požadovaný **obrázok a stlačte ENTER.**

Zobrazí sa zvolený obrázok. Príklad

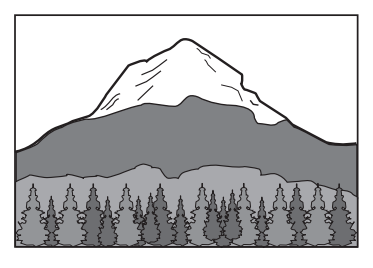

## **Posun na nasledujúci alebo predchádzajúci súbor JPEG**

Počas prehrávania stlačte  $\leftarrow$  alebo  $\rightarrow$ . Stlačením  $\rightarrow$  počas prehrávania posledného súboru v aktuálnom albume môžete zvoliť prvý súbor z nasledujúceho albumu. Stlačením ← nie je možné zvoliť predchádzajúci album. Predchádzajúci album je možné zvoliť zo zoznamu albumov.

### **Otáčanie obrázka JPEG**

Počas zobrazenia súboru stlačte  $\uparrow/\downarrow$ . Po každom stlačení **↑** sa obrázok otočí o 90° doľava.

Stlačením CLEAR obnovíte štandardné zobrazenie. Štandardné zobrazenie sa obnoví tiež vtedy, keď stlačením  $\leftrightarrow$  prepnete na nasledujúci/predchádzajúci obrázok. Príklad: Keď jedenkrát stlačíte <sup>+</sup>.

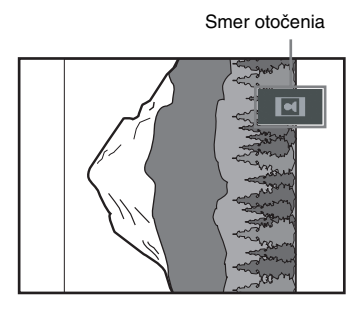

## **Zväčšenie obrázka JPEG (ZOOM)**

Počas zobrazenia obrázka stlačte ZOOM. Obrázok môžete zväčšiť až 4-krát a pomocou  $\leftrightarrow/\uparrow/\downarrow/\rightarrow$  ho môžete posúvať. Stlačením CLEAR obnovíte štandardné zobrazenie.

◆**Keď jedenkrát stlačíte (x2)**

Obrázok sa dvakrát zväčší.

◆**Keď dvakrát stlačíte (x4)**

Obrázok sa štyrikrát zväčší.

### **Zrušenie zobrazenia obrázka JPEG**  $Stlačte$   $\blacksquare$ .

# **C**<sup>t</sup> Rady

- Počas zobrazenia obrázka JPEG môžete nastavovať také voľby, ako je "INTERVAL" (str. 56), "EFFECT" (str. 56) a "SHARPNESS" (str. 47).
- Súbory JPEG môžete sledovať bez prehrávania súborov MP3, ak nastavíte "MODE (MP3, JPEG)" na "IMAGE (JPEG)" (str. 55).
- Vedľa "DATE" v zobrazení Control Menu sa zobrazuje dátum nasnímania obrázka (str. 12). V závislosti od digitálneho fotoaparátu/ kamkordéra sa nemusí zobraziť dátum.

# **Poznámka**

Ak zvolíte "AUDIO (MP3)" vo voľbe "MODE (MP3, JPEG)" (str. 55), PICTURE NAVI nefunguje.

# **55Prehrávanie audio súborov MP3 a obrazových súborov JPEG** Prehrávanie audio súborov MP3 a obrazových súborov JPEC

# Prezentácia súborov JPEG (Slide Show)

DATA CD DATA DVD

Súbory JPEG môžete prehrávať z DATA CD/ DATA DVD diskov v slede za sebou vo forme prezentácie.

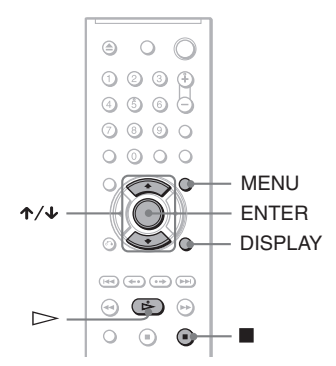

# **1 Stlačte MENU.**

Zobrazia sa albumy nachádzajúce sa na DATA CD/DATA DVD disku.

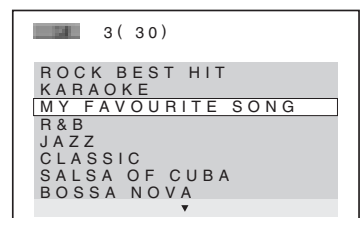

# **2 Stláčaním** X**/**x **zvoľte album.**

# **3 Stlačte**  $\triangleright$ .

Spustí sa prezentácia súborov JPEG zo zvoleného albumu.

# **Zastavenie prehrávania**

 $Stlačte$ 

# **Poznámky**

- Prezentácia sa zastaví, keď stlačíte  $\uparrow/\downarrow$  alebo ZOOM. Stlačením  $\triangleright$  prezentáciu obnovíte.
- Táto funkcia nie je dostupná, ak je "MODE (MP3, JPEG)" nastavené na "AUDIO (MP3)" (str. 55).

# Prezentácia so sprievodným zvukom (MODE (MP3, JPEG))

Ak sú súbory JPEG a MP3 umiestnené v rovnakom albume, môžete realizovať prezentáciu so sprievodným zvukom.

- **1 V režime zastavenia stlačte DISPLAY.** Zobrazí sa ponuka Control Menu.
- **2 Stláčaním** X**/**x **zvoľte (MODE (MP3, JPEG)), potom stlačte ENTER.** Zobrazia sa voľby pre "MODE (MP3, JPEG)".

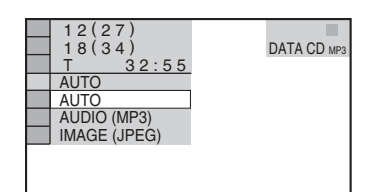

# **3 Stláčaním** X**/**x **zvoľte "AUTO" (výrobné nastavenie), potom stlačte ENTER.**

- AUTO: Prehrávanie súborov JPEG aj MP3 z toho istého albumu vo forme prezentácie.
- AUDIO (MP3): Súvislé prehrávanie len súborov MP3.
- IMAGE (JPEG): Súvislé prehrávanie len súborov JPEG.

# **4 Stlačte MENU.**

Zobrazia sa albumy nachádzajúce sa na DATA CD/DATA DVD disku.

 $3(30)$ ROCK BEST HIT KARAOKE MY FAVOURITE SONG R&B JAZZ CLASSIC SALSA OF CUBA BOSSA NOVA

# **5 Stláčaním** X**/**x **zvoľte album obsahujúci súbory MP3 aj JPEG, ktoré chcete prehrávať.**

**6 Stlačte**  $\triangleright$ .

Spustí sa prezentácia Slide Show so sprievodným zvukom.

## ້ ຕໍ**ກ**adv

- Ak chcete opakovane prehrávať súbory MP3 aj JPEG z jedného albumu, nastavte opakovanie toho istého súboru MP3 alebo albumu, keď je "MODE (MP3, JPEG)" nastavené na "AUTO". Opakovanie súboru alebo albumu pozri v časti "Opakované prehrávanie (Repeat Play)" (str. 31).
- Bez ohľadu na zvolený režim dokáže prehrávač rozpoznať maximálne 200 albumov. Ak zvolíte "AUTO", prehrávač dokáže rozpoznať až 300 súborov MP3 a 300 súborov JPEG v jednom albume. Ak zvolíte "AUDIO (MP3)", prehrávač dokáže rozpoznať až 600 súborov MP3 a ak zvolíte "IMAGE (JPEG)", prehrávač dokáže rozpoznať až 600 súborov JPEG v jednom albume.

# **Poznámky**

- Táto funkcia nie je dostupná, ak nie sú súbory MP3 a JPEG umiestnené v tom istom albume.
- Ak je dĺžka zobrazovania súborov JPEG dlhšia než dĺžka prehrávania súborov MP3 alebo naopak, bude pokračovať prehrávanie bez zvuku alebo obrazu (podľa toho, ktorý prehrávací čas je dlhší).
- Ak prehrávate súčasne kapacitne objemové MP3 dáta a JPEG dáta, zvuk môže vypadávať. Pri vytváraní súborov odporúčame nastaviť dátový tok pre MP3 súbory na 128 kb/s alebo menej. Ak zvuk stále vypadáva, redukujte veľkosť súboru JPEG.

# Specifikovanie trvania intervalu pri Slide Show (INTERVAL)

Pri prehrávaní súborov v režime Slide Show môžete špecifikovať dĺžku trvania zobrazenia obrázka na obrazovke.

**1 Počas zobrazenia obrázka JPEG alebo počas zastavenia stlačte dvakrát DISPLAY.**

Zobrazí sa ponuka Control Menu.

**2** Stláčaním  $\uparrow/\downarrow$  zvoľte **in province (INTERVAL), potom stlačte ENTER.** Zobrazia sa voľby pre "INTERVAL".

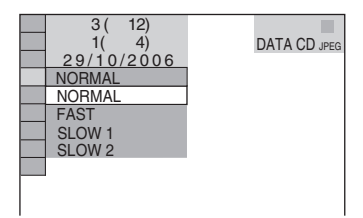

# **3 Stláčaním** X**/**x **zvoľte nastavenie.**

Výrobné nastavenie je podčiarknuté.

- NORMAL: Nastavenie trvania od 6 do 9 sekúnd.
- FAST: Nastavenie kratšieho trvania než pri nastavení NORMAL.
- SLOW 1: Nastavenie dlhšieho trvania než pri nastavení NORMAL.
- SLOW 2: Nastavenie dlhšieho trvania než pri nastavení SLOW 1.

# **4 Stlačte ENTER.**

# **Poznámka**

Pri niektorých súboroch JPEG, obzvlášť pri progresívnych súboroch JPEG alebo pri súboroch JPEG s rozlíšením 3 000 000 pixelov a viac, môže ich zobrazenie trvať dlhšie než zvyčajne, takže čas ich zobrazenia na obrazovke sa môže zdať dlhší, než ste nastavili.

# Výber efektu pre zobrazovanie v režime Slide Show (EFFECT)

Pri prehrávaní súborov v režime Slide Show môžete špecifikovať spôsob zobrazovania obrázka na obrazovke.

**1 Počas zobrazenia obrázka JPEG alebo počas zastavenia stlačte dvakrát DISPLAY.**

# **2 Stláčaním** X**/**x **zvoľte (EFFECT), potom stlačte ENTER.**

Zobrazia sa voľby pre "EFFECT".

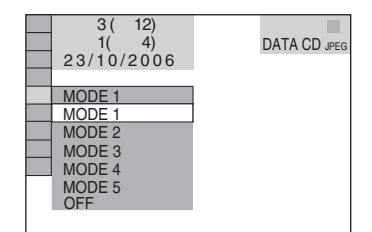

# **3** Stláčaním ↑/↓ zvoľte nastavenie.

Výrobné nastavenie je podčiarknuté.

- MODE 1: Obrázok sa preklopí zhora nadol.
- MODE 2: Obrázok sa preklopí zľava doprava.
- MODE 3: Obrázok sa premiestni mimo stred obrazovky.
- MODE 4: Obrázky sa cyklicky prepínajú náhodne jednotlivými efektmi.
- MODE 5: Nasledujúci obrázok vytlačí predchádzajúci.
- OFF: Vypnutie tejto funkcie.
- **4 Stlačte ENTER.**

# Video súbory DivX

DivX® je technológia pre kompresiu video súborov vyvinutá spoločnosťou DivX, Inc. Tento produkt je produktom s oficiálnou certifikáciou DivX®.

Prehrávať môžete DATA CD a DATA DVD disky obsahujúce video súbory DivX.

# DATA CD a DATA DVD disky, ktoré prehrávač dokáže prehrávať

Prehrávanie DATA CD (CD-ROM/CD-R/ CD-RW) a DATA DVD (DVD-ROM/ DVD+RW/DVD-RW/DVD+R/DVD-R) v tomto prehrávači je podmienené splneniu určitých podmienok:

– Pri DATA DVD disku, ktorý okrem video súborov DivX obsahuje aj MP3 a JPEG súbory, prehrávač prehráva len súbory DivX.

Prehrávač prehrá len DATA CD disky v súlade s logickým formátom ISO 9660 Level 1/Level 2 alebo Joliet a DATA DVD disky v súlade s formátom Universal Disk Format (UDF).

Podrobnosti o záznamovom formáte pozri v návode na použitie diskových mechaník a zapisovacieho softvéru (nedodávané).

## **Prehrávanie súborov v iných formátoch na DATA CD alebo DATA DVD diskoch**

Pozri časť "Poradie prehrávania albumov (priečinkov), skladieb a súborov" (str. 51). Poradie prehrávania sa môže líšiť v závislosti od softvéru použitého na vytvorenie súboru DivX, prípadne ak je na disku viac než 200 albumov a v každom albume 600 súborov DivX.

# **Poznámka**

Prehrávač nemusí prehrať niektoré DATA CD/ DATA DVD disky vytvorené vo formáte Packet Write.

# Súbory DivX, ktoré prehrávač dokáže prehrávať

Prehrávač dokáže prehrávať súbory zaznamenané vo formáte DivX a obsahujúce príponu ".AVI" alebo ".DIVX". Prehrávač neprehrá súbory s príponou ".AVI" alebo ".DIVX", ak nie sú vo formáte DivX.

#### **Ö** Rada

Podrobnosti o súboroch MP3 alebo JPEG na DATA CD/DATA DVD disku vhodných na prehrávanie pozri v časti "DATA CD/DATA DVD disky, ktoré prehrávač dokáže prehrávať" (str. 51).

# **Poznámky**

- Prehrávač nemusí prehrať súbor DivX, ak bol vytvorený spojením 2 alebo viacerých súborov DivX.
- Prehrávač nedokáže prehrávať súbory DivX s väčším rozmerom obrazu než 720 (šírka) × 576 (výška)/veľkosť 2 GB.
- V závislosti od súboru DivX môže byť obraz nekvalitný, alebo môže vypadávať zvuk.
- Prehrávač nedokáže prehrávať niektoré súbory DivX, ktorých dĺžka presahuje 3 hodiny.

# Prehrávanie video súborov DivX

# **DATA DVD**

Môžete prehrávať súbory DivX uložené na DATA CD (CD-ROM/CD-R/CD-RW) a DATA DVD (DVD-ROM/DVD+RW/ DVD+R/DVD-RW/DVD-R) diskoch.

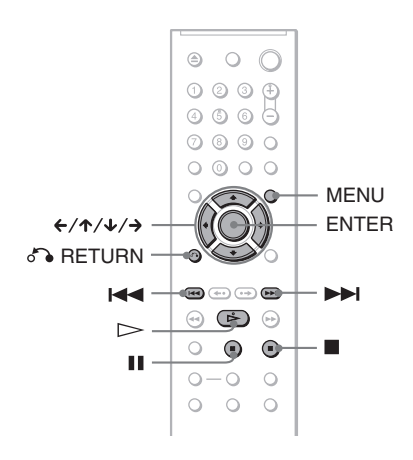

# ້*ຕໍ*່ Rada

Počas prehrávania súborov DivX je možné zobraziť informáciu o disku (str. 37).

# **Poznámky**

- Ak na DATA CD/DATA DVD disku nie sú uložené žiadne súbory DivX, zobrazí sa hlásenie indikujúce, že disk sa nedá prehrávať.
- V závislosti od súboru DivX môže byť obraz nekvalitný, alebo môže "mrznúť". V takomto prípade odporúčame vytvoriť súbor pri vyššom dátovom toku. Ak je zvuk stále nekvalitný, odporúčame používať súbory, ktorých zvuková stopa je vo formáte MP3. Tento prehrávač nie je kompatibilný s formátom WMA (Windows Media Audio).
- Z dôvodu vlastností kompresnej technológie používanej pri súboroch DivX môže od stlačenia  $\triangleright$  (prehrávanie) po zobrazenie obrazu uplynúť určitý čas.
- V závislosti od súboru DivX nemusí zvuk zodpovedať práve prehrávanému obrazu.

# Výber albumu

# **1 Stlačte MENU.**

Zobrazia sa albumy (priečinky) nachádzajúce sa na disku. Zobrazia sa len albumy obsahujúce súbory DivX.

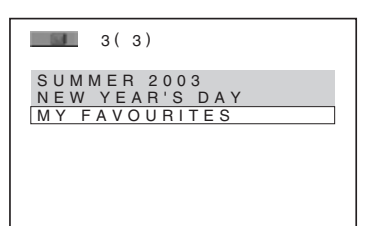

## **2 Stláčaním** X**/**x **zvoľte požadovaný album.**

# **3 Stlačte**  $\triangleright$ .

Spustí sa prehrávanie od zvoleného albumu.

Ak chcete zvoliť súbor DivX, pozri časť "Výber video súboru DivX" (str. 59).

**Zastavenie prehrávania**  $Stlačte$ 

**Posun na nasledujúcu alebo predchádzajúcu stránku** Stlačte  $\leftarrow$  alebo  $\rightarrow$ .

**Zapnutie/vypnutie zobrazenia** Stláčajte MENU.

# Výber video súboru DivX

## **1 Po vykonaní kroku 2 z časti "Výber albumu" stlačte ENTER.**

Zobrazí sa zoznam súborov nachádzajúcich sa v albume.

 $MY$  FAVOURITES  $1(2)$ HAWAII VENUS

**2 Stláčaním** X**/**x **zvoľte súbor a stlačte ENTER.**

Spustí sa prehrávanie zvoleného súboru.

# **Zastavenie prehrávania**

 $Stlačte$ 

**Posun na nasledujúcu alebo predchádzajúcu stránku** Stlačte  $\leftarrow$  alebo  $\rightarrow$ 

**Obnovenie predchádzajúceho zobrazenia** Stlačte o RETURN.

### **Posun na nasledujúci alebo predchádzajúci súbor DivX, bez potreby zobrazovať zoznam súborov**

Posun na nasledujúci alebo predchádzajúci súbor DivX v rámci rovnakého albumu môžete vykonať stlačením **>>** alebo  $\blacktriangleleft$ . Stlačením **>>I** počas prehrávania posledného súboru v aktuálnom albume môžete prepnúť na prvý súbor v nasledujúcom albume. Stlačením  $\blacktriangleleft$ nie je možné zvoliť predchádzajúci album. Predchádzajúci album je možné zvoliť zo zoznamu albumov.

# z **Rada**

Ak je predvolený počet prehraní, súbor DivX môžete prehrávať toľkokrát, koľkokrát je predvolený počet prehraní. Zostávajúci počet prehraní sa zníži pri:

- Vypnutí prehrávača. Toto zahŕňa aj automatické vypnutie funkciou Auto Power Off. Keď chcete zastaviť prehrávanie, stlačte II namiesto  $\blacksquare$ .
- Vysunutí nosiča disku.
- Spustení prehrávania iného súboru.

## **Používanie ďalších funkcií**

# Uzamykanie diskov (CUSTOM PARENTAL CONTROL, PARENTAL CONTROL)

Nastaviť môžete dva druhy obmedzenia prehrávania disku.

• Custom Parental Control Prehrávanie môžete nastavením obmedziť tak, že prehrávač neprehrá zvolené disky.

• Parental Control Prehrávanie niektorých DVD VIDEO diskov môže byť obmedzené prednastavenou úrovňou, napríklad vekom diváka. Nevhodné scény sa neprehrajú, alebo sa nahradia inými scénami.

Používané heslo je rovnaké pre režim Parental Control aj Custom Parental Control.

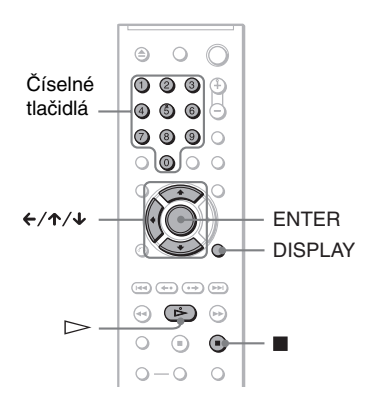

# Custom Parental Control

#### **DVD**video VCD CD

To isté heslo Custom Parental Control môžete nastaviť až pre 40 diskov. Pri nastavení pre 41. disk sa zruší nastavenie pre prvý disk.

**1 Vložte disk, ktorého prehrávanie chcete zablokovať.**

Ak sa disk prehráva, zastavte prehrávanie stlačením  $\blacksquare$ .

**2 V režime zastavenia prehrávania stlačte DISPLAY.**

Zobrazí sa ponuka Control Menu.

# **3 Stláčaním** X**/**x **zvoľte**

## **(PARENTAL CONTROL), potom stlačte ENTER.**

Zobrazia sa voľby pre "PARENTAL CONTROL".

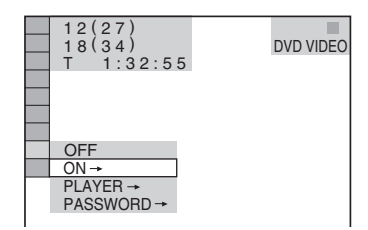

# **4** Stláčaním ↑/↓ zvoľte "ON →", potom **stlačte ENTER.**

## ◆ **Ak ste ešte nezadali heslo**

Zobrazí sa dialógové okno pre zadanie nového hesla.

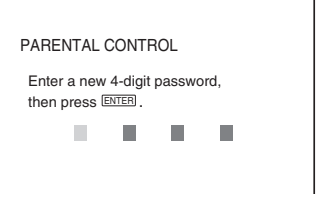

Pomocou číselných tlačidiel zadajte 4-ciferné heslo, potom stlačte ENTER. Zobrazí sa dialógové okno pre potvrdenie hesla.

◆ **Ak ste heslo zadali už predtým** Zobrazí sa okno pre zadávanie hesla.

**5 Pomocou číselných tlačidiel zadajte alebo potvrďte 4-ciferné heslo, potom stlačte ENTER.**

Zobrazí sa hlásenie "Custom parental control is set." ("Užívateľský zámok je nastavený.") a potom sa obnoví zobrazenie ponuky Control Menu.

# **Vypnutie funkcie Custom Parental Control**

- **1** Vykonajte kroky 1 až 3 z časti "Custom Parental Control".
- **2** Stláčaním  $\uparrow/\downarrow$  zvoľte "OFF  $\rightarrow$ ", potom stlačte ENTER.
- **3** Pomocou číselných tlačidiel zadajte 4-ciferné heslo a stlačte ENTER.

## **Prehrávanie disku, pre ktorý je nastavený zámok Custom Parental Control**

**1** Vložte disk, pre ktorý je nastavený zámok Custom Parental Control. Zobrazí sa okno "CUSTOM PARENTAL CONTROL".

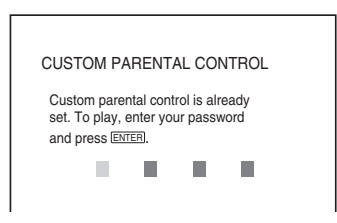

**2** Pomocou číselných tlačidiel zadajte 4-ciferné heslo a stlačte ENTER. Prehrávač je pripravený na prehrávanie.

## z **Rada**

Ak ste zabudli vaše heslo, keď sa zobrazí okno CUSTOM PARENTAL CONTROL na zadanie hesla, zadajte pomocou číselných tlačidiel 6-ciferné číslo "199703", potom stlačte ENTER. Zobrazí sa výzva na zadanie nového 4-ciferného hesla.

# Parental Control (obmedzenie prehrávania)

Prehrávanie niektorých DVD VIDEO diskov môže byť obmedzené prednastavenou úrovňou, napríklad vekom diváka. Funkcia "PARENTAL CONTROL" (obmedzenie prehrávania) umožňuje nastaviť úroveň, od ktorej má byť sledovanie disku obmedzené.

**1 V režime zastavenia prehrávania stlačte DISPLAY.**

Zobrazí sa ponuka Control Menu.

## **2 Stláčaním** X**/**x **zvoľte (PARENTAL CONTROL), potom stlačte ENTER.**

Zobrazia sa voľby pre "PARENTAL CONTROL".

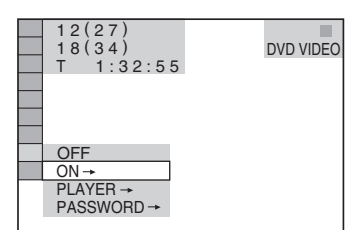

# **3** Stláčaním  $\uparrow/\downarrow$  zvoľte "PLAYER  $\rightarrow$ ". **potom stlačte ENTER.**

### ◆ **Ak ste ešte nezadali heslo**

Zobrazí sa dialógové okno pre zadanie nového hesla.

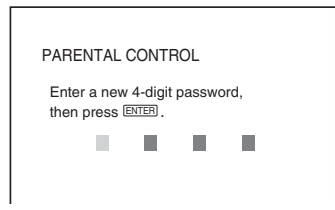

Pomocou číselných tlačidiel zadajte 4-ciferné heslo, potom stlačte ENTER. Zobrazí sa dialógové okno pre potvrdenie hesla.

◆ **Ak ste heslo zadali už predtým** Zobrazí sa okno pre zadávanie hesla.

# **4 Pomocou číselných tlačidiel zadajte alebo potvrďte 4-ciferné heslo, potom stlačte ENTER.**

Zobrazí sa okno pre nastavenie úrovne obmedzenia prehrávania.

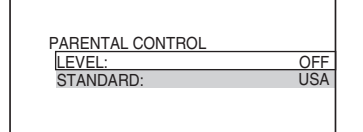

# **5 Stláčaním** X**/**x **zvoľte "STANDARD", potom stlačte ENTER.**

Zobrazia sa voliteľné položky pre režim "STANDARD".

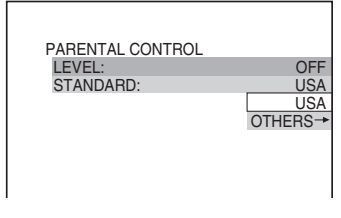

**6** Stláčaním ↑/↓ zadajte zemepisnú **oblasť, ktorá predstavuje úroveň pre obmedzenie prehrávania, potom stlačte ENTER.**

Oblasť je zadaná.

Ak zadáte "OTHERS →", číselnými tlačidlami zadajte a potvrďte štandardný kód z tabuľky na str. 79.

# **7 Stláčaním** X**/**x **zvoľte "LEVEL", potom stlačte ENTER.**

Zobrazia sa voliteľné položky pre režim "LEVEL".

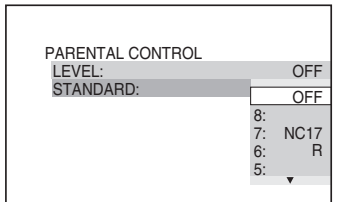

# **8 Stláčaním** X**/**x **zadajte požadovanú úroveň, potom stlačte ENTER.**

Nastavovanie režimu Parental Control je dokončené.

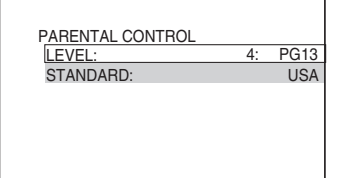

Čím nižšia je hodnota, tým prísnejšie je obmedzenie.

# **Vypnutie funkcie Parental Control**

V kroku 8 nastavte "LEVEL" na "OFF".

## **Prehrávanie disku, pre ktorý je nastavený režim Parental Control**

- **1** Vložte disk a stlačte  $\geq$ . Zobrazí sa okno pre zadanie hesla.
- **2** Pomocou číselných tlačidiel zadajte 4-ciferné heslo a stlačte ENTER. Prehrávanie sa spustí.

# z **Rada**

Ak ste svoje heslo zabudli, vyberte disk a zopakujte kroky 1 až 3 z časti "Parental Control (obmedzenie prehrávania)". Keď sa zobrazí okno pre zadanie hesla, zadajte 6-ciferné číslo "199703", potom stlačte ENTER. Zobrazí sa výzva na zadanie nového 4-ciferného hesla. Po zadaní nového 4-ciferného hesla vymeňte v prehrávači disk a stlačte  $\triangleright$ . Keď sa zobrazí okno pre zadanie hesla, zadajte nové heslo.

# **Poznámky**

- Prehrávanie disku, ktorý nepodporuje funkciu Parental Control, nie je možné na tomto prehrávači žiadnym spôsobom obmedziť.
- Pri niektorých diskoch môžete byť počas prehrávania vyzvaný na zmenu úrovne Parental Control. V takomto prípade zadajte heslo a zmeňte úroveň. Ak je režim Resume Play zrušený, úroveň sa obnoví na pôvodnú hodnotu.

# Zmena hesla

**1 V režime zastavenia prehrávania stlačte DISPLAY.**

Zobrazí sa ponuka Control Menu.

**2** Stláčaním ↑/↓ zvoľte  $|$ **(PARENTAL CONTROL), potom stlačte ENTER.**

Zobrazia sa voľby pre "PARENTAL CONTROL".

**3** Stláčaním  $\uparrow/\downarrow$  zvoľte "PASSWORD  $\rightarrow$ ", **potom stlačte ENTER.**

Zobrazí sa okno pre zadávanie hesla.

- **4 Pomocou číselných tlačidiel zadajte 4-ciferné heslo a stlačte ENTER.**
- **5 Pomocou číselných tlačidiel zadajte nové 4-ciferné heslo a stlačte ENTER.**
- **6 Pomocou číselných tlačidiel potvrďte nové 4-ciferné heslo a stlačte ENTER.**

# **Ak ste sa pri zadávaní hesla pomýlili**

Pred stlačením ENTER stlačte ← a zadajte číslo správne.

# Ovládanie TVP dodávaným DO

Dodávaným diaľkovým ovládaním môžete ovládať hlasitosť, prepínať zdroj vstupného signálu na vašom TVP Sony a zapínať/ vypínať takýto TVP.

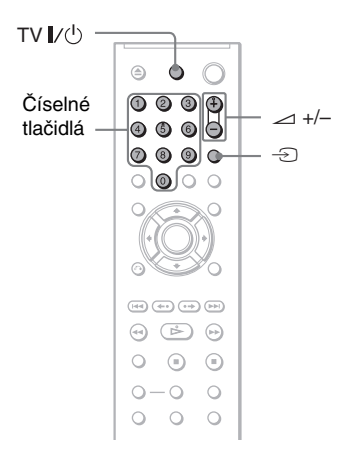

TVP môžete ovládať pomocou nasledovných tlačidiel.

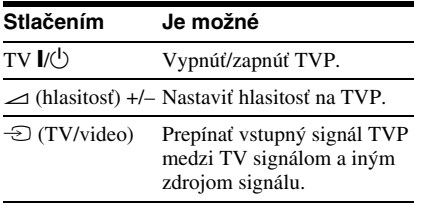

# **Poznámka**

V závislosti od niektorých pripojených zariadení sa nemusí dať ovládať váš TVP pomocou niektorých alebo všetkých tlačidiel na dodávanom DO.

# Ovládanie TVP iných značiek dodávaným diaľkovým ovládaním

Dodávaným diaľkovým ovládaním môžete ovládať hlasitosť, prepínať zdroj vstupného signálu, vypnúť/zapnúť TVP aj iného výrobcu než Sony.

Ak je váš TVP uvedený v tabuľke nižšie, zadajte príslušný kód výrobcu.

- **1 Kód výrobcu TVP (pozri tabuľka nižšie) zadajte tak, že zatlačíte tlačidlo TV** [**/**1 **a súčasne stlačíte príslušné číselné tlačidlá.**
- **2 Uvoľnite tlačidlo TV** [**/**1**.**

## **Číselné kódy TVP, ktoré je možné ovládať**

Ak je uvedených viac kódov než jeden, skúšajte postupne zadávať všetky, kým nenájdete kód prislúchajúci vášmu TVP.

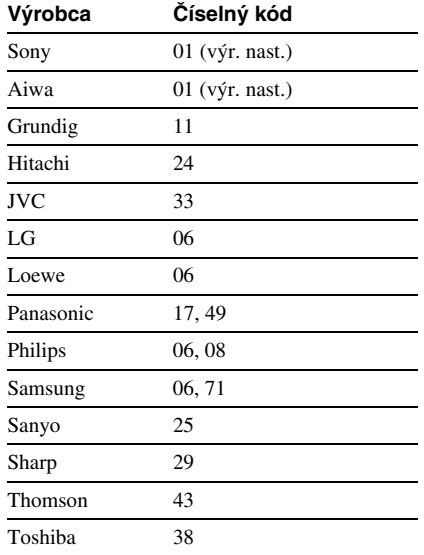

- Ak v diaľkovom ovládaní vymeníte batérie, môže sa obnoviť výrobné nastavenie číselného kódu. Zadajte príslušný číselný kód nanovo.
- V závislosti od niektorých pripojených zariadení sa nemusí dať ovládať váš TVP pomocou niektorých alebo všetkých tlačidiel na dodávanom DO.

# **Nastavenia a úpravy**

# Ponuka nastavení Setup

Cez ponuku Setup môžete rôzne upravovať nastavenia položiek, ako je obraz a zvuk. Nastavovať môžete tiež jazyk pre titulky a zobrazenie ponuky Setup a iné položky. Podrobnosti o jednotlivých položkách ponuky Setup pozri na str. 65 až 71.

## **Poznámka**

Nastavenia pre prehrávanie uložené na disku majú prioritu pred nastaveniami vykonanými cez ponuku Setup a nie všetky tu uvedené funkcie môžu byť dostupné.

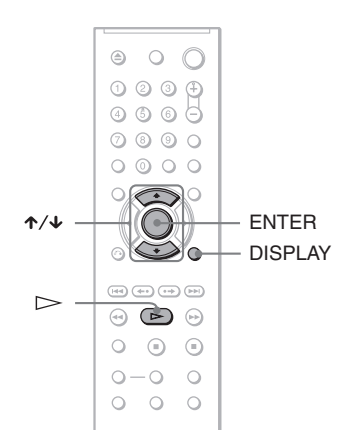

# **1 Počas zastavenia prehrávania stlačte DISPLAY.**

Zobrazí sa ponuka Control Menu.

# **2 Stláčaním** X**/**x **zvoľte (SETUP), potom stlačte ENTER.**

Zobrazia sa voľby pre "SETUP".

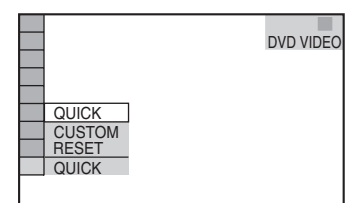

# **3 Stláčaním** X**/**x **zvoľte "CUSTOM", potom stlačte ENTER.**

Zobrazí sa ponuka Setup.

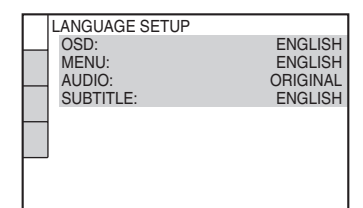

**4 Stláčaním** X**/**x **zvoľte zo** 

**zobrazeného zoznamu položku ponuky: "LANGUAGE SETUP", "SCREEN SETUP", "CUSTOM SETUP", "AUDIO SETUP" alebo "SPEAKER SETUP". Potom stlačte ENTER.**

Položka ponuky Setup je zvolená. Príklad: "SCREEN SETUP"

Zvolená položka

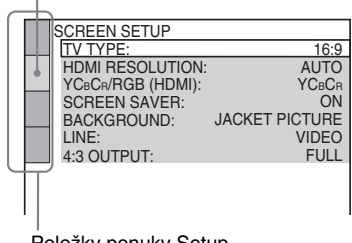

Položky ponuky Setup

# **5 Stláčaním** X**/**x **zvoľte položku, potom stlačte ENTER.**

Pre zvolenú položku sa zobrazia možné voľby.

Príklad: "TV TYPE"

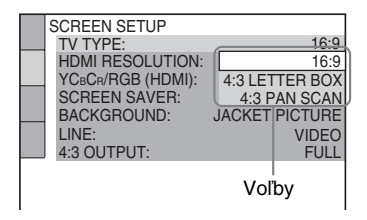

# **6 Stláčaním** X**/**x **zvoľte nastavenie, potom stlačte ENTER.**

Nastavenie je zadané a proces nastavovania je dokončený. Príklad: "4:3 PAN SCAN"

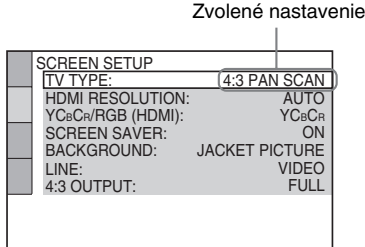

# **Sprístupnenie režimu Quick Setup**

V kroku 3 zvoľte "QUICK". Základné nastavenia vykonáte postupom od kroku 5 v časti "Nastavenie pre rýchle uvedenie do prevádzky" (str. 22).

## **Resetovanie všetkých vykonaných nastavení cez ponuku "SETUP"**

- **1** V kroku 3 zvoľte "RESET" a stlačte ENTER.
- 2 Stláčaním  $\uparrow/\downarrow$  zvoľte "YES". Postup môžete tiež ukončiť zadaním "NO". Obnoví sa zobrazenie ponuky Control Menu.

# **3** Stlačte ENTER.

Obnoví sa výrobné nastavenie všetkých nastavení popísaných na str. 65 až 69. Pri resetovaní prehrávača nestláčajte  $\mathbb{I}/\mathbb{I}$ . Resetovanie trvá niekoľko sekúnd.

# Nastavenie jazyka pre zobrazenie alebo zvuk (LANGUAGE SETUP)

Zobrazenie "LANGUAGE SETUP" umožňuje nastaviť rôzne druhy jazykov pre OSD zobrazenie (na TV obrazovke) a pre zvuk.

V zobrazení ponuky Setup zvoľte "LANGUAGE SETUP". Podrobnosti o používaní ponuky pozri v časti "Ponuka nastavení Setup" (str. 64).

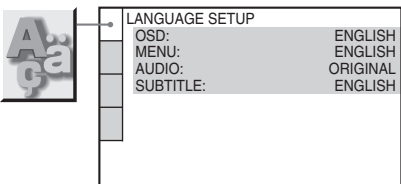

## ◆ **OSD (On-Screen Display – zobrazenie na obrazovke)**

Prepínanie jazyka zobrazenia na obrazovke (OSD).

# ◆ **MENU (len DVD VIDEO disky)**

Môžete vybrať požadovaný jazyk zobrazovanej ponuky Menu disku.

# ◆ **AUDIO (len DVD VIDEO disky)**

Prepínanie jazyka pre zvukovú stopu. Ak zvolíte "ORIGINAL", zvolí sa jazyk, ktorému je na disku prednastavená priorita.

# ◆ **SUBTITLE (len DVD VIDEO disky)**

Výber jazyka pre titulky zaznamenané na DVD VIDEO disku.

Ak zvolíte "AUDIO FOLLOW", jazyk pre titulky sa mení v závislosti od voľby jazyka pre zvukovú stopu.

# z **Rada**

Ak v ponuke "MENU", "SUBTITLE" alebo "AUDIO" zvolíte "OTHERS ->", číselnými tlačidlami zadajte a potvrďte kód jazyka z prehľadu "Tabuľka kódov jazykov" na str. 79.

# **Poznámka**

Ak cez ponuky "MENU", "SUBTITLE" alebo "AUDIO" zvolíte jazyk, ktorý nie je na DVD VIDEO disku zaznamenaný, automaticky sa zvolí jeden zo zaznamenaných jazykov.

# Nastavenia zobrazenia

# (SCREEN SETUP)

Nastavenia zvoľte v závislosti od pripojeného TVP.

V zobrazení ponuky Setup zvoľte možnosť "SCREEN SETUP". Podrobnosti o používaní ponuky pozri v časti "Ponuka nastavení Setup" (str. 64).

Výrobné nastavenia sú podčiarknuté.

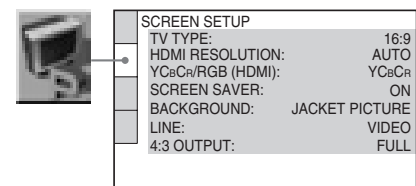

## ◆**TV TYPE**

Výber formátu pomeru strán pripojeného TVP (štandardný 4:3 alebo širokouhlý).

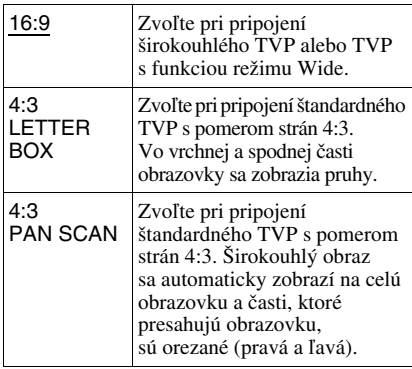

16:9

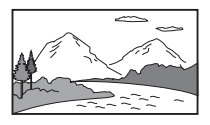

#### 4:3 LETTER BOX

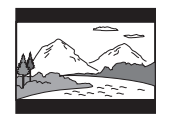

4:3 PAN SCAN

# **Poznámka**

Pri niektorých DVD diskoch môže dochádzať k automatickému výberu formátu "4:3 LETTER BOX" namiesto "4:3 PAN SCAN" a naopak.

# ◆**HDMI RESOLUTION**

Výber metódy výberu výstupných video signálov vyvedených na konektor HDMI OUT. Ak zvolíte AUTO (výrobné nastavenie), na výstup z prehrávača sú vyvedené video signály v najvyššom možnom rozlíšení dostupnom pre TVP. Ak je obraz nekvalitný, neprirodzený, alebo vám nevyhovuje, vyskúšajte inú voľbu vhodnú pre disk a TVP/projektor atď. Podrobnosti pozri v návodoch na použitie TVP/projektora atď.

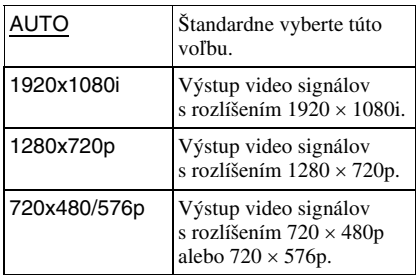

## **Poznámky**

- Aj keď je zvolené iné nastavenie než "AUTO" a pripojený TVP nedokáže prijímať dané rozlíšenie, prehrávač automaticky nastaví taký video signál, ktorý je vhodný pre TVP.
- Ak indikátor HDMI na prednom paneli svieti, obrazový signál z konektora S VIDEO OUT a LINE OUT (VIDEO) bude vertikálne roztiahnutý. (Neplatí pri zvolení 720 × 480/576p.)

## ◆**YCBCR/RGB (HDMI)**

Výber metódy výberu výstupných HDMI signálov vyvedených na konektor HDMI OUT.

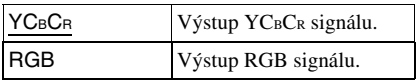

# **Poznámky**

- Ak je obraz skreslený, nastavte "YCBCR" na "RGB".
- Ak je konektor HDMI OUT prepojený so zariadením s konektorom DVI, automaticky sa na výstup vyvedú "RGB" signály, aj keď zvolíte "YCBCR".

# ◆ **SCREEN SAVER**

Obraz šetriča sa zobrazí po uplynutí 15 minút od prepnutia prehrávača do režimu pozastavenia alebo zastavenia, alebo ak prehrávate CD disk alebo DATA CD (súbory MP3)/DATA DVD (súbory MP3) disk viac než 15 minút. Šetrič obrazovky je vhodný na ochranu obrazovky pred poškodením. Stlačením  $\triangleright$  šetrič vypnete.

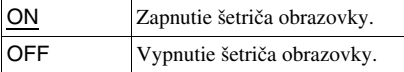

## ◆ **BACKGROUND**

Výber farby alebo obrázka pozadia na TV obrazovke v režime zastavenia alebo počas prehrávania CD alebo DATA CD (súbory MP3)/DATA DVD (súbory MP3) disku.

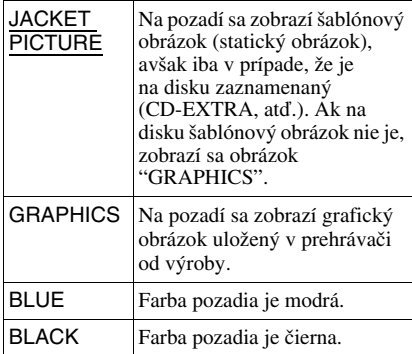

## ◆ **LINE**

Výber výstupných video signálov vyvedených na konektor LINE (RGB)-TV na zadnom paneli prehrávača.

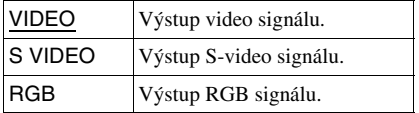

## **Poznámky**

- Ak váš TVP nepodporuje S-video alebo RGB signály, na TV obrazovke sa nezobrazí obraz, aj keď zvolíte nastavenie "S VIDEO" alebo "RGB". Podrobnosti pozri v návode na použitie TVP.
- Ak je váš TVP vybavený len jedným konektorom SCART (EURO AV), nenastavujte "S VIDEO".
- Ak zvolíte "RGB", nebude možné používať tlačidlo PROGRESSIVE ani konektory COMPONENT VIDEO OUT.
- Ak svieti indikátor HDMI, nie je možné zvoliť "RGB". Ak zapnete akékoľvek pripojené HDMI zariadenie, "RGB" sa automaticky prepne na "VIDEO".

# ◆ **4:3 OUTPUT**

Nastavenie je účinné, len ak nastavíte "TV TYPE" v ponuke "SCREEN SETUP" na "16:9". Toto umožní sledovanie progresívnych signálov vo formáte pomeru strán 4:3. Ak je možné meniť formát pomeru strán na vašom TVP kompatibilnom s progresívnym formátom (525p/625p), zmeňte nastavenie na TVP, nie na prehrávači. Nastavenie je účinné, len ak tlačidlom PROGRESSIVE na prednom paneli nastavíte "PROGRESSIVE AUTO" alebo "PROGRESSIVE VIDEO".

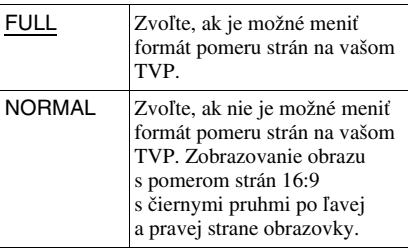

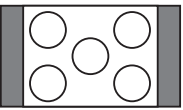

TVP s pomerom strán 16:9

# Užívateľské nastavenia (CUSTOM SETUP)

Umožňuje nastavenie položiek týkajúcich sa prehrávania a ďalších nastavení.

V zobrazení ponuky Setup zvoľte "CUSTOM SETUP". Podrobnosti o používaní ponuky pozri v časti "Ponuka nastavení Setup" (str. 64). Výrobné nastavenia sú podčiarknuté.

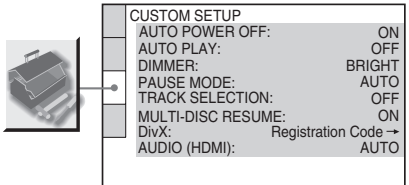

## ◆**AUTO POWER OFF**

Zapnutie/vypnutie funkcie Auto Power Off.

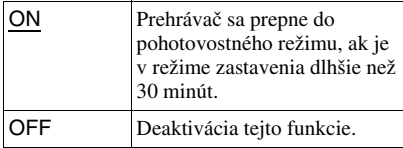

# ◆**AUTO PLAY**

Aktivácia/deaktivácia funkcie Auto Play. Funkcia je užitočná pri pripojení prehrávača k časovaču (nedodávaný).

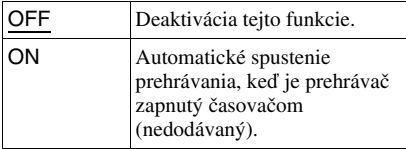

## ◆**DIMMER**

Nastavenie osvetlenia displeja.

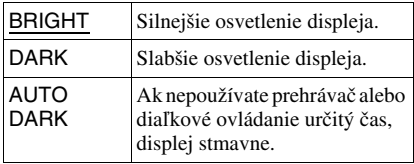

## ◆**PAUSE MODE (len DVD VIDEO/DVD disky v režime VR)**

Výber kvality zobrazenia obrazu v režime pozastavenia prehrávania.

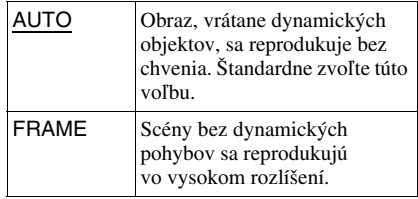

## ◆**TRACK SELECTION (len DVD VIDEO disky)**

Uprednostnenie zvukových stôp s vyšším počtom kanálov pri prehrávaní DVD VIDEO disku, na ktorom sú zaznamenané viaceré audio formáty (PCM, MPEG audio, DTS alebo Dolby Digital).

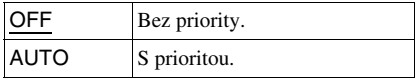

## **Poznámky**

- Ak nastavíte túto položku na "AUTO", môže dôjsť k zmene jazyka. Nastavenie "TRACK SELECTION" má prednostné postavenie (vyššiu prioritu) pred nastavením "AUDIO" v ponuke "LANGUAGE SETUP" (str. 65).
- Ak zvukové stopy PCM, DTS, MPEG audio a Dolby Digital obsahujú rovnaký počet kanálov, prehrávač postupne vyberá zvukové stopy PCM, DTS, MPEG a Dolby Digital v uvedenom poradí.

## ◆**MULTI-DISC RESUME (len DVD VIDEO/ VIDEO CD disky)**

Aktivácia/deaktivácia režimu Multi-disc Resume. Miesto obnovenia prehrávania sa uloží až pre 6 rôznych DVD VIDEO/ VIDEO CD diskov (str. 26).

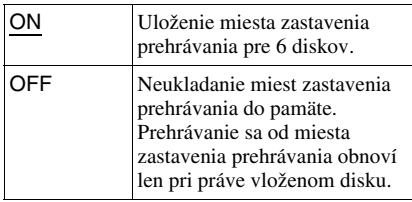

# **Poznámka**

Ak spustíte nastavovanie Quick Setup, uložené nastavenia pre funkciu Multi-disc Resume sa môžu obnoviť na výrobne nastavené hodnoty.

## ◆ **DivX**

Zobrazenie registračného kódu tohto prehrávača. Podrobnosti pozri na http://www.divx.com na Internete.

# ◆ **AUDIO (HDMI)**

Výber metódy výberu výstupných audio signálov vyvedených na konektor HDMI OUT.

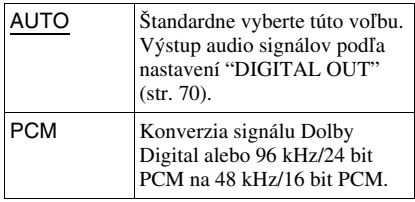

# **Poznámka**

Ak pripojíte prehrávač k TVP nekompatibilnému so signálmi DOLBY DIGITAL/DTS a zvolíte "AUTO", bude sa reprodukovať hlasný šum (alebo sa nebude reprodukovať žiadny zvuk). V takomto prípade zvoľte "PCM".

# Nastavenia pre zvuk (AUDIO SETUP)

Ponuka "AUDIO SETUP" vám umožňuje nastaviť zvuk podľa podmienok prehrávania a zapojenia.

V ponuke Setup zvoľte "AUDIO SETUP". Podrobnosti o používaní ponuky pozri v časti "Ponuka nastavení Setup" (str. 64). Výrobné nastavenia sú podčiarknuté.

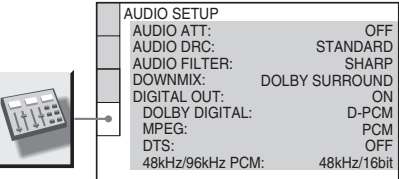

# ◆ **AUDIO ATT (Stíšenie zvuku)**

Ak je reprodukovaný zvuk skreslený, nastavte túto položku na "ON". Prehrávač znižuje výstupnú úroveň zvuku. Funkcia ovplyvňuje výstupný signál

z nasledovných konektorov:

- Konektory LINE OUT L/R (AUDIO)
- Konektor LINE (RGB)-TV

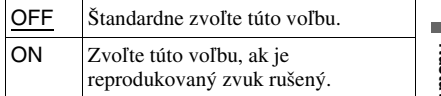

## ◆ **AUDIO DRC (Dynamic Range Control) (len DVD VIDEO/DVD disky v režime VR)**

Funkcia umožňujúca čistejšiu reprodukciu zvuku pri stíšení hlasitosti počas prehrávania DVD disku s funkciou "AUDIO DRC". Funkcia ovplyvňuje výstupný signál z nasledovných konektorov:

- Konektory LINE OUT L/R (AUDIO)
- Konektor LINE (RGB)-TV
- Konektor DIGITAL OUT (OPTICAL alebo COAXIAL)/HDMI OUT, len ak je "DOLBY DIGITAL" nastavené na "D-PCM" (str. 70).

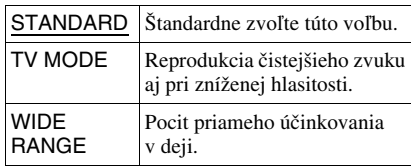

# ◆**AUDIO FILTER**

Výber digitálneho filtra pre redukciu šumu nad 22,05 kHz (Vzorkovacia frekvencia (Vf) audio zdrojov je 44,1 kHz), 24 kHz (Vf je 48 kHz), alebo 48 kHz (Vf je nad 96 kHz).

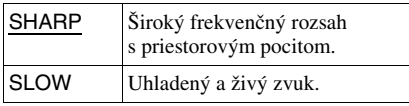

## **Poznámka**

V závislosti od disku a podmienok prehrávania môže byť účinok digitálneho filtra len mierny.

#### ◆**DOWNMIX (len DVD VIDEO/DVD disky v režime VR)**

Prepínanie zlučovacích metód do dvoch kanálov pri prehrávaní DVD disku, ktorý obsahuje zložky zadných signálov (kanálov) alebo je nahraný vo formáte Dolby Digital. Podrobnosti o zložkách zadných signálov pozri v časti "Zobrazenie formátu audio signálu" (str. 41). Funkcia ovplyvňuje výstupný signál z nasledovných konektorov: – Konektory LINE OUT L/R (AUDIO)

- Konektor LINE (RGB)-TV
- Konektor DIGITAL OUT (OPTICAL alebo COAXIAL)/HDMI OUT, len ak je "DOLBY DIGITAL" nastavené na "D-PCM" (str. 70).

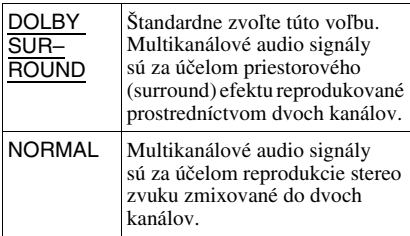

# ◆**DIGITAL OUT**

Výber výstupu audio signálu na konektor DIGITAL OUT (OPTICAL alebo COAXIAL)/HDMI OUT.

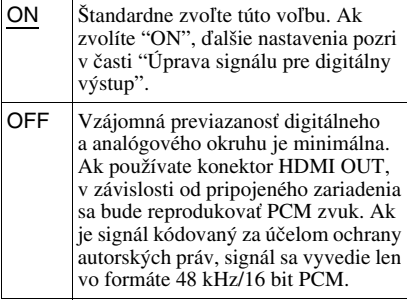

# Úprava signálu pre digitálny výstup

Prepínanie metód výberu výstupných audio signálov po pripojení zariadení ako zosilňovač (receiver) alebo MD deck do digitálneho vstupného konektora. Podrobnosti o zapojení pozri na str. 20. Po nastavení "DIGITAL OUT" na "ON" zvoľte "DOLBY DIGITAL", "MPEG", "DTS" a "48kHz/96kHz PCM". Ak pripojíte zariadenie, ktoré nepodporuje zvolený audio signál, reproduktory budú reprodukovať hlasný hluk (alebo žiadny zvuk), čo môže poškodiť váš sluch alebo vaše reproduktory.

# **Poznámky**

- Funkcia AV SYNC (str. 49) nie je účinná, ak využívate konektor DIGITAL OUT (OPTICAL alebo COAXIAL) a nastavíte "DOLBY DIGITAL", "MPEG" alebo "DTS" na "DOLBY DIGITAL", "MPEG" alebo "ON".
- Funkcia AV SYNC (str. 49) nie je účinná, ak cez konektor HDMI OUT pripojíte Dolby Digital- alebo DTS-kompatibilné zariadenie a nastavíte "DOLBY DIGITAL", "MPEG" alebo "DTS" na "DOLBY DIGITAL", "MPEG" alebo "ON".

## ◆**DOLBY DIGITAL (len DVD VIDEO/DVD disky v režime VR)**

Výber typu signálov Dolby Digital.

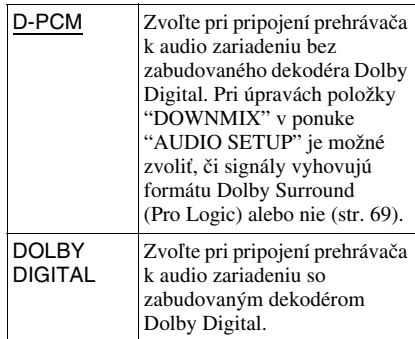

# **Poznámka**

Ak je konektor HDMI OUT prepojený so zariadením nekompatibilným so signálmi DOLBY DIGITAL, automaticky sa na výstup vyvedú "D-PCM" signály, aj keď zvolíte "DOLBY DIGITAL".

## ◆ **MPEG (len DVD VIDEO/DVD disky v režime VR)**

Výber typu audio signálov MPEG.

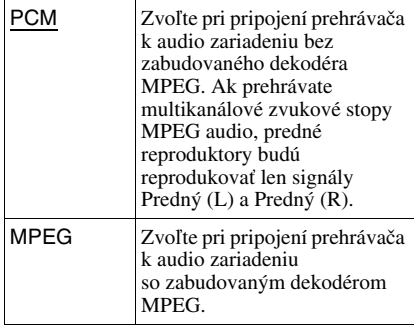

### **Poznámka**

Ak je konektor HDMI OUT prepojený so zariadením nekompatibilným so signálmi MPEG audio, automaticky sa na výstup vyvedú "PCM" signály, aj keď zvolíte "MPEG".

### ◆ **DTS**

Výber audio signálov typu DTS.

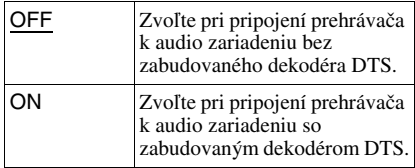

## **Poznámka**

Ak je konektor HDMI OUT prepojený so zariadením nekompatibilným so signálmi DTS, automaticky sa pre výstupný signál nastaví "OFF", aj keď zvolíte "ON".

#### ◆ **48kHz/96kHz PCM (len DVD VIDEO disky)**

Zvolenie vzorkovacej frekvencie audio signálu.

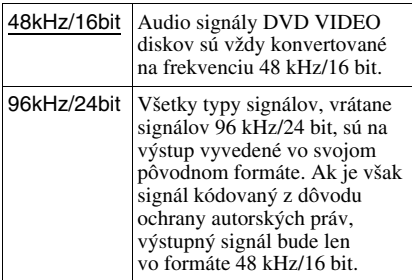

# **Poznámky**

- Analógové audio signály vystupujúce z konektorov LINE OUT L/R (AUDIO) nie sú týmto nastavením nijako ovplyvňované a uchovávajú si svoju pôvodnú úroveň vzorkovacej frekvencie.
- Ak je konektor HDMI OUT prepojený so zariadením nekompatibilným so signálmi 96 kHz/24 bit, automaticky sa na výstup vyvedú signály 48 kHz/16 bit PCM, aj keď zvolíte "96kHz/24bit".

# **Ďalšie informácie**

# Riešenie problémov

Ak sa počas používania prehrávača vyskytne akýkoľvek problém, pokúste sa ho vyriešiť pomocou nižšie uvedeného prehľadu skôr, ako pristúpite k žiadosti o opravu. Ak nejaký problém pretrváva, obráťte sa na najbližšieho predajcu Sony.

# Napájanie

### **Zariadenie sa nezapne.**

**→** Skontrolujte, či je sieťová šnúra správne pripojená do elektrickej zásuvky.

# Obraz

### **Nie je vidieť obraz/výskyt obrazového šumu.**

- **→** Prepojte prepojovacie káble správne.
- **→** Prepojovacie káble sú poškodené.
- $\rightarrow$  Skontrolujte pripojenie k TVP (str. 16) a prepínač vstupov na TVP nastavte do polohy umožňujúcej sledovanie obrazu z tohto prehrávača.
- **→** Nastavte položku "LINE" v ponuke "SCREEN SETUP" tak, aby zodpovedala vášmu systému (str. 66).
- $\rightarrow$  Disk je znečistený alebo chybný.
- **→** Ak video signál z vášho prehrávača prechádza cez VCR a následne vstupuje do TVP, alebo ak je pripojený TVP vybavený VCR, kvalita obrazu môže byť pri niektorých DVD programoch ovplyvnená ochranou pred kopírovaním. Ak sa kvalita obrazu zlepší ani po pripojení prehrávača priamo k TVP, pokúste sa pripojiť váš prehrávač k vstupnému S VIDEO konektoru vášho TVP (str. 16).
- $\rightarrow$  Disk obsahuje záznam v inej norme, než je norma vášho TVP.
- $\rightarrow$  Tlačidlom PROGRESSIVE na prednom paneli ste zvolili "PROGRESSIVE AUTO" alebo "PROGRESSIVE VIDEO" (indikátor PROGRESSIVE svieti), aj keď váš TVP nepodporuje signál v progresívnom formáte. V takomto prípade odpojte HDMI kábel od prehrávača a zvoľte "NORMAL (INTERLACE)" tak, aby indikátor PROGRESSIVE zhasol.
- , Aj keď je váš TVP kompatibilný so signálmi v progresívnom formáte (525p/625p), pri nastavení prehrávača do režimu pre progresívny signál môže byť obraz ovplyvnený. V takomto prípade stláčaním tlačidla PROGRESSIVE na prednom paneli zvoľte "NORMAL (INTERLACE)" tak, aby indikátor PROGRESSIVE zhasol a aby sa prehrávač prepol do režimu pre štandardný signál (v prekladanom formáte).
- , Ak v ponuke "SCREEN SETUP" nastavíte "LINE" na "RGB" (str. 66), na výstup z prehrávača nebudú vyvedené zložkové video signály.
- , Prehrávač je pripojený k vstupnému konektoru HDCP-nekompatibilného zariadenia (indikátor HDMI na prednom paneli nesvieti). Pozri str. 17.
- , Ak konektor HDMI OUT používate na výstup video signálu, zmena nastavenia "HDMI RESOLUTION" v ponuke "SCREEN SETUP" môže problém vyriešiť (str. 66). Pripojte prehrávač k TVP cez iný video konektor než HDMI OUT a zdroj vstupného signálu na TVP nastavte tak, aby sa zobrazil obraz z prehrávača. Zmeňte nastavenie "HDMI RESOLUTION" v ponuke "SCREEN SETUP" a zdroj vstupného signálu na TVP prepnite späť na HDMI. Ak sa obraz stále nezobrazí, zopakujte postup a skúste iné voľby.
- ◆ Ak je signál z konektorov LINE OUT (VIDEO) alebo S VIDEO OUT rušený, zmeňte nastavenie "HDMI RESOLUTION" v ponuke "SCREEN SETUP" na "720 × 480/576p".

#### **Pri prepojení cez konektor HDMI OUT sa na TV obrazovke nezobrazil žiadny obraz, alebo obraz nie je kvalitný.**

→ Vyskúšajte nasledovné: ①Vypnite a znova zapnite toto zariadenie. 2Vypnite a znova zapnite pripojené zariadenie. 30dpojte a znova zapojte HDMI kábel.

### **Obraz nevyplní celú obrazovku, aj keď v ponuke "CUSTOM SETUP" nastavíte položku "TV TYPE".**

, Formát zobrazovania (pomer strán) je fixne zadaný na vašom DVD disku.

#### **Obraz je čiernobiely.**

- **→** Nastavte položku "LINE" v ponuke "SCREEN SETUP" tak, aby zodpovedala vášmu TVP (str. 66).
- $\rightarrow$  Niektoré TVP reprodukujú pri prehrávaní diskov nahraných v norme NTSC čiernobiely obraz.
- → Pri pripojení káblom SCART (EURO AV) skontrolujte, či má konektor prepojené káblami všetky piny (21 pinov).
### Zvuk

#### **Nie je počuť zvuk.**

- $\rightarrow$  Prepoite prepojovacie káble správne.
- **→** Prepojovací kábel je poškodený.
- $\rightarrow$  Prehrávač nie je pripojený k správnemu vstupnému konektoru na zosilňovači (receiveri) (str. 20).
- Na zosilňovači (receiveri) nie je správne zvolený vstupný signál.
- **→** Prehrávač je prepnutý do režimu pozastavenia alebo do režimu spomaleného prehrávania (Slow-motion Play).
- **→** Prehrávač je v režime zrýchleného posuvu vpred alebo vzad.
- $\rightarrow$  Ak nie sú audio signály vyvedené na konektor DIGITAL AUDIO OUT (OPTICAL alebo COAXIAL)/HDMI OUT, skontrolujte nastavenia zvuku (str. 70).
- $\rightarrow$  Počas prehrávania Super VCD disku, na ktorom nie je zaznamenaná audio stopa 2, nie je pri zvolení "2:STEREO", "2:1/L" alebo "2:2/R" reprodukovaný zvuk.
- $\blacktriangleright$  Ak prehrávate multikanálové zvukové stopy MPEG audio, dva predné reproduktory budú reprodukovať len signály Predný (L) a Predný (R).
- , Zariadenie pripojené do konektora HDMI OUT nepodporuje formát audio signálu. V takomto prípade nastavte "AUDIO(HDMI)" v ponuke "AUDIO SETUP" na "PCM" (str. 69).

#### **Cez konektor HDMI OUT sa nereprodukuje žiadny zvuk**

- $\rightarrow$  Vyskúšajte nasledovné: ①Vypnite a znova zapnite toto zariadenie. 2 Vypnite a znova zapnite pripojené zariadenie. 30dpojte a znova zapojte HDMI kábel.
- **→** Konektor HDMI OUT je pripojený k DVI zariadeniu (konektory DVI neodkážu prijímať audio signály).

#### **Dochádza ku skresľovaniu zvuku.**

**→** V ponuke "AUDIO SETUP" nastavte "AUDIO ATT" na "ON" (str. 69).

#### **Hlasitosť zvuku je nízka.**

- $\rightarrow$  Na niektorých DVD diskoch je hlasitosť zvuku znížená. Zvuk je možné vylepšiť nastavením položky "AUDIO DRC" v ponuke "AUDIO SETUP" na "TV MODE" (str. 69).
- , V ponuke "AUDIO SETUP" nastavte "AUDIO ATT" na "OFF" (str. 69).

### Prevádzka

#### **Diaľkové ovládanie nefunguje.**

- **→** Batérie v diaľkovom ovládaní sú vybité.
- → Medzi diaľkovým ovládaním a prehrávačom sú prekážky.
- **→** Vzdialenosť medzi diaľkovým ovládaním a prehrávačom je príliš veľká.
- $\rightarrow$  Diaľkové ovládanie nie je nasmerované na senzor diaľkového ovládania na prehrávači.

#### **Disk sa neprehráva.**

- $\rightarrow$  Disk je naopak. Disk vkladajte správne, prehrávanou stranou smerom nadol.
- $\rightarrow$  Disk je zdeformovaný.
- **→** Prehrávač nedokáže prehrávať niektoré disky (str. 7).
- **→** Regionálny kód DVD disku nesúhlasí s kódom prehrávača.
- $\rightarrow$  Vo vnútri prehrávača skondenzovala vlhkosť (str. 3).
- **→** Prehrávač nedokáže prehrávať disky, ktoré nie sú správne uzatvorené (str. 7).

#### **Nie je možné prehrávať súbory MP3 (str. 52).**

- $\rightarrow$  DATA CD disk neobsahuje záznam so súbormi MP3 vo formáte vyhovujúcom štandardu ISO 9660 Level 1/2 alebo Joliet.
- **→** DATA DVD disk neobsahuje záznam so súbormi MP3 vo formáte vyhovujúcom štandardu UDF (Universal Disk Format).
- → Súbor MP3 nemá príponu ".MP3".
- $\rightarrow$  Aj keď názov súboru obsahuje príponu ".MP3", nejde o súbor vo formáte MP3.
- → Údaje nie sú dátami MPEG1 Audio Layer III.
- **→** Prehrávač nedokáže prehrávať audio stopy vo formáte mp3PRO.
- → "MODE (MP3, JPEG)" je nastavené na "IMAGE (JPEG)" (str. 55).
- $\rightarrow$  DATA CD/DATA DVD obsahuje video súbor DivX.

#### **Nie je možné prehrávať súbory JPEG (str. 52).**

- $\rightarrow$  DATA CD disk neobsahuje záznam so súbormi JPEG vo formáte vyhovujúcom štandardu ISO 9660 Level 1/Level 2 alebo Joliet.
- **→** DATA DVD disk neobsahuje záznam so súbormi JPEG vo formáte vyhovujúcom štandardu UDF (Universal Disk Format).
- → Súbor má inú príponu než ".JPEG" alebo ".JPG".
- ◆ Rozmer obrázka je väčší než 3072 (šírka) × 2048 (výška) v štandardnom režime alebo viac než 3 300 000 pixelov (bodov) pri progresívnom súbore JPEG. (Niektoré súbory JPEG v progresívnom formáte nie je možné zobraziť, aj keď súbor zodpovedá uvedeným kapacitám.)
- , Obraz nevyplní celú obrazovku (je redukovaný).
- → "MODE (MP3, JPEG)" je nastavené na "AUDIO (MP3)" (str. 55).
- → DATA CD/DATA DVD obsahuje video súbor DivX.

#### **Súbory formátu MP3 a JPEG sa začnú prehrávať súčasne.**

→ "MODE (MP3, JPEG)" je nastavené na "AUTO" (str. 55).

#### **Nie je možné prehrávať súbory DivX.**

- $\rightarrow$  Súbor nie je vytvorený vo formáte DivX.
- **→** Súbor má inú príponu než ".AVI" alebo ".DIVX".
- → DATA CD/DATA DVD (DivX video) disk neobsahuje záznam vo formáte DivX, ktorý je v súlade so štandardom ISO 9660 Level 1/ Level 2 alebo Joliet/UDF.
- **→** Súbor DivX má väčší rozmer obrazu než 720 (šírka) x 576 (výška).

#### **Názov albumu/skladby/súboru sa nezobrazí správne.**

**→** Prehrávač dokáže zobraziť len číslice a písmená abecedy. Akýkoľvek iný znak sa zobrazí ako "\*".

#### **Pri prehrávaní sa disk neprehráva od začiatku.**

- $\rightarrow$  Je aktivovaný režim prehrávania Programme Play, Shuffle Play, Repeat Play alebo A-B Repeat Play (str. 29).
- $\rightarrow$  Funkcia Resume Play je zapnutá (str. 26).

#### **Prehrávač automaticky prehráva disk.**

- $\rightarrow$  Disk je vybavený funkciou automatického prehrávania.
- → Položka "AUTO PLAY" je v ponuke "CUSTOM SETUP" nastavená na "ON" (str. 68).

#### **Prehrávanie sa automaticky zastaví.**

 $\rightarrow$  Pri prehrávaní disku obsahujúceho signál automatického pozastavenia prehrávač zastaví prehrávanie pri dosiahnutí príslušného signálu.

**Niektoré funkcie ako zastavenie, vyhľadávanie, zrýchlené a spomalené prehrávanie, Slow-motion Play, Repeat Play, Shuffle Play alebo Programme Play nie je možné vykonať.**

 $\rightarrow$  Niektoré disky neumožňujú využívanie niektorých vyššie uvedených funkcií. Pozri návod na použitie dodávaný s diskom.

#### **Jazyk pre zvukovú stopu sa nedá zmeniť.**

- $\rightarrow$  Skúste zmeniť zvuk cez Menu DVD disku. nie priamo tlačidlom na diaľkovom ovládaní (str. 27).
- $\rightarrow$  Na prehrávanom DVD disku nie sú zaznamenané viacjazyčné zvukové stopy.
- → Zmena jazykov nie je na DVD disku dostupná.

#### **Jazyk pre titulky sa nedá zmeniť, alebo sa titulky nedajú vypnúť.**

- **→** Skúste zmeniť titulky cez Menu DVD disku, nie priamo tlačidlom na diaľkovom ovládaní (str. 27).
- → Viacjazyčné titulky nie sú na DVD disku zaznamenané.
- **→** Zmena titulkov nie je na DVD disku dostupná.

#### **Nie je možné zmeniť zorný uhol.**

- **→** Skúste zmeniť zorný uhol cez Menu DVD disku, nie priamo tlačidlom na diaľkovom ovládaní (str. 27).
- **→** Scény nie sú na DVD disku nahrané z viacerých zorných uhlov.
- **→** Zorný uhol môžete meniť len vtedy, keď je na displeji predného panela rozsvietený indikátor " $O<sub>h</sub>$ " (str. 10).
- $\rightarrow$  Zmena zorných uhlov nie je na DVD disku dostupná.

#### **Zariadenie nepracuje správne.**

**→** Statická elektrina atď. môže mať vplyv na správnosť prevádzky prehrávača. Odpojte prehrávač od elektrickej siete.

#### **Na obrazovke a na displeji predného panela sa zobrazuje 5 číslic alebo písmen.**

**→** Aktivovala sa samodiagnostická funkcia. (Pozri tabuľku na str. 75.)

#### **Nosič disku nie je možné otvoriť a na displeji je zobrazené "LOCKED".**

 $\rightarrow$  Je nastavený detský zámok (str. 25).

#### **Nosič disku nie je možné otvoriť a na displeji je zobrazené "TRAY LOCKED".**

**→** Obráťte sa na najbližšieho predajcu Sony alebo na autorizované servisné stredisko Sony.

#### **Na TV obrazovke sa počas prehrávania DATA CD alebo DATA DVD disku zobrazí "Data error".**

- → Súbor MP3/JPEG/DivX, ktorý chcete prehrávať, je poškodený.
- → Údaje nie sú dátami MPEG1 Audio Layer III.
- , Formát súboru JPEG nie je kompatibilný so štandardom DCF (str. 51).
- , Súbor má príponu ".JPG" alebo ".JPEG", ale nie je vo formáte JPEG.
- → Prehrávaný súbor má príponu ".AVI" alebo ".DIVX", nejde však o formát DivX, prípadne je súbor vo formáte DivX, nie je však kompatibilný s certifikovaným profilom DivX.

# Samodiagnostická funkcia (Keď sa na displeji zobrazí písmeno/číslice)

Po aktivovaní samodiagnostickej funkcie (aby sa zabránilo poškodeniu prehrávača) sa na obrazovke a na displeji predného panela za účelom upozornenia na vzniknutý problém zobrazí päťmiestny servisný kód (napr. C 13 50) pozostávajúci z kombinácie písmena a 4 číslic. V takomto prípade skontrolujte nasledovný prehľad.

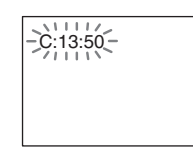

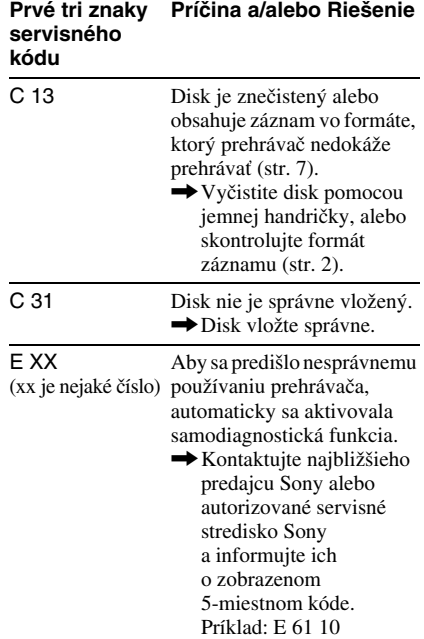

**75Ďalšie informácie** Dalšie informácie

# Slovník

#### **Album (str. 53, 58)**

Jednotka (priečinok) na DATA CD/DATA DVD disku, do ktorej sa ukladajú súbory DivX, JPEG alebo MP3. ("Album" je definícia používaná pri tomto prehrávači.)

#### **Chapter (Kapitola) (str. 10)**

Úseky obrazu alebo zvuku, ktoré sú menšie než tituly. Titul sa skladá z niekoľkých kapitol. Na niektorých diskoch nemusia byť zaznamenané žiadne kapitoly.

### **DivX® (str. 57)**

Digitálna video technológia vytvorená spoločnosťou DivX, Inc. Video súbory kódované technológiou DivX disponujú vysokou kvalitou pri relatívne malej veľkosti súboru.

#### **Dolby Digital (str. 17, 70)**

Technológia digitálnej kompresie zvuku vyvinutá spoločnosťou Dolby Laboratories. Táto technológia podporuje multikanálový priestorový zvuk. Zadný kanál je stereofonický a v tomto formáte je aj jeden oddelený kanál pre subwoofer. Dolby Digital poskytuje rovnaký 5.1-kanálový digitálny zvuk vysokej kvality, aký môžeme nájsť pri systémoch surround zvuku "Dolby Digital" pre kinosály. Precízne oddelenie všetkých kanálov je zabezpečené samostatným uložením kanálov na disk a ich digitálnym spracovaním.

#### **DTS (str. 17, 71)**

Technológia digitálnej kompresie zvuku vyvinutá spoločnosťou Digital Theater Systems, Inc. Táto technológia podporuje multikanálový priestorový zvuk. Zadný kanál je stereofonický a v tomto formáte je aj jeden oddelený kanál pre subwoofer. DTS poskytuje tiež digitálny zvuk vo vysokej kvalite s oddelenými zvukovými kanálmi. Precízne oddelenie všetkých kanálov je zabezpečené samostatným uložením kanálov na disk a ich digitálnym spracovaním.

#### **DVD VIDEO disk (str. 6)**

Na disk je možné uložiť až 8 hodín obrazu aj napriek tomu, že priemer tohto disku je totožný s priemerom bežného CD disku. Kapacita údajov jednovrstvového jednostranného DVD disku je 4,7 GB (gigabajtov), čo je 7-krát viac než kapacita CD disku. Dátová kapacita dvojvrstvového jednostranného DVD disku je 8,5 GB, jednovrstvového obojstranného DVD disku je 9,4 GB a kapacita dvojvrstvového obojstranného DVD disku je 17 GB. Obrazové dáta využívajú formát MPEG 2, jeden z najrozšírenejších svetových štandardov technológie digitálnej kompresie dát. Obrazové dáta sú komprimované v pomere cca 1:40 (priemer) k ich pôvodnej veľkosti. DVD disk taktiež využíva rozličnú úroveň technológie kódovania, ktorá mení charakter dát podľa aktuálneho stavu reprodukovaného obrazu. Audio informácie sú zaznamenané v multikanálovom formáte, napr. Dolby Digital, čím sa poskytuje omnoho pôsobivejší zážitok z počúvania zvuku. DVD disky sú tiež vybavené aj rôznymi ďalšími funkciami, ako je zmena zorného uhla, viacjazyčné mutácie a obmedzenie prehrávania (Parental Control).

#### **DVD-RW disk (str. 6)**

DVD-RW disk je zapisovateľný a prepisovateľný disk rovnakých rozmerov ako DVD VIDEO disk. Na DVD-RW disk je možné nahrávať v dvoch rôznych režimoch: v režime VR a v režime Video. Režim Video vyhovuje formátu DVD VIDEO disku a je plne kompatibilný s DVD prehrávačmi, kým pri DVD-RW diskoch nahraných v režime VR je možné obsah disku programovať alebo editovať.

#### **DVD+RW disk (str. 6)**

DVD+RW (plus RW) disk je nahrávateľný a prepisovateľný disk. DVD+RW disky využívajú formát záznamu, ktorý je porovnateľný s formátom DVD VIDEO.

#### **File (Súbor) (str. 51, 54)**

Súbor JPEG zaznamenaný na DATA CD/ DATA DVD disku alebo DivX video na DATA CD/DATA DVD disku ("Súbor" je definícia používaná pri tomto prehrávači). Jeden samostatný súbor zodpovedá jednému samostatnému obrázku alebo pohyblivému záznamu.

**Záznam snímaný filmovou technikou, záznam snímaný video technikou (str. 19)**

DVD disky sú klasifikované ako disky s filmovým alebo video softvérom. Filmové DVD disky obsahujú záznam používaný v kinách (24 snímok za sekundu). Video DVD disky, napr. TV inscenácie alebo situačné komédie obsahujú záznam 25 snímok/60 políčok (30 snímok/ 60 políčok) za sekundu.

#### **HDMI (High-Definition Multimedia Interface - Multimediálne rozhranie s vysokým rozlíšením)**

HDMI rozhranie podporujúce tok video aj audio signálu cez jedno digitálne prepojenie. Pri HDMI prepojení sa video signály vo vysokom rozlíšení a multikanálové audio signály prenášajú medzi AV zariadeniami a kompatibilnými TVP v digitálnom formáte bez strát na kvalite.

Keďže sú video signály kompatibilné so súčasným DVI (Digital Visual Interface) formátom, HDMI konektory môžete prepojiť s DVI konektormi cez konverzný HDMI-DVI kábel. HDMI špecifikácie sú kompatibilné s technológiou HDCP (High-bandwidth Digital Contents Protection - Ochrana širokopásmových prenosov digitálneho záznamu), ktorá slúži na ochranu proti kopírovaniu a obsahuje kódovaciu technológiu pre digitálne video signály.

#### **MPEG audio (str. 17, 71)**

Medzinárodný štandardný systém kódovania pre komprimovanie digitálnych audio signálov, autorizovaný certifikátom ISO/IEC. MPEG 1 spolupracuje s 2-kanálovým stereo zvukom. MPEG 2 využívaný na DVD diskoch spolupracuje s až 7.1-kanálovým priestorovým zvukom.

#### **Štandardný (prekladaný) formát (str. 19)**

Pri štandardnom (prekladanom) formáte sa zobrazuje každý druhý riadok obrazu ako samostatné "pole" a ide o štandardnú metódu zobrazovania záznamu v televíznych štúdiách. Pole s párnym číslom zobrazuje párne čísla riadkov obrazu a pole s nepárnym číslom zobrazuje nepárne čísla riadkov obrazu.

#### **Progresívny formát (str. 18)**

V porovnaní s prekladaným formátom, ktorý zobrazuje každý druhý riadok obrazu (pole) pre vytvorenie snímky, zobrazuje progresívny formát celý obraz naraz ako samostatnú snímku. Znamená to, že kým prekladaný formát môže zobraziť 25 alebo 30 snímok (50-60 polí) za 1 sekundu, progresívny formát dokáže zobraziť 50 - 60 snímok za 1 sekundu. Celková kvalita obrazu sa zvýši a statické zábery, text a horizontálne riadky sa zobrazujú ostrejšie. Tento prehrávač je kompatibilný s progresívnym formátom 525 alebo 625.

#### **Progresívne súbory JPEG**

Progresívne súbory JPEG sa často používajú na Internete. Od bežných súborov JPEG sa odlišujú tým, že sa v prehliadači postupne rozjasnejú ("fade in") a nezobrazujú sa postupným vykresľovaním zhora nadol. Umožní sa tak zobrazovanie obrázka počas jeho sťahovania.

#### **Title (Titul) (str. 10)**

Najdlhší úsek obrazu alebo hudobného diela pri DVD disku, film atď. na video disku, alebo album atď. na audio disku.

# Technické údaje

**Systém Laser:** Polovodičový laser **Prenosový systém (norma):** PAL/(NTSC)

#### **Audio charakteristiky**

**Frekvenčný rozsah:** DVD VIDEO (PCM 96 kHz): 2 Hz až 44 kHz (±1,0 dB)/DVD VIDEO (PCM 48 kHz): 2 Hz až 22 kHz (±0,5 dB)/CD: 2 Hz až 20 kHz (±0,5 dB)

**Odstup signál-šum (pomer S/N):** 115 dB (len konektory LINE OUT L/R (AUDIO))

**Harmonické skreslenie:** 0,003 %

**Dynamický rozsah:** DVD VIDEO: 103 dB/ CD: 99 dB

**Skreslenie:** Pod merateľnou hodnotou (± 0,001 % W PEAK)

#### **Výstupy**

(**Názov konektora**: Typ konektora/Výstupná úroveň/Zaťažovacia impedancia) **LINE OUT (AUDIO):** RCA konektor/ 2 Vrms/10 kOhm **DIGITAL OUT (OPTICAL):** Optický výstupný konektor/–18 dBm

(vlnová dĺžka 660 nm) **DIGITAL OUT (COAXIAL):**  RCA konektor/0,5 Vš-š/75 Ohm **HDMI OUT:** Typ A (19-pinový) **LINE OUT (VIDEO):** RCA konektor/

1,0 Vš-š/75 Ohm

**S VIDEO OUT:** 4-pinový, mini DIN/ Y: 1,0 Vš-š, C: 0,3 Vš-š (PAL), 0,286 Vš-š (NTSC)/75 Ohm

#### **COMPONENT VIDEO OUT (Y, PB**/**CB, PR**/**CR):** RCA konektor/Y: 1,0 Vš-š, PB/ CB, PR/CR: 0,7 Vš-š/75 Ohm

#### **Všeobecne**

**Napájanie:**  220 – 240 V AC, 50/60 Hz **Príkon:** 12 W **Rozmery (cca):** 430 x 43 x 237 mm (šírka/výška/hĺbka) vrátane prečnievajúcich častí **Hmotnosť (cca):** 1,92 kg **Prevádzková teplota:** 5°C až 35°C **Prevádzková vlhkosť:** 25 % až 80 %

**Dodávané príslušenstvo** Pozri str. 15.

Právo na zmeny vyhradené.

# Tabuľka kódov jazykov

Podrobnosti pozri na str. 40, 44, 65. Pravopis jazykov zodpovedá štandardu ISO 639: 1988 (E/F).

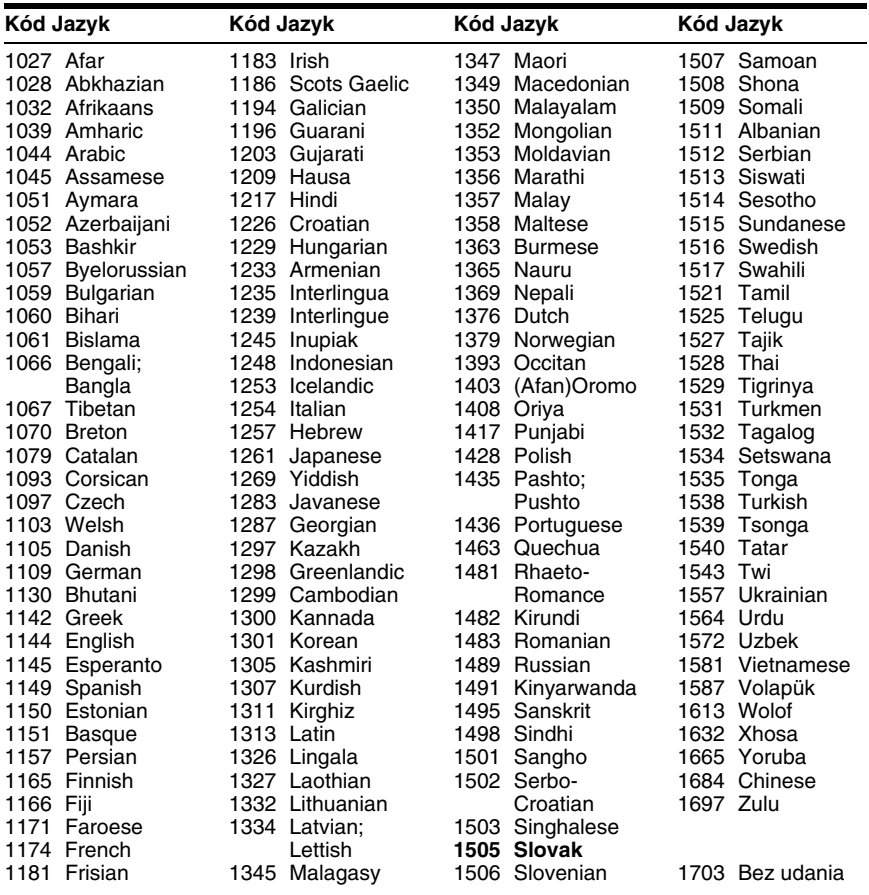

# Prehľad kódov oblastí Parental Control

Podrobnosti pozri na str. 61.

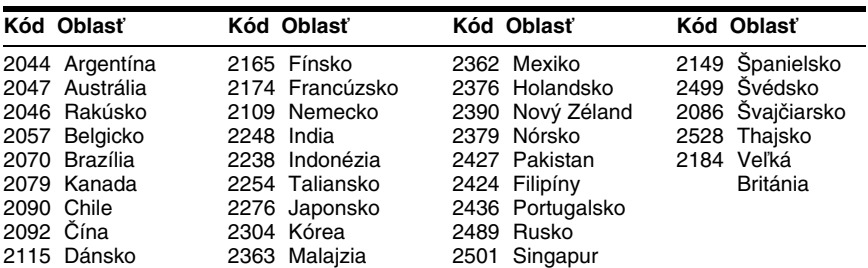

**Dalšie informácie 79Ďalšie informácie**

.

## Index

### **Číslice**

16:9 66 4:3 LETTER BOX 66 4:3 OUTPUT 67 4:3 PAN SCAN 66 48kHz/96kHz PCM 71 5.1-kanálový Surround zvuk 41

### **A**

A-B REPEAT 32 ADVANCE 25 ALBUM 35 Album 51, 76 ANGLE 44 AUDIO 40, 65 AUDIO ATT 69 AUDIO DRC 69 AUDIO FILTER 70 AUDIO SETUP 69 AUTO PLAY 68 AUTO POWER OFF 68 AV SYNC 49

### **B**

BACKGROUND 67 Batérie 15 BNR 48

### **C**

CD disk 7, 24 Continuous play CD/VIDEO CD disk 24 DVD disk 24 Control Menu 12 CUSTOM 64 CUSTOM PARENTAL CONTROL 60 CUSTOM PICTURE MODE 45 CUSTOM SETUP 68

### **D**

DATA CD disk 6, 51, 57 DATA DVD disk 6, 51, 57 DATE 54 Detský zámok 25 Diaľkové ovládanie 11, 15, 63 DIGITAL OUT 70 Digitálny výstup 70 DIMMER 68 Displej 10 Div $X^{\textcircled{\tiny{\textcirc}}}$  57, 69 DOLBY DIGITAL 40, 70, 76 DOWNMIX 70 DTS 40, 71, 76 DVD disk 6, 24, 76 DVD+RW disk 6, 25, 76 DVD-RW disk 6, 27, 76

#### **E**

EFFECT 56

#### **F**

FAST PLAY 25 FILE 35 Freeze Frame 34

#### **H**

HDMI AUDIO (HDMI) 69 HDMI 77 HDMI RESOLUTION 66

#### **CH**

CHAPTER 34 Chapter (Kapitola) 76 CHAPTER VIEWER 36

#### **I**

INDEX 35 INTERVAL 56

#### **J**

JPEG 51

### **L**

LANGUAGE SETUP 65 LINE 67

#### **M**

MEMORY 46 MENU 65 Menu DVD disku 27 MNR 48 MODE (MP3, JPEG) 55 MP3 6, 51 MPEG 40, 71, 77 MULTI-DISC RESUME 26, 68

### **N**

Nastavenie pre rýchle uvedenie do prevádzky 22, 65 NORMAL (INTERLACE) 18

### **O**

ORIGINAL 27 ORIGINAL/PLAY LIST 27 OSD 65

#### **P**

PARENTAL CONTROL 60 PAUSE MODE 68 PBC Playback 28 PICTURE NAVIGATION 36, 54 PLAY LIST 27 Ponuka nastavení Setup 64 Prekladaný formát 77 Pripojenie 16 PROGRAMME 29 Programme Play 29 PROGRESSIVE AUTO 18 Progresívny formát 77 PROGRESSIVE VIDEO 18

### **Q**

QUICK 65 **R** REPEAT 31 Repeat Play 31 Replay 25 Reproduktory Zapojenia 20 RESET 65 Resume 26 Riešenie problémov 72

### **S**

Scan 33 SCENE 34 SCREEN SAVER 67 SCREEN SETUP 66 SETUP 64 SHARPNESS 47 SHUFFLE 30 Shuffle Play 30 Slide Show 55 SLOW PLAY 25 Slow-motion Play 34 SUBTITLE 65 Surround 42 Súbor 76 Štandardný (prekladaný) formát 77

### **T**

TIME/TEXT 34, 37 TITLE 34 Title (Titul) 77 TITLE VIEWER 36 TOP MENU 27 TRACK 35 TRACK SELECTION 68 TV TYPE 66 TVS 42 TVS (TV Virtual Surround) 42

#### **V**

Vhodné disky 7 VIDEO CD disk 6, 24 Vyhľadanie konkrétneho miesta sledovaním TV obrazovky 33 Vyhľadávanie 33

### **Z**

Zaobchádzanie s diskmi 2 Zapojenia 15 Záznam snímaný filmovou technikou 77 Záznam snímaný video technikou 77 Zobrazenie Displej 10 Ponuka Control Menu 12 Ponuka nastavení Setup 64 Zobrazenie na obrazovke (OSD) Ponuka Control Menu 12 Ponuka nastavení Setup 64 ZOOM 25, 54 Zrýchlený posuv vpred 33 Zrýchlený posuv vzad 33

**College** 

# SONY

http://www.sony.net/ Sony Corporation Printed in Czech Republic (EU)

**SK**

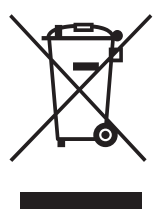

#### **Likvidácia starých elektrických a elektronických zariadení (Platí v Európskej únii a ostatných európskych krajinách so zavedeným separovaným zberom)**

Tento symbol na výrobku alebo obale znamená, že s výrobkom nemôže byť nakladané ako s domovým odpadom. Miesto toho je potrebné ho doručiť do vyhradeného zberného miesta na recykláciu elektrozariadení. Tým, že zaistíte správne zneškodnenie, pomôžete zabrániť potencionálnemu negatívnemu vplyvu na

životné prostredie a ľudské zdravie, ktoré by v opačnom prípade hrozilo pri nesprávnom nakladaní s týmto výrobkom. Recyklácia materiálov pomáha uchovávať prírodné zdroje. Pre získanie ďalších podrobných informácií o recyklácii tohoto výrobku kontaktujte prosím váš miestny alebo obecný úrad, miestnu službu pre zber domového odpadu alebo predajňu, kde ste výrobok zakúpili.